# GEOLOGICAL SURVEY OF CANADA

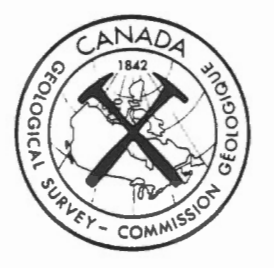

OPEN FILE 1334

# MAGRAV2: An Interactive Magnetics and Gravity Modelling Program for IBM-Compatible Microcomputers

John Broome

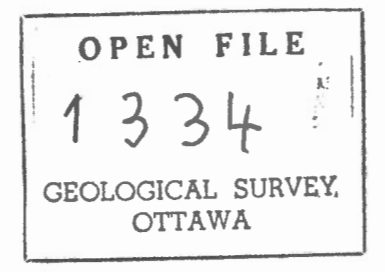

August 1986 **\$30.00** 

This document was produced by scanning the original publication.

Ce document est le produit d'une numérisation par balayage de la publication originale.

MAGRAV2: An Interactive Magnetics and Gravity

Modelling Program for Microcomputers<sup>\*</sup>

John Broome

Lithospheric Geophysics Section Lithosphere and Canadian Shield Division Geological Survey of Canada

\* © Crown copyright reserved

# **ABSTRACT**

MAGRAV2 is an interactive program for modelling magnetic and gravity data that runs on IBM personal computers (IBM-PC), or<br>compatibles. The program allows forward and inverse 2.5 The program allows forward and inverse dimensional modelling of gravity and magnetic anomalies from up to 10 bodies. Bodies are defined by their vertical cross-section and their strike extent.

The program is written for a microcomputer equipped with a high-resolution colour monitor in addition to a standard text monitor. The high-resolution colour monitor is used to display measured and calculated anomalies as well as the colour-coded body cross-sections while the text monitor displays only text information. Program control from either a graphics tablet or the keyboard is possible.

The software is written in Microsoft FORTRAN 77 with one 8088/8086 assembler subroutine for sound generation. Colour graphics are handled by the Multi-Halo graphics subroutine library. Multi-Halo is device-intelligent, allowing this software to be adapted to numerous different graphics peripherals. Other software for this workstation configuration to allow display and enhancement of geophysical imagery will also be made available in the future.

# **TABLE OF CONTENTS**

 $\overline{\phantom{a}}$ 

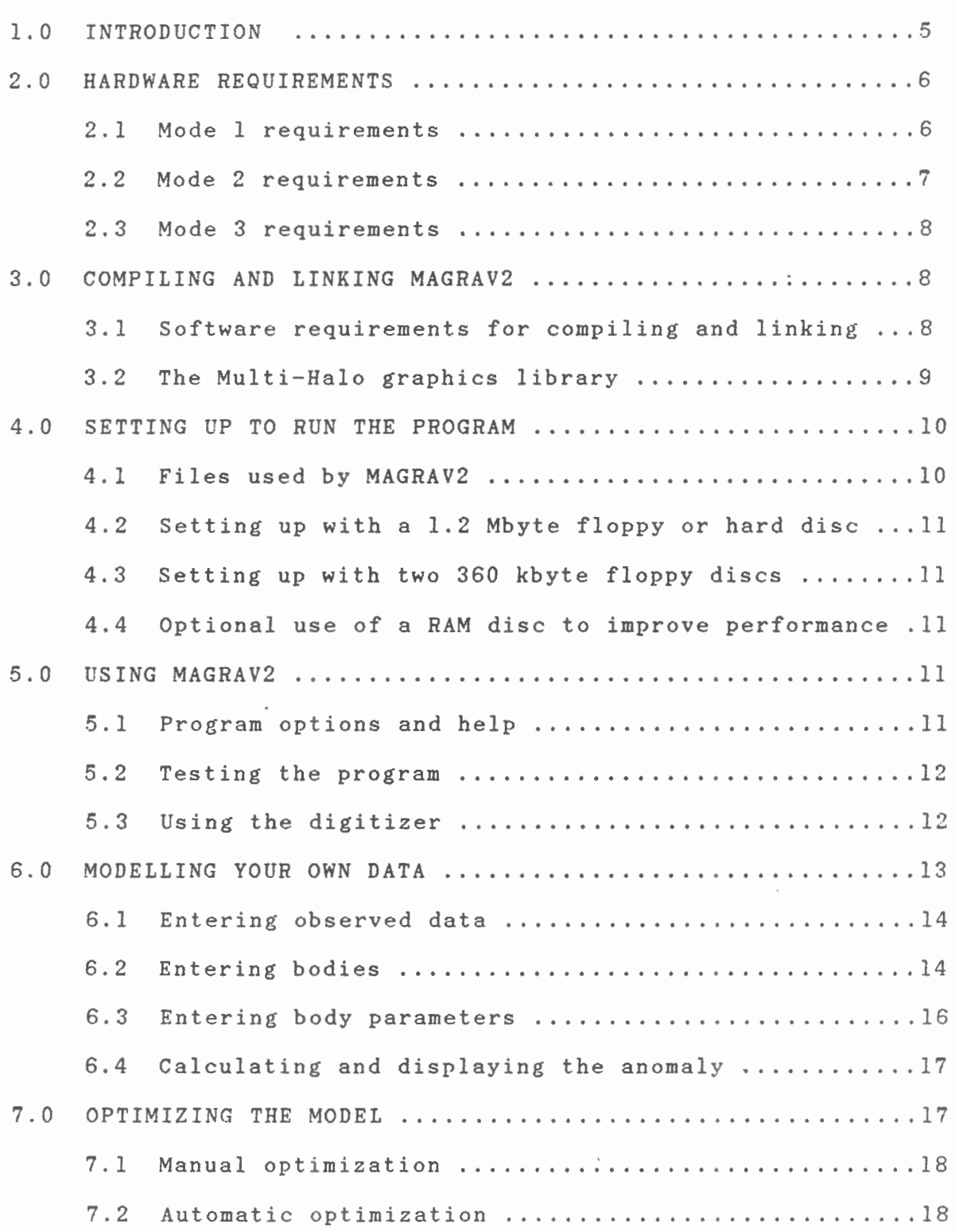

3

 $\hat{\phantom{a}}$ 

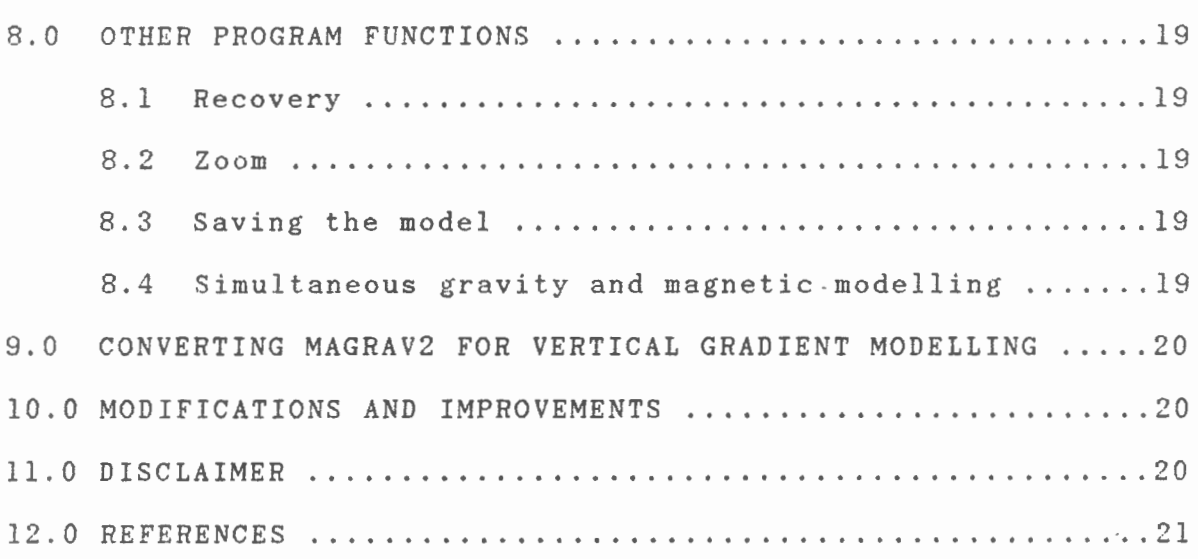

 $\sim$ 

# APPENDICES :

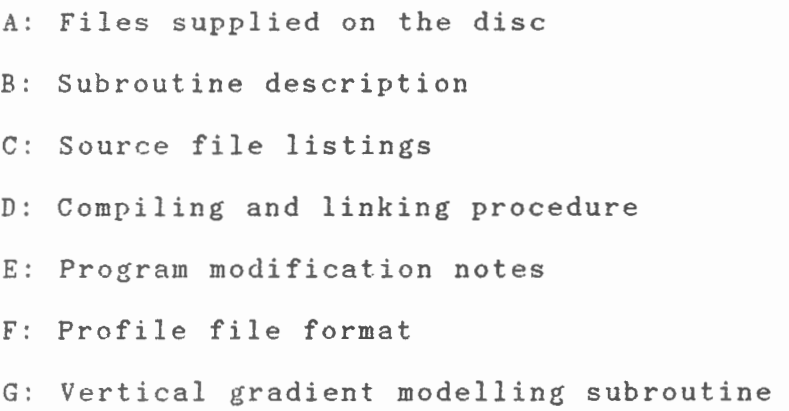

 $\sim$ 

 $\sim$ 

# **1.0) INTRODUCTION**

Magnetic and gravity data are often interpreted in a two stage process. The first stage involves qualitative analysis of the data displayed in map form, such as colour intensity maps, shaded relief images or contour maps. Anomaly trends are correlated to known geology and areas of interest are isolated. The second stage involves quantitative analysis such as forward and inverse modelling of data extracted from areas of interest. Forward magnetic modelling involves defining bodies with specified magnetic properties and calculating the theoretical anomaly that would be produced by the body. This calculated anomaly is compared to the measured anomaly and adjustments are made to the body shapes and magnetic parameters until a reasonable match is obtained between the measured and calculated anomalies.

Modelling can be done in 2, 2.5 or 3 dimensions. Twodimensional modelling involves defining bodies in cross-section<br>and assumes that the bodies have infinite strike extent. In 2.5 and assumes that the bodies have infinite strike extent. In dimensional modelling, the bodies are still defined in crosssection but strike extent is variable. Anomalies from both 2 and 2.5 dimensional modelling are displayed in profile form. In three-dimensional modelling, where the geometry of the bodies is variable in three dimensions, the measured and calculated anomalies are displayed in map form. Early computer modelling efforts involved calculation of two-dimensional model anomalies by batch job submission to mainframe computers, analysis of the results, and resubmission of thejob with modified model parameters. This process was repeated until a satisfactory match was obtained between the measured and calculated anomalies. This batch type modelling gradually evolved to 2.5 and 3 dimensions.

The next major improvement was the development of interactive two-dimensional modelling programs for mainframe computers that utilized monochromatic graphics displays. One<br>example of this type of program is MAGRAV (Haworth et example of this type of program is MAGRAV (Haworth al. ,1980 )( Wells,1979 ) which was written in FORTRAN 4 for CYBER mainframe computers and Tektronix storage-tube terminals at the Atlantic Geoscience Centre. The original MAGRAV used the twodimensional modelling algorithms published by Talwani and Heirtzler (1964). This program was subsequently improved at the Geological survey of Canada (GSC) by P. McGrath (McGrath et al., 1983), who added inverse modelling capability and F. Lindia who added the end corrections to the two-dimensional magnetic modelling algorithms (Shuey et al.,  $1973$ ) to make them  $2.5$ dimensional.

This program, MAGRAV2, is a new version of MAGRAV rewritten in Microsoft FORTRAN 77 to run on IBM personal computers or compatibles. MAGRAV2 incorporates the improvements made to the <sup>o</sup> riginal MAGRAV by McGrath and Lindia as well as additional improvements added by the author.

To fully utilize MAGRAV2 additional hardware must be added to the basic microcomputer to improve its graphics and computational performance, as well as it's storage capacity. MAGRAV2 uses a high-resolution colour monitor to generate detailed colour graphics and an optional graphics tablet for cursor positioning and program control.

This open file includes a 360 kbyte IBM-format floppy disc containing source code, test model, and batch files to simplify <sup>c</sup> ompilation and linking of the program. After a discussion of the hardware required to use the program, the procedure to create an executable file and usage of the program will be described.

# 2.0) **HARDWARE REQUIREMENTS**

The hardware configuration described here was carefully<br>ted to create a functional inexpensive geophysical selected to create a functional workstation. Other software will be released in the future which requires this particular equipment configuration; therefore, this co nfiguration is recommended to assure that your workstation will be compatible with this software. MAGRAV2 was written to operate most effectively on the complete system; however, provisions have been made for users who do not have all the equipment recommended for a complete workstation.

MAGRAV2 has three modes of operation to suit different hardware configurations

Mode 1) Text display only Mode 2) Colour graphics display with keyboard control Mode 3) Colour graphics display with graphics tablet control.

Table l summarizes the hardware requirements to run MAGRAV2 in the different modes. Essential components for each mode are identified with an "E", recommended components with an *"R"* and optional components with an "O". Recommended components are those that are not essential for the particular MAGRAV2 mode but are essential for future software releases designed for the essential<br>workstation.

### 2.1) **MODE 1 REQUIREMENTS**

MAGRAV2 operating in mode 1 will operate on any IBM-PC or compatible with 256 kbytes of memory and 2 floppy disc drives. The addition of an 8087 numeric processor chip is strongly<br>recommended because it accelerates anomaly computation because it accelerates by a factor of approximately ten. Without an 8087 chip, a typical anomaly calculation for one body requires approximately 20 seconds for a 50 point profile; much too long for an interactive environment. With the 8087 chip the delay for anomaly calculation is less than 2 seconds. Although not essential, a hard disc unit

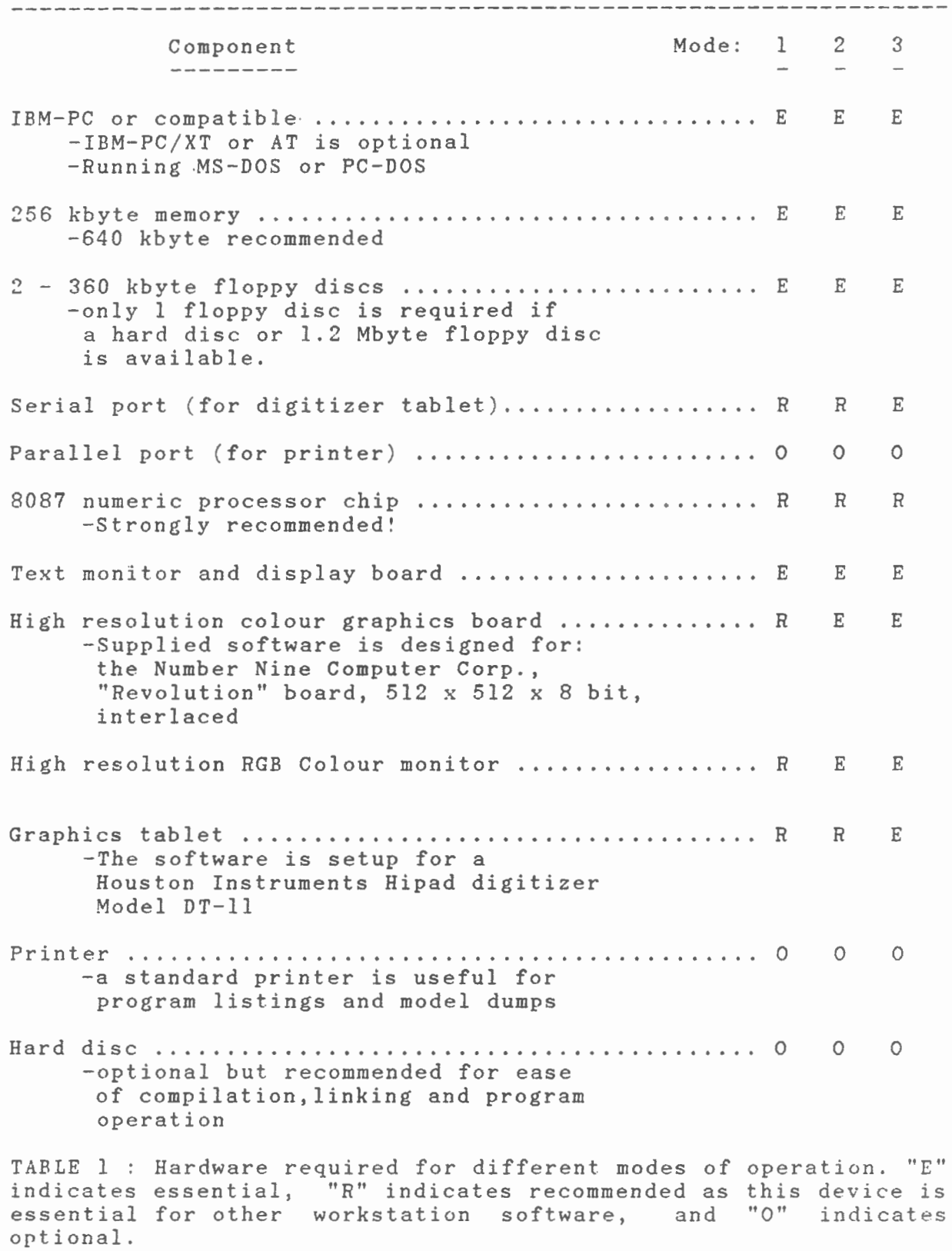

 $\epsilon$ 

 $\ddot{\phantom{0}}$ 

is recommended to simplify program compilation and linking and to speed program operation. In Mode 1, all information, including<br>observed and calculated anomaly profiles, are typed out observed and calculated anomaly profiles, are typed in numerical form rather than being presented graphically as in modes 2 and 3. Program operation is controlled by 38 different command options which are explained by an on-line help function. Although all program functions are available in mode 1, the absence of graphic display of anomaly profiles and body crosssections makes the modelling process slower and more difficult.

# 2.2) **MODE 2 REQUIREMENTS**

Mode 2 operation requires the addition of a high-resolution colour monitor and driver board to display anomaly profiles and body cross-sections. The program is controlled by the keyboard using the same 38 different command options used for mode 1. Body cross-sections and anomaly profiles are drawn colour-coded for easy recognition. The graphic display resolution of the standard IBM colour graphics adapter is inadequate for this application. Therefore, a high resolution graphics board was added to the computer. The particular graphics board used in this system is the Number-Nine-Computer-Corp.'s-Revolution board. This board<br>produces an interlaced 512 by 512 pixel display with 256 produces an interlaced 512 by 512 pixel display with simultaneously displayable colours out of a palette of over 16 million colours. MAGRAV2 itself does not require 256 colours but other software designed for this workstation requires this capability. Other colour graphics boards can be used with the program because all of the graphics are controlled by the deviceintelligent Multi-halo graphics library. Considerations for adapting the program for different hardware are outlined in Appendix E.

# **2.3) MODE 3 REQUIREMENTS**

Mode 3 operation requires the addition of a digitizer tablet to the computer. This particular system uses a Houston Instruments Hipad digitizer (model DT-11). In mode 3, program option selection and body point movement are controlled from the graphics tablet using the graphics tablet cursor. Program control from the graphics tablet is achieved by placing a template over the graphics tablet that identifies areas on the graphics tablet corresponding to different program options. As in modes  $1$  and  $2$ the text monitor is used to display prompts, informative listings and error messages. Mode 3 operation is the most interactive modelling environment and the recommended mode of operation.

# 3.0) **COMPILING AND LINKING MAGRAV2**

#### 3 . 1 ) **SOFTWARE REQUIREMENTS FOR COMPILING AND LINKING**

Before MAGRAV2 can be used, an executable file must be generated by compiling the FORTRAN source code files and linking

them with the FORTRAN, Halo, and MAGRAV2 libraries. To produce an executable MAGRAV2 file, two commercial software products are required :

- <sup>1</sup> ) The Microsoft FORTRAN 77 compiler ( version 3.20 or higher Required for all modes )
- <sup>2</sup> ) The Multi-Halo graphics subroutine library with Microsoft FORTRAN 77 support (version 2.26 was used For graphics in modes 2 and 3)

The Microsoft FORTRAN 77 compiler is required for all modes of operation to compile the five FORTRAN source code files. The source code is broken into five files because there is too much code to be compiled as one module by the compiler. The batch file "mfcomp.bat" can be used to compile the five files as outlined in Appendix D. The contents of the five source code files; "magrav2.for", "msl.for", "ms2.for", "ms3.for", and "ms4.for" are listed in Appendix C. All of the subroutines are required for mode 3 of operation; however, operation in modes 1 and 2 does not require all the subroutines. A brief description of the purpose of each subroutine, which modes of operation required, and the source code file in which it is found are included in Appendix R.

To generate an executable file for a system with no digitizer tablet, files not required for modes 1 and 2 can be edited out of the source files. Calls to the deleted subroutines must also be deleted from the main program and other subroutines, or error messages will occur during linking.

Subroutine SOUND is an 8088/8086 assembler routine, found in "magrav2. lib" which is used to generate sound to accompany program prompts and error messages. It is not essential to program operation and can be left out if all calls are edited out<br>of the FORTRAN source code. of the FORTRAN

# 3.2) **THE MULTI-HALO GRAPHICS LIBRARY**

The Multi-Halo graphics subroutine library is used to produce the graphic display used in modes 2 and 3 of operation. Multi-halo is a device-intelligent system for handling graphics on microcomputers produced by Media Cybernetics of Silver Spring, Maryland. Device intelligence allows software to be used with different hardware with minimal changes. Device driver files are provided for many common microcomputer graphics boards, printers and positioning devices such as digitizers and mice. These drivers are installed at run time to allow software to be used in different hardware environments. Modifications that may be required for different graphics boards and digitizers are discussed in Appendix E. Mode 1 operation does not use any Multi-Halo subroutines, so an executable MAGRAV2 file can be generated mode 1 operation, by commenting out any Multi-halo subroutine calls in the FORTRAN source code files before compiling and linking.

The object files produced during compilation and assembly must be linked to each other and to the FORTRAN and Multi-halo libraries to produce the executable MAGRAV2 file. The batch file "mlink.bat" can be used to link the files as described in Appendix D.

# **4.0) SETTING UP TO RUN THE PROGRAM**

# **4.1) FILES USED BY MAGRAV2**

*Once* a "magrav2.exe" file has been produced you are ready to model. A number of files are required by MAGRAV2 and the program generates others. A list of these files and their purpose follows:

l Magrav2.exe : MAGRAV2 executable file you generate by compiling and linking the FORTRAN source code files provided. **2 '! Halo.dev** :

Device driver file used by the halo graphics. For the 512x484x8 number nine graphics board, this file is Halo file "halonine.dev" renamed "halo.dev. This file and others are provided with the Halo graphics package. "Halo.dev" must be located on the default drive.

3 ) Logo.pie : This file is optional . It is a Halo format image file produced by the Halo "gwrite" command. If the file is found on the default drive, the stored image will be displayed on the colour monitor when MAGRAV2 is executed. You can generate your own "logo.pie" file if you have the 'Dr. Halo' image editing program.

4) Models file :

The models file is generated by the MAGRAV2 and contains models stored by using the "write" option in MAGRAV2. You may name this file whatever you wish. This file allows the user to save models and read them back later for further modelling or<br>inspection. Sample models files "mtest.mod" and Sample models files "mtest.mod" and "gtest.mod" are provided.

5) Recovery file : This is a scratch file generated on the default drive by MAGRAV2 containing information used by the "recover" option to allow modelling steps to be undone. This file is named "magrav. rec" in the program and takes up approximately 200 kb of disc space.  $f(6)$  Init.bat : This file is used to initialize the serial port on the IBM-PC for the Houston instruments Hipad digitizer

for use with the program. "Init" must be run before MAGRAV2.  $7$ <sup>1</sup> Halohipi.com : This file contains the device driver file for the

Houston instruments digitizer tablet. It is provided with the Halo graphics package and used by "init.bat".

#### **4.2) SETTING UP WITH A 1.2 MBYTE FLOPPY OR HARD DISC**

If a hard disc or a 1.2 Mbyte floppy disc is included in the system, then files "magrav2.exe", "init.bat", "halohipi.com", "halo.dev" and the models file can all be placed on one drive.

# **4.3) SETTING UP WITH TWO 360 KBYTE FLOPPY DISCS**

If two 360 kbyte floppy discs are available all the files used by MAGRAV2 will not fit on one drive. In this case, files "halo.dev", and the models file should be placed on the default drive and a disc containing "magrav2.exe", "init.bat", and "halohipi. com" should be placed in the other disc drive.

# **4.4) OPTIONAL USE OF A RAM DISC TO IMPROVE PERFORMANCE**

After each significant model change, MAGRAV2 writes a block of data to file "magrav.rec" for use by option "reco" for undoing changes. If this write is to a floppy disc, program operation can be slowed considerably. If 640 kbytes or more memory is available, the program can be speeded up by 'installing' a 360 kbyte RAM disc in memory and making it the default drive. Files "halo.dev" and the models file should be placed on the default drive and MAGRAV2 should be executed from another drive. "Magrav.rec" will now be created on the RAM disc and writes to "magrav.rec" will be performed much more quickly. A commercial software package such as "Superdrive" by AST research or the MS-DOS 3.1 configuration option "vdisc.sys" can be used to create the RAM disc.

# **4.4) INITIALIZING THE DIGITIZER**

If MAGRAV2 is to operate with digitizer tablet control (mode 3), the system must first be initialized for the appropriate digitizer by running batch file "init.bat". This sets up the serial communications port on the computer for the particular locator device used. "Init.bat" executes Halo file "halohipi.com" to initialize the port for the Houston Instruments Hipad digitizer.

# **5.0) USING MAGRAV2**

MAGRAV2 is started by entering the command "magrav2". The program will first ask for the name of the models file. A test models file, "mtest.mod", provided on the disc, should be on the default drive; so enter "mtest.mod". The program will then ask if graphics are to be enabled. To use the program in mode 1 enter "n" and for modes 2 and 3 enter "y". The program will then prompt you with "Enter option:".

## **5.1) PROGRAM OPTIONS AND HELP**

MAGRAV2 is controlled by 38 four character program command options. Any of the options can be called at any time; however, a logical sequence must be called. Obviously, the option which moves a body cannot be used if no bodies have been defined. If an attempt is made to select an option that cannot be used, a message will be generated to identify the error. The correct starting order of option calls is given by option "help" together with a menu of the possibilities. Within "help", information describing each of the options can be obtained by entering the 4 character name. Pressing the "return" key, returns you to *the*  main program. Two sequences of option calls can be used to started, depending on whether the model is being generated for the first time or an existing model is to be read in from the models file.

# **5.2) TESTING THE PROGRAM**

The models file is used to store model information so the user does not have to enter the observed and body data each time he wants to work on the model. To test the program, read in the model from models file "mtest.mod". To read in a model one must first determine the names of models stored in the models file. Option "tnam" will list the names of the models stored in the models file. Model "test" should be listed. Set the current model name to "test" using option "name" and then use option "read" to read model "test" into the program. Since "test" is a magnetics model, the program will switch from the default gravity *mode* to magnetics mode. Model "test" contains a 50 point measured magnetics mode. Model test contains a objective modelity bodies with their magnetic properties. To calculate the anomaly due to the bodies call option "anom". The program will type "Calculating anomaly for body n" where n is 1 to 4 as the anomalies for each of the bodies is calculated and then the "Enter option:' prompt will return. The calculated anomaly can now be printed out with option "tano". The body point coordinates and magnetic parameters can be printed out with option "tbod". If graphics are enabled (mode 2) the observed and calculated data can be plotted on the graphics monitor along with the crosssections of the 4 bodies using option "draw".

# 5.3) **USING THE DIGITIZER**

If a digitizer tablet is included in the system, mode 3 of operation can be used. Mode 3 of operation allows most program options· to be selected from a Houston Instruments digitizer tablet. The template, shown in figure 1, is placed over the working surface of the digitizer which identifies areas which correspond to different program options. If a Houston instruments digitizer is used, ensure that the digitizer tablet is placed in<br>stream mode. To enter mode 3 of operation, graphics must be To enter mode 3 of operation, graphics must be enabled and option "tabl" called. Program options can now be selected by placing the digitizer cursor over the appropriate command square on the digitizer and pressing the cursor button. Additional instruction are then printed on the text monitor. The

**MAGRAV2** 

 $\sim$ 

 $\bar{z}$ 

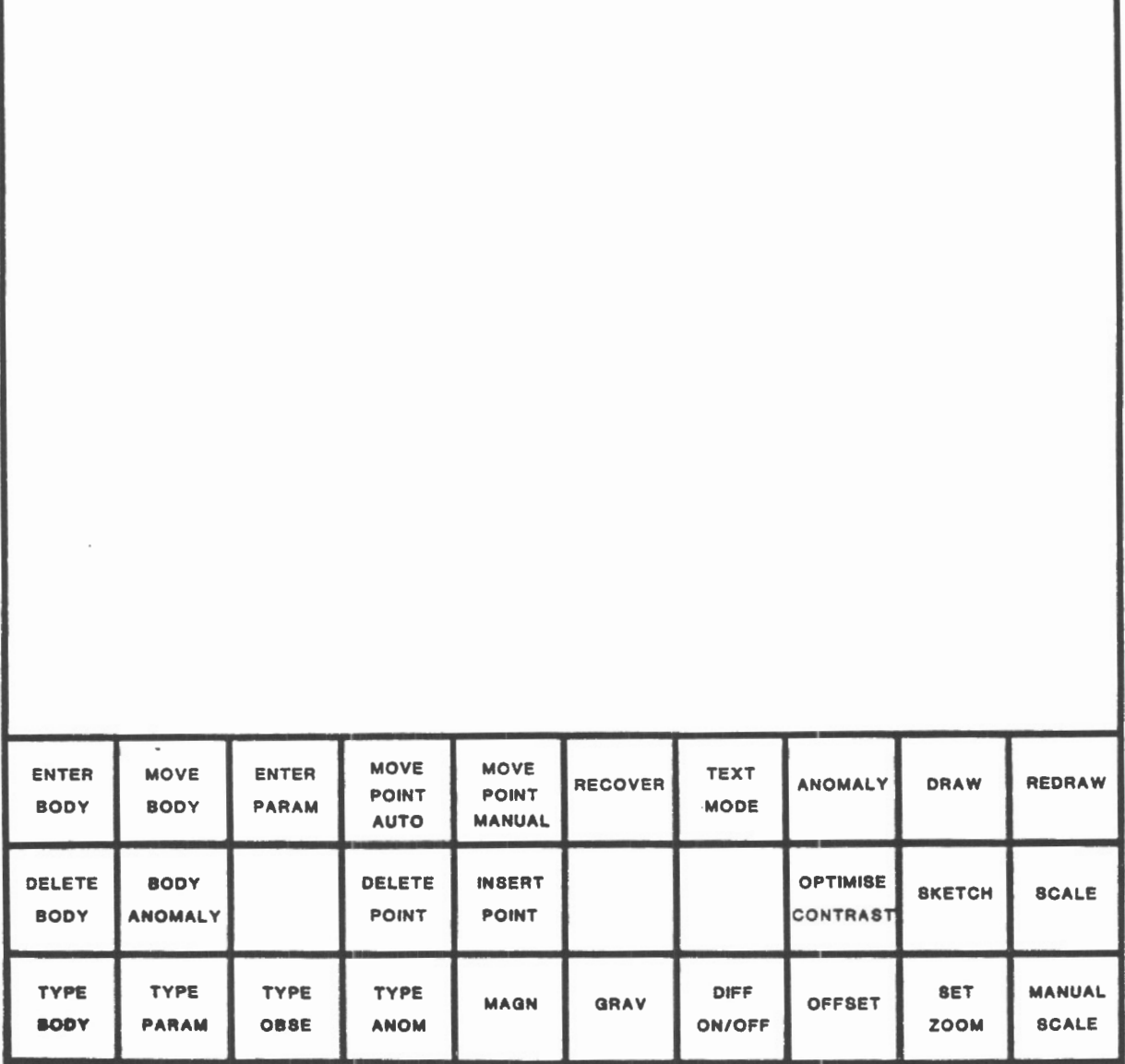

Figure 1 : Program control from the digitizer tablet (mode 3) is obtained by placing the digitizer cursor over the template square representing the desired option and pressing the cursor button. This template is designed for use with a Houston Instruments digitizer and is shown reduced in size. The width and height of the black border on the template should be 25.4 cm.

digitizer tablet provides a much easier and faster method for changing body points than using the keyboard.

# **6.0) MODELLING YOUR OWN DATA**

To model your own data, execute MAGRAV2 and then select the name of the models file you wish to use. If the program does not find the file you have selected it will ask you if you wish to create a new models file with that name . If you respond "n" the program will again prompt you for the models file name. After the models file is selected and the graphics mode is set, the first option selected should be "grav" or "magn" depending on the type of modelling to be done. If magnetics mode is selected, the program will ask for the orientation of the profile data, declination and dip of the geomagnetic field in the profile area, and whether a depth offset is desired for body points. The depth offset is useful for aeromagnetic data modelling since it can be set equal to the survey flight elevation to allow body point depths to indicate the depth below the earth's surface. If gravity mode is selected, the program will ask for the depth offset only. The next step is to enter the observed data values.

# **6.1) ENTERING OBSERVED DATA**

The observed data is entered using option "eobs". The program will first ask whether data is to be read from a file or entered manually from the keyboard. Data entry from a file is provided as a link between the modelling program and digital sources of profile data such as field magnetometers with internal storage or airborne profile data. The format for profile files is described in Appendix F.

If manual entry is selected, the program will ask for the "x" profile offset. The "x" profile offset is a constant added to observed data positions which is useful when profiles longer<br>than the current maximum of 100 points are to be modeled. The than the current maximum of 100 points are to be modeled. long profile can be modelled in two or more sections with the "x" offset set so that the "x" coordinate of the last point of the first section equals that of the first point of the next section. The program next asks for the observed data sampling interval and the number of profile readings to be entered. The current maximum profile length of 100 points could be increased by simply re-<br>dimensioning the appropriate arrays in the program. The dimensioning the appropriate arrays in the program. appropriate number of profile point numbers and data values are now entered. If graphics are enabled, the observed data will be automatically scaled and plotted in green on the colour monitor.

### 6.2} **ENTERING BODIES**

Once the observed data has been entered, the next step is to define the body cross-sections by entering body points. At this stage, an understanding of potential field interpretation and the geology of the area becomes important. Potential field

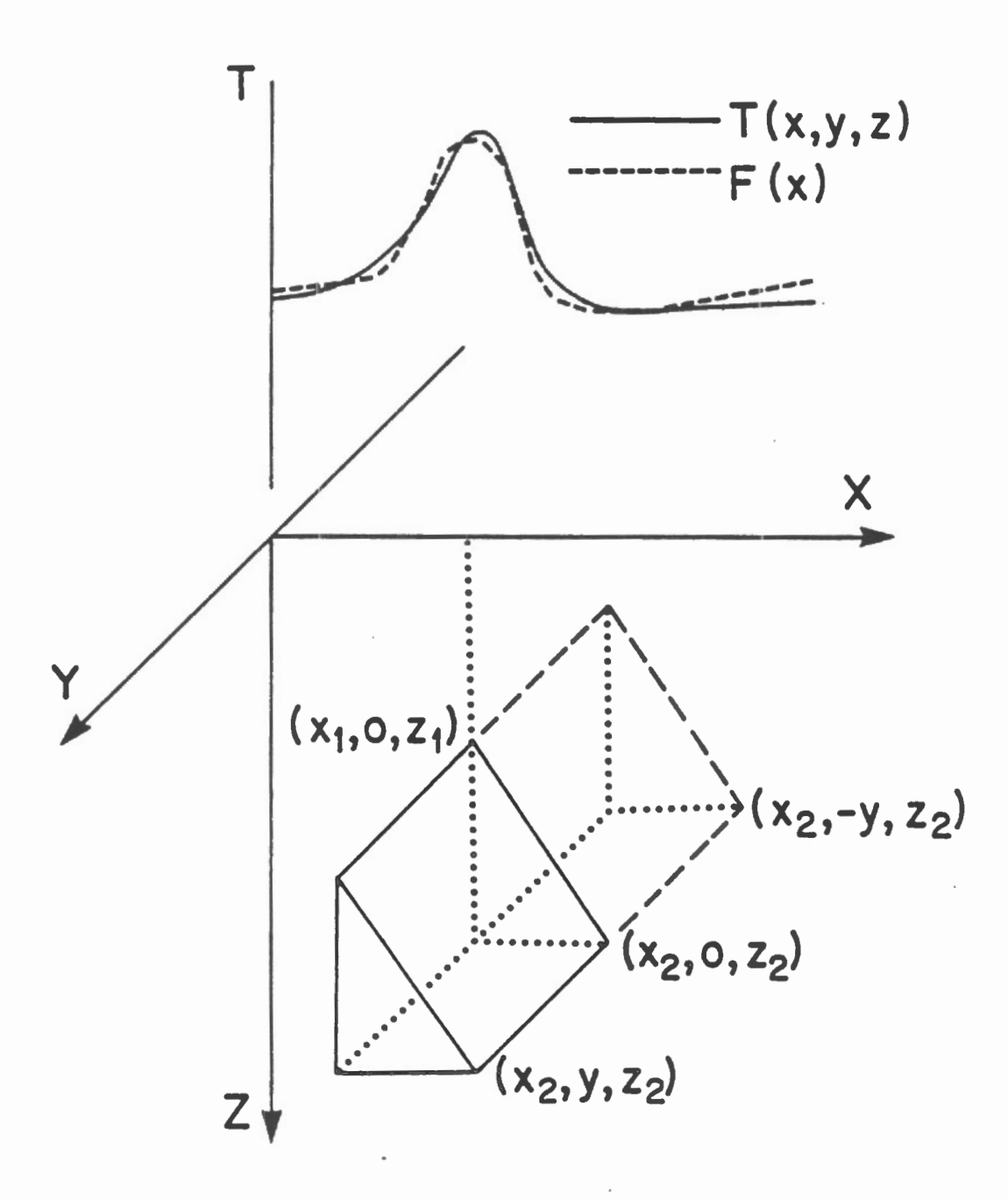

Figure 2 *:* This diagram shows the geometry used by MAGRAV2 to define bodies. The screen display shows only the x-z plane through points  $(x1,0,z1)$  and  $(x2,0,z2)$ . The half-strike length distance, or strike extent, used by the 2.5 dimensional modelling algorithm is equal to y.

interpretation is complicated because of the ambiguity problem which results in an infinite number of combinations of body geometries and magnetic properties that will produce an anomaly which matches an observed anomaly. Geological constraints such as the measured magnetic susceptibilities on the profile and knowledge of the structure and contact locations between zones with contrasting susceptibility assist in obtaining a model which is realistic. Body points can be entered from the keyboard using option "ebod" (modes 1,2,3) or more easily from the digitizer tablet (mode 3). Up to 20 points can be entered per body and points must be entered in clockwise order or anomalies will not be calculated correctly. Bodies will be plotted, in colour, on the graphics monitor if graphics are enabled. Figure 2 shows how bodies are defined and displayed by the program. Up to 10 bodies can be created. Each body has a unique number and colour. The body colour is identified in the print-out produced by option "tbod".

As you enter body points they are compared to existing body points. If the position of the new point is very close to an existing point, the new point position is set equal to the old. The separation between points must be greater than the size of the small box in the lower left corner of the screen for the new point position to be retained. The next step in defining your model is to enter the body parameters.

# 6.3) **ENTERING BODY PARAMETERS**

Body parameters are entered using option "epar" or by selecting enter parameter on the digitizer tablet (mode 3). The first parameter the program will ask for is the body strike extent. The strike extent is used by the 2.5 dimensional algorithms to calculate the anomalies. The strike extent entered is the distance from the central cross-section of the body to each end of the body. The length of the body is therefore, twice the strike extent with the anomaly calculated over the center cross-section. Next, the program will ask for the minimum,actual and maximum magnetization or density contrast depending on whether you are in gravity or magnetics mode. The minimum maximum values are limits used by the automatic contrast setting option, "cont", to constrain the contrasts to a limited range. This range would be set from measurements of density or susceptibility of rock samples along the profile or by looking up<br>representative ranges for rock types identified along the representative ranges for rock types identified along profile.

The magnetic susceptibility of a rock is a measurement of the degree to which the rock can be magnetized. Since rock magnetic susceptibility is the usual rock property measured in the field, the relationship between magnetic susceptibility and<br>magnetization is important for use of the program. The magnetization is important for use of the program. magnetization is the magnetic moment per unit volume and is related to magnetic susceptibility as follows

 $k = M / H$  where in cgs units;

 $k =$  Magnetic susceptibility (dimensionless)  $M =$  intensity of induced magnetization (emu/cc)  $H =$  intensity of the geomagnetic field (oersted) ( 1 oersted = 100000 gamma )

Magnetization is expressed in cgs units of 0.00001 emu/cc in the program. Conversion of susceptibility from cgs to SI units is achieved by multiplying by 12.57.

If you are in magnetics mode the program will also ask for the declination and dip of the body magnetization. For most magnetic modelling, magnetization is induced by the geomagnetic field and is therefore in the same direction as the geomagnetic field. If remanent magnetization is present, the direction entered should be the direction of the vector sum of the remanent and induced magnetization vectors. The actual magnetization value entered in the program will be the amplitude of the vector sum.

# 6.4) **CALCULATING AND DISPLAYING THE ANOMALY**

Once body points,body parameters, and observed data have been entered, the model anomaly may be calculated using option "anom". The program will ask you to enter the body number for which the anomaly is to be plotted. Entering a specific body number will result in the anomaly from that body being plotted colour coded to the body cross-section plot. Entering "O" will result in the composite anomaly from all defined bodies being plotted in white. The anomaly can also be listed using option "tano", or if graphics are enabled, drawn on the colour monitor using option "draw" or "sket". If changes to body points or parameters are made, the anomalies will be automatically recalculated when options "draw" or "sket" are called and the composite anomaly will be plotted in white.

The observed and calculated anomalies are automatically scaled to fill the plot window on the graphics screen the first time it is drawn. If the observed data contains a constant background it can be removed for plotting purposes by calling option "offs". Offset and model changes may require rescaling of the anomaly plot window. This rescaling can be done automatically with option "asca" or manually with option "msca".The zero level in the anomaly window is indicated by a gray line. When option "asca" is called, both old and new plot limi·ts are printed on the text screen.

# **7.0) OPTIMIZING THE MODEL**

Once the body and anomaly data have been entered into the program, other options may be called to modify different model parameters. The model can be changed both manually and automatically by the program. When optimizing the model, care must be taken to ensure that the model remains relevant to the known geological constraints. Ambiguities inherent in magnetic

interpretation result in an infinite number of models that will fit the observed anomaly. Manual optimization of the model is recommended in the early stages of developing the model since the interpreter can keep the model within reasonable geological constraints. Automatic methods are useful when the model is thought to be close to being correct, to make the final adjustments.

# **7.1) MANUAL OPTIMIZATION**

After the initial model has been created, adjustments to model parameters are almost always required to improve the match between the observed data and calculated anomaly. Manual changes to body cross-sections can be made from the keyboard with options: "mpoi", "dpoi", and "ipoi" or from the digitizer tablet in mode (3). Manual changes to magnetization or density contrasts can be made with option "epar". Information on the other options that can be used for changing the model can be obtained using the "help" option.

### 7.2) **AUTOMATIC OPTIMIZATION**

The program also allows the user to automatically move body points using option "maut" and optimize body density or magnetization parameters using option "cont". Both automatic optimization methods generate a best least-squares fit between the calculated and observed data. The automatic optimizations work properly only if the model produces a calculated anomaly reasonably close to the observed data. If the body point or body contrast is poorly constrained, the automatic point movement may produce unreasonable results due to the mathematical accuracy limitations of the program.

Op tion "cont" will vary the density or magnetization contrasts of the body within the minimum and maximum limits entered in option "epar". This allows realistic limits to be<br>placed on body parameters to conform to the known geology. If placed on body parameters to conform to the known geology. option "cont" is used for optimizing a magnetic model where the body magnetization has been set to a different direction to account for remanent magnetization, the model will be optimized by changing the magnitude of the resultant magnetization vector. As explained previously, the resultant is the vector sum of an induced component determined by the susceptibility of the body and a fixed remanent component. Since the remanent component is fixed, the induced component should be optimized to fit the model rather than the resultant which indicates the total magnetization. For this reason, automatic contrast optimization is not recommended where a remanent magnetization component is included in the model.

# 8.0) **OTHER PROGRAM FUNCTIONS**

### 8.1) **RECOVERY**

During the optimization process, changes are often made which are undesirable. Option "reco" allows the user to undo the last 20 changes of the program. After each significant change to the model the model is saved in file "magrav.rec" and each call to option "reco" undoes one change.

# 8.2) **ZOOM**

The screen resolution can be a limitation to the modelling process for complex or very detailed models. For this reason a zoom function has been implemented which allows a portion of the screen display to be blown up to fill the screen. The area to be zoomed can be defined using option "zoom" or using the set zoom command on the digitizer tablet. Once the zoom area has been defined, the user can switch back and forth between full profile display by calling option ''draw" and zoom area display by calling option "sket". All digitizer command options work in both the "sket" and "draw" display modes. Using "zoom" to look at a extremely small area will take some time and may cause the program to fail.

Zooming out to increase the display beyond the ends of the profile can also be accomplished using option "msca" to set the zoom area manually from the keyboard. This is a useful feature which allows bodies to be extended beyond the profile ends to eliminate edge effects.

### 8.3) **SAVING THE MODEL**

If model changes are made, the revised model must be written to the models file, before exiting from the program, using option "writ"; otherwise, changes will be lost. The model name can be left unchanged, in which case the previous model will be overwritten, or the model name can be changed to create a new model in the models file. A maximum of 20 models can be stored in a models file.

# 8.4) **SIMULTANEOUS GRAVITY AND MAGNETIC MODELLING**

MAGRAV2 allows simultaneous modelling of both gravity and magnetics for a given model. To use this feature enter either a gravity or magnetic model as described and then call either option "grav" or "magn" to change to the other mode. After the modelling mode is set, enter observed data and body parameters for that mode. Once both gravity and magnetic observed data and body parameters have been entered, the current modelling mode can be switched back and forth by calling options "magn" and "grav". Modelling of both gravity and magnetic data allows the model to be constrained more completely than using one mode alone.

# **9.0) CONVERTING MAGRAV2 FOR VERTICAL GRADIENT MODELLING**

MAGRAV2 can be easily modified for vertical gradient modelling by making some changes to subroutine MAG. The modifications use the depth offset to calculate the magnetic anomaly at two different heights one meter apart. The difference between these anomalies is an approximation to the vertical gradient of the field. The observed vertical gradient data should be entered in units of gammas/metre to match the calculated anomaly. Appendix G contains a modified version of subroutine MAG called MAGVG. This method of calculating the vertical gradient doubles the amount of computation required therefore anomaly calculation takes twice as long.

# **10.0) MODIFICATIONS AND DISTRIBUTION**

Many individuals have expressed interest in MAGRAV2 and other programs used by this microcomputer based workstation . By releasing this program into the public domain, is is hoped that the program will receive widespread use. This use will probably lead to modifications, improvements and corrections to errors that may exist in the program. The author would appreciate if a description of any significant modifications or corrections to the program could be sent to me so that they can be incorporated in later versions of the program. Please distribute only unmodified versions of the program.

Crown Copyright reserved.

# **11.0) DISCLAIMER**

This program is provided on an "as is" basis. Neither The Geological Survey of Canada nor any of its staff members are liable for any errors in the program or any problems associated with use of the program.

# **12.0 REFERENCES**

Haworth,R,T. and Wells, I.

1980; 'Interactive computer graphics method for the combined interpretation of gravity and magnetic data'; Marine Geophysical Researches, No. 4, p. 277-290, D. Reidel Publishing Co.

McGrath, P.H., Henderson,J.B., and Lindia,F.M.

- 1983: 'Interpretation of a gravity profile over a contact zone between an Archean granodiorite and the Yellowknife Supergroup using an interactive computer program with partial automatic optimization'; in Current Research, Part B, Geological Survey of Canada., Paper 83-lB, p. 189-194.
- Shuey,R.T. and Pasquale,A.S. 1973; 'End corrections in magnetic profile interpretation'; Geophysics, v. 38, no. 3, p. 507-512.

Talwani,N., and Heirtzler,J.R.

1964, 'Computation of magnetic anomalies caused by twodimensional bodies of arbitrary shape'; in G.A. Parks ed.), Computers in the Mineral Industry, School of Earth Sciences, Stanford University.

Wells,I.

1979; 'MAGRAV users guide: A computer program to create twodimensional gravity and/or magnetic models',; Bedford Institute of Oceanography Computing Services Technical Services Memorandum No. 85, Geological Survey of Canada.

# **APPENDIX A**

-------------

 $\cdot$ 

Files supplied on the disc : - Microsoft FORTRAN source files: 1 magrav2.for  $\overline{c}$ ms 1. for ms2.for 3 ms3.for 4 .5 ms4.for  $\sim$ 6 magrav.cmn -Assembler routines file: 7 sound.asm -Libraries: 8 magrav2.lib -Batch files: 9 mfcomp.bat 10 ml ink.bat -Models file: 11 mtest.mod 12 gtest.mod

# **APPENDIX B**

Subroutine description :

1) Name..modes requiring it.... location of the source code

2) What it does.

<sup>3</sup> ) Other routine calls

( Argument descriptions are given in the source code )

NOTE: Subroutine calls not found in this list are calls to the"Halo" graphics subroutine library.

In alphabetical order i

ASCALE M: 2,3 MS2.FOR

This subroutine automatically scales the anomaly plots to fit the screen window.

CALCAN M: 1, 2, 3 MS3. FOR

This subroutine calls the appropriate gravity or magnetic anomaly calculation subroutine to calculate the anomalies from any bodies with new or changed parameters or point positions.

CHECK M: 3 MS3.FOR

This subroutine compares body point positions to existing body points. If the new point position is within the distance specified in variables "xdis" and "zdis" from an existing point a flag is set. This check removes the need for absolutely accurate cursor positioning.

M: 1, 2, 3 DEGCOS MSl.FOR ------

This function calculates the cosine of an angle input in degrees.

DEGSIN M: 1, 2, 3 MSl.FOR  $\sim$   $\sim$   $\sim$   $\sim$   $\sim$ 

This function calculates the sine of an angle input in "degree".

DELE M: 1, 2, 3 MS2.FOR

This subroutine prompts the user, in text mode, for body numbers and point numbers for point deletion.

DELETE M: 1, 2, 3 MS3.FOR

This subroutine deletes points in bodies.

DELTAG M: 1, 2, 3 MS1. FOR --------This function is used by subroutine "GRAVC" when calculating gravity anomalies. DFS001 M: 1, 2, 3 MS1. FOR -------This subroutine is used to optimize point positions and gravity or magnetic contrast values. A more detailed description of the program and parameters is given in the source listing. DFS002 M: 1, 2, 3 MS1. FOR  $- - - - - -$ This subroutine is used by DFSOOl to find the best fit of the calculated gravity or magnetic anomaly for a particular degree of freedom. A more detailed description of the subroutine and parameters is given in the source listing. EOBSE M: 1, 2, 3 MS2. FOR <u>and and an and the se</u> This subroutine prompts the user to enter observed data offset, sample spacing, number of readings in the profile, and ob served data values from the keyboard GRAVC M: 1, 2, 3 MS3. FOR  $- - - - - -$ This subroutine calculates the gravity anomaly for one body. GRINIT  $M: 2, 3$ MS2 . FOR -------This subroutine initializes the Halo graphics, loads the graphics device driver, and sets the colours for the screen display. HELP M: 1, 2, 3 MS2.FOR  $\frac{1}{2}$ This subroutine prints out informative text messages describing the different command options. INSE M: 1, 2, 3 MS2.FOR  $\sim$   $\sim$   $\sim$   $\sim$ This subroutine prompts the user (in text mode) for the body number, point number, and point coordinates for a point to be inserted an existing body. INSERT M: 1, 2, 3 MS3.FOR This subroutine inserts new body points MAG M: 1, 2, 3 MS3.FOR  $\frac{1}{2}$ This subroutine calculates the magnetic anomaly for one specified body.

PARAM M: 1, 2, 3 MS3. FOR  $\frac{1}{2} \frac{1}{2} \frac{$ This subroutine prompts the user to enter body gravity/ magnetic parameters from the keyboard. MS2.FOR POIN M: 1, 2, 3  $- - - -$ This subroutine prompts the user (in text mode) for body numbers, point numbers and new point coordinates for point movement. READF M: 1, 2, 3 MS2.FOR This subroutine is used to read a model from the models file with the current name. REAN M: 1, 2, 3 MS3. FOR المستحدث This subroutine clears arrays "calc" and "ianom" to zero for initialization purposes. RECO M: 1, 2, 3 MS2. FOR  $\frac{1}{2}$ This subroutine is used to read the most recent record from the recovery file into the common block. This allows the user to go back to previous steps by "undoing" changes. ROBSE M: 1, 2, 3 MS2. FOR  $\frac{1}{2} \frac{1}{2} \frac{$ This subroutine allows the user to read observed profile data from an ASCII file. SAV M: 1, 2, 3 MS2. FOR and the same This subroutine is used to write the common block to the recovery file after every significant change so that previous steps can be recovered with option "RECO". SOUND M: 1,2,3 (not essential) SOUND.ASM  $\label{eq:3.1} \begin{array}{lllllllllllllll} \mathbf{1} & \mathbf{1} & \$ This 8086/8088 assembler subroutine makes sounds of different frequency and duration to accompany error messages and prompts. This subroutine can be removed without affecting the utility of the program. TSCA M: 1,2,3 MS3.FOR  $\cdots \cdots \cdots \cdots$ This subroutine types plot scaling parameters, and other informative information about the current program status. TYPANO M: 1, 2, 3 MS3. FOR This subroutine types the composite or individual calculated anomalies on the text monitor.

3

TYPAR M: 1, 2, 3 MS3. FOR This subroutine types the gravity or magnetic contrast parameters for all bodies on the text monitor. TYPBOD M: 1, 2, 3 MS3. FOR This subroutine types body points and parameters for selected bodies or all bodies. TYPOBS  $M: 1, 2, 3$  MS2.FOR This subroutine is used to print outi the observed data on the text monitor in text mode.  $\sim$ WHAT M: 1, 2, 3 MS2. FOR This subroutine is used to interpret text mode commands. A character string read in from the keyboard is compared to a set of commands and an value used in computed "go to" statements is returned. WRITEF M: 1, 2, 3 MS2. FOR

This subroutine is used to write a model with the current name to the models file.

 $\rightarrow$ 

:\*\*\*\*\*\*\*\*\*\*\*\*\*\*\*\*\*\*\*\*\*\*\*\*\*\*\*\*\*\*\*\*\*\*\*\*\*\*\*\*\*\*\*\*\*\*\*\*\*\*\*\*\*\*\*\*\*\* \_\_\_\_\_\_\_\_\_\_\_\_\_\_ c MAGRAV2 c c c INTERACTIVE GRAVITY AND MAGNETICS MODELLING c c Revision  $1.1$  ; edited June  $19$  / 86 c c c \*\* NOTE: Source code for this program is in 5 files : c magrav2.for, msl.for, ms2.for, ms3.for, ms4.for c File: magrav.cmn is included in all source files. c c Libraries for compilation : c Microsoft fortran libraries, Halo graphics library (2.26) c and assembler object file :sound. c c \*\*\*\*\*\*\*\*\*\*\*\*\*\*\*\*\*\*\*\*\*\*\*\*\*\*\*\*\*\*\*\*\*\*\*\*\*\*\*\*\*\*\*\*\*\*\*\*\*\*\*\*\*\*\*\*\*\*\*\*\*\*\*\*\*\*\*\*  $\rm _C$ c This program is an improved version of MAGRAV, the history of c which follows: c c Author: I. Wells, Computing Services ,Bedford institute of c Oceanography (BIO). for Dr. Haworth, Atlantic Geoscience Centre. c c Reference : c Wells, I. (1979 ) MAGRAV - A computer program to create two c dimensional gravity and/or magnetic models, c Computer Science Centre OPEN FILE 597. c c Magnetics modified by Franca M Lindia, August 1982. c Modifications based on 2.5-D magnetic equations of c Shuey and Pasquale (1973). c c Gravity equations modified by Peter McGrath, December 1982, c for 2.5 D bodies. See Rasmussen and Pederson (1979 ) c Geophys. Prosp., 27, 749-760. c Other minor modifications to the program were also made. c c Modified by Peter McGrath, December 1982, to permit c automatic adjustment of body magnetization ( density ) c contrasts and point movement using a non-linear c least squares algorithm published by Powell ( 1965 ) in c The Computer Journal, 7,p 303. c c Rewritten in Microsoft FORTRAN 77 for use on an IBM-PC with c a raster graphics ·display driven by the HALO graphic system c by : John Broome, Lithospheric Geophysics Section, c Lithosphere and Canadian Shield Division, Geological Survey c of Canada, June 1986.  $c$ . c Input/output:<br>c ============== c =============

c c Input : Input from keyboard or control from digitizer pad. c Recovery file : "magrav.rec" used to allow you to go back c to a previous step. c Models file : Contains named model data so you can terminate a modeling session and then continue later. c c c c Variables in common blocks (Magrav.cmn) : ----------------------------------------- ---------------------------------------- c ANOMAX(NTYPES): Maximum of anomaly window for plotting observed<br>c and calculated anomalies. and calculated anomalies. c ANOMIN ( NTYPES ): Minimum of anomaly window for plotting observed c and calculated anomalies. c BDEC (MAXBOD): Magnetization declination of each body. (mag only) c BDIP (MAXBOD): Magnetization dip for each body. (Mag only)<br>c BDY (MAXBOD): Half-strike length of each body in km. BDY (MAXBOD): Half-strike length of each body in km. c CALC (MAXBOD, MAXOBS): Anomaly calculated for each body,<br>c at each observed point.CALC (MAXBOD+1.MAXOBS) stores c at each observed point, CALC (MAXBOD+1, MAXOBS) stores the<br>c combined anomaly from all bodies. combined anomaly from all bodies. c DEC: Declination of field. (Mag only) c 0 - 360. Degrees clockwise from North . c DIFMAX(NTYPES): Maximum of anomaly plotting window for difference c plots. c DIFMIN(NTYPES): Minimum of anomaly plotting window for difference c plots. c DIP: Dip of the field. ( Mag only) c 0 - 360. Degrees  $c E(22)$ : Array used by DFS001 c F(MAXOBS): Array used by DFS001 to store the calculated anomaly c values. c IANOM ( MAXBOD): 0 Anomaly has not been calculated for this body c -1 Anomaly has been calculated for this body c and is stored in calc  $c$  IB $(4)$ : Used by subroutine AMOVE to store body numbers for cases c where a point is found in more than 1 body. c IBR: Used in automatic optimization, set=l for point movement c set=O for contrast optimization. c IDIFF: -1 for observed and calculated plot c 1 for difference between observed and calculated c IRECOV(NBACK): set to "l" if that rec. no. has been saved c ISCOPE: 1 All graphics in effect c 2 All graphics suppressed, for text-only terminals c ISCR: Logical unit number for recovery file c ITYPE: 1 for gravity mode modelling. c 2 for magnetics mode modelling. c IX(LNGIX): character array containing current model names c JF: Digitizer tablet button status (4=pushed)<br>c JX: " " X coordinate c JX:  $\begin{array}{cccc} \text{''} & \text{''} & \text{''} & \text{''} \\ \text{c} & \text{JZ:} & \text{''} & \text{''} & \text{''} \\ \end{array}$ c  $JZ:$  "  $"$   $Z$  " c JZ: "<br>c KALK: Set=l if anything changes that requires anomaly recalculation c KOMMNT(8): 8Al0 comments about model c LNGIX: Max number of models that can be stored c MAXBOD: Maximum allowable number of bodies c MAX CAL : Maximum allowable number of bodies + 1.

c MAXNPT: Maximum allowable number of points per body MAXOBS: Maximum allowable number of observations c MODE: Set=1 - for full profile plotting (draw mode) c Set=2 - for plotting of only the "zoomed" window c MODEL: Unit number of model file c NAME: Name of current model entered with "name" option<br>c NBACK: Current record number in recovery file. c NBACK; Current record number in recovery file.<br>c NBODS: Number of bodies in current model c NBODS: Number of bodies in current model NFIELD(NTYPES): number of profile points for each modelling mode c NMOD: Current number of defined models in models file.<br>c NP(4): Used by subroutine AMOVE to store point numbers  $NP(4)$ : Used by subroutine AMOVE to store point numbers in cases c where a point to be moved occurs in more than 1 body.<br>c NPTS(MAXBOD): Number of points currently in each body c NPTS(MAXBOD): Number of points currently in each body<br>c NTYPES: Number of model types this program will handle NTYPES: Number of model types this program will handle. (Mag,Grav) c OBS(MAXOBS, NTYPES): Observed values for each mode and profile pt. c OFFSET(NTYPES): Offset added to observed for plotting only<br>c PI: Pi constant PI: Pi constant c RHOMAG ( MAXBOD,ITYPE) Density(ITYPE=l), or Magnetization ( ITYPE=2 ) c contrast for each body. c RMMAX ( MAXBOD,NTYPES): Maximum value allowed for body contrast. c RMMIN(MAXBOD,NTYPES): Minimum value allowed for body contrast. c SKXMAX: Current right side sketch mode plotting limit c SKXMIN: Current left side sketch mode plotting limit. SKZMAX: Current maximum depth for sketch mode plotting. c SKZMIN: Current minimum depth for sketch mode plotting. c SPACE(NTYPES): Spacing between field points c W(l275 ): Scratch work array used by DFSOOl, etc. c X(MAXNPT,MAXBOD ): X Coordinates for each point in each body. c XC: Current X cursor position scaled to the current window. c XDIS: Distance in scaled units in X direction for resolution c on pinpointing for cursor input of bodies c XLEN(NTYPES): Length of profil in Km. c XLPL: Current right X plotting window limit c XMAX: Position in km of the last profile point. c XOFFS ( NTYPES): X Offset of first profile reading in km. c XPOS(MAXNPT): X coordinate of each observed reading on profil<br>c XTON: X to N angle. Orientation of X axis. (Mag only) XTON: X to N angle. Orientation of X axis. (Mag only) c measured clockwise from North in degrees. c XUPL: Current left plotting window limit c XX ( ll): Array used by DFSOOl to store variables being modified for the best fit. c Z (MAXNPT, MAXBOD): Z Coordinates of each body point *c* Note -  $(0,0)$  is not an acceptible body point c ZC: Current Z cursor position scaled to the current window.<br>c ZCON(ITYPE): A constant added to Z coord of all bodies ZCON(ITYPE): A constant added to Z coord of all bodies c ZDIS: Allowable distance between the cursor and body point c positions in the Z direction. c ZLPL: Current bottom plotting window limit c ZMAX: Maximum distance from surface(O. ) to bottom of screen c ZUPL: Current top plotting window limit c c \*\*\*\*\*\*\*\*\*\*\*\*\*\*\*\*\*\*\*\*\*\*\*\*\*\*\*\*\*\*\*\*\*\*\*\*\*\*\*\*\*\*\*\*\*\*\*\*\*\*\*\*\*\*\*\*\*\*\*\*\*\*\*\* c program magrav2 c

```
c 
      integer*2 digini 
      character*lO iblank 
      character*20 fil,mfil 
      character*4 ians 
      logical*2 fex 
$include: 'magrav.cmn' 
$nofloatcalls 
c 
      data iblank/' '/
      write ( *,299 ) 
299 format(lh0,' MAGRAV2 1.1',/,
     +1h, \frac{1}{2} -1 -1 -1 -1 -1 -1+lh, ' Gravity and magnetics modelling program', /, )
c 
c -----------------------------------------------------
c Open and initialize models and recovery files 
c 
      ln(x) = 20iscr = 9model = 1.
      nmod = 0do 200 i = 1 , lngix 
        ix(i) = 0200 continue 
\mathbf{C}225 write(*,310) 
      format(lhO, 'Enter name of models file : ',\)
      call sound(20,200 ) 
      read(*,'(a)') mfil
      inquire ( file=mfil,exist=fex) 
      if(fex.eqv..false.) then
        write(*, *)'File', mfil,' not found.'
        write (*, ' (a \n)')' Open a new model file(y/n):
        call sound (20,200) 
        read(*,'(a)') ans
        if(ans.eq.'n'.or.ans.eq.'N') go to 225 
        open(model,file=mfil,status='new' ,access='direct', 
     + form='unformatted' ,reel = 3120) 
        write (*, *)' New models file ', mfil,' opened'
      else 
        open(model,file=mfil,status='old',access='direct', 
     + form='unformatted' ,recl=3120 ) 
320 nmodpl = nmod + 1
        read (model, rec=nmodpl, end=330) moddat
        nmod = nmod + 1if( nmod.gt.lngix ) go to 330 
        ix(nmod) = name
        go to 320 
330 write(*,*) nmod,' models read from file ', mfil
c 
c 
      endif 
      open ( iscr,file='magrav.rec' ,status='new' ,access='direct', 
     +form='unformatted' ,recl=8320 )
```

```
4
```

```
220 idiff = -1iscope = 2nback = 0itype = -9999kalk = 1
      nbods = 0
      maxnpt = 19 
      maxbod = 10maxobs = 100c 
      maxcal = maxbod + 1ntypes = 2 
      zmax = -1.
      skxmax = 0skxmin = 0. 
      skzmin = 0skzmin = 0.
      xlpl = 0. 
      xupl = 0. 
      z1p1 = 0.zupl = 0. 
      xton = 0.xdis = 0.
      zdis = 0.
      mode = 1dec = 0.dip = 90. 
      zcon(1) = .001zcon(2) = zcon(1)do 250 j = 1, ntypes 
        offset(j) = 0.x \circ ff s(j) = 0x len(j) = 0anomax(j) = 100.
        anomin(j) = -100.
        diffmin(j) = -50.difmax(j) = 50.
        nfield(j) = 0space(j) = 1.do 255 i = 1, maxobs 
          obs (j,i) = 0.255 continue 
      continue
c 
c 
      call rean 
      do 260 i = 1 , maxbod 
        npts(i) = 0rhomag(i,1) = 0.rhomag(i,2) = 0.rmmin(i,1) = 0.rmmin(i,2) = 0.rmmax(i,1) = 0.rmmax(i,2) = 0.bdec(i) = 0.
```
5

 $\hat{\phantom{a}}$ 

```
bdip(i) = 0.\overline{bdy}(i) = 100000260 continue
c 
       do 270 i = 1, 8 
         kommt(i) = iblank270 continue
       name = iblank 
\mathfrak{g}call grinit (iscope)
c 
       write (*, '(a/)')' Select option "HELP" to start'
       go to 400 
c 
c Branch to chosen option from value returned by "what " 
c == ========= ================================== === === == 
c 
350 call sav
\frac{c}{400}write (*, '('a\))')' Enter option : '
       call sound(20,200)call what (iwhat)
       if(iwhat.le.0) then
499 write (*,*) 'pardon ?'
         goto 400 
       endif 
c 
       if( itype.lt.0 ) then 
         if( iwhat.eq.25.or.iwhat.eq.26 . or . iwhat.eq . 8 ) goto 500 
         if( iwhat.eq.35.or.iwhat.eq.30.or.iwhat.eq . 19 ) goto 500 
         if( iwhat.eq.15.or.iwhat.eq.16.or.iwhat . eq . 27 ) goto 500 
         write (*, *)'The modelling mode must be selected with'
         write(*, *)' options "GRAV"ity or "MAGN"etics, or a '
         write(x, x)'model must be "READ" in before this option'
         write (*, *)'can be called.'
         go to 400 
       endif 
500 goto(lOOO, 2000, 3000, 4000, 5000, 6000, 7000, 8000, 
             +9000, 10000, 11000, 12000, 13000, 14000, 15000, 
      + 16000, 17000, 18000, 19000, 20000, 21000, 22000, <br>+ 23000, 24000, 25000, 26000, 27000, 28000, 29000,
      + 23000, 24000, 25000, 26000, 27000, 28000, 29000, 4<br>+ 30000, 31000, 32000, 33000, 34000, 35000, 36000,
      + 30000, 31000, 32000, 33000, 34000, 35000, 36000, 4<br>+ 37000, 38000)
      + 37000, 38000)<br>+ iwhat
           iwhat
c 
c <EOBS > Enter or read in observed data 
c -----------------------------------
       if(itype, eq.1) write(*, *) 'You are in GRAVITY MODE'
       if(itype.eq. 2) write (*, *) 'You are in MAGNETICS MODE'
1014 write(*,'(a\backslash)')' Is ths the correct mode (y/n) : '
       read(*,' (a)', err=99000) ians
       if(ians.eq.'y'.or.ians.eq.'Y') then
   \epsilonwrite(*, *)' 1 - Read observed data from a profile file'
         write(x, x)' 2 - Enter observed data manually'
         write(*,'('a\\')')' Select type of data input(l or 2): '
```

```
\simread ( *, * ,err=99000 ) intype 
         if( intype. lt.l.or.intype.gt.2 ) go to 99000 
         if(intype.eq.1) thencall robse(ierr)
           if(ierr.eq.0) thengo to 350
           else 
             go to 400 
           endif 
         else 
           call eobse 
           go to 350 
         endif 
      else 
         if( itype.eq.l ) write(*,* ) 'Select option "MAGN" et ics' 
         if( itype.eq.2)write(*,* ) 'Select option "GRAV"ity' 
         go to 400 
      endif 
c <EBOD> Input Body
c -------<br>2000 do
      2000 do 2005 i b od=l,maxbod 
         if(npts(ibod).eq.0) go to 20102005 
c 
2010 
2011 
2 150 
2173 
      continue 
      write(*, *)'ERROR, the maximum number of bodies (10) already'
      write (*, *)'To enter a new one, one must be deleted.'
      call sound(15,6000)go to 400 
     write(*,*)' Body', ibod,' will be created.' 
      write(*, ' (a \backslash) ') Enter no. of points in body(1-19) : '
      read(*,*,err=99000) npt 
      if(npt.gt.maxnpt.or.npt.le.2) then 
         write(*, *)' No. of points must be from 3 to ', maxnptgo to 2011 
      endif 
      npt = npt + 1npts (ibod) = npt.
      npt1 = npt - 1write(*, *)'Enter', npt1, ' X and Z body point coord. pairs(km);'write(*, *)' Note: points must be entered in clockwise order'do 2173 i=1, nptl
         write(*, 2150) i
         format (lh, 'Point', i3,' X, Y : ', \)
         read(*,*,err=2175) x(i,ibod), z(i,ibod)continue 
      x(npt, ibod) = x(1, ibod)z(\text{npt},\text{ibod}) = z(1,\text{ibod})nbods = nbods + lkalk = 1
      if(iscope.eq.1) call plbod(ibod, -1)goto 350 
2175 write (*,*)'Input ERROR, body', ibod,' deleted'
      npts(ibod) = 0go to 400
```

```
c 
     \simc <MPOI> Move point
c ----------
3000 call poin 
      goto 350 
c 
c <EPAR> Enter body parameters
c \rightarrow - - - - - - - -4000 write (*, '(\overrightarrow{})')' Enter body number for parameter change : '
      read(*,*,err=99000) ibod
      if(npts(ibod).eq.0) then
        write (*, *)' ERROR, body', ibod,' not defined'go to 400 
      else 
        call param(ibod) 
        go to 350 
      endif 
c 
c <CONT> Optimize contrast
c -----------------
5000 call ampl 
      goto 350 
c 
c <DRAW> Draw graphics (full view)
c ----------------------
6000 if(nfield(itype).eq.O) go to 98000 
      mode = 1xlp1 = xpos(1,itype)xupl = xpos(nfield(itype),itype) 
      zlp1 = zmaxzup1 = 0if ( iscope.eq.l) then 
        call planom (0,0) 
         if( idiff.lt.O) call plobs 
         call plbod (0,127) 
      else 
         write (*, '(a/)')' Graphics off, Call "GRAP" to change'
      endif 
       goto 400 
c 
c <SKET > Sketch mode ( Draw area specified by zoom limits ) 
c -----------------------------------------------
      if( skxmin.eq. skxmax) then
         write (*, '('a/)')' Zoom not specified, call option "ZOOM"'
         go to 400 
      endif 
       if( nfield (itype).eq.0) go to 98000
      mode = 2xlp1 = skxminxupl = skxmax 
       zlp1 = skzmaxzup1 = skzminif(iscope.eq.l) then
         call planom (0,0)if( idiff.lt.O ) call plobs
```
à.

```
call plbod (0,127)\cdotelse 
          write (*, ' ('a/) ') Graphics off, call "GRAP" to change'
      endif 
      goto 400 
c 
c <READ> Read model
c ----------<br>8000 if(nam
     if(name.ne.iblank) then
        itype = 1\text{iret} = 0call readf(iret)
        if(iret.eq.-1) thenwrite(*, *)'Model, name, 'read'
          if(nfield (itype).eq.0) thenif(itype.eq.l) then
               write(*, *)' No gravity data, changed to magnetics'itype = 2else 
               write(*, *)' No magnetic data, changed to gravity'itype = 1endif 
           endif 
           kalk = 1
           do 8005 ipt=l , nfield(itype ) 
8005 xpos(ipt,itype) = xoffs(itype) + (ipt-1)*space(iype)call sav 
        else 
           write ( *,* ) 'WARNING! ,model ',name,' NOT read' 
             if( iret.eq.O ) write(*,*)'Model ',name ,' not found' 
        endif 
      else 
        write(x, x)' No model name specified, call option "TNAM"'
        write (*, *)' to list available models.'
      endif 
      go to 400 
c 
c <WRIT> Write model
c ------------<br>9000 if (name
     if(name.ne.iblank) then
        call writef(iret)
        if (iret. eq.-1) thenwrite(*, * ) 'Model ', name, ' written'
        else 
           write ( *,* ) 'WARNING! ,model ',name, 'NOT written' 
        endif 
      els e
        write(*, *)' WARNING!, model not written,'
        write(*, *) ' No model name specified, call option "NAME"'
      endif 
      goto 400 
c 
c <ANOM> Calculates Anomalies
c --- ----------------
10000 if(nbods.eq.0) then
```
```
c 
        write ( *,* ) 'No bodies defined,select option "EBOD"' 
        go to 400 
      endif 
      if(nfield (itype).eq.0) go to 98000write (*, *)'Enter body no. for anomaly calculation,'
      write (*, ' (a \backslash) ') or "0" for total anomaly : '
      read ( *,*,err=99000 ) ibod 
      if(ibod.lt.0.or.ibod.gt.nbods) then
        write (*, *)'ERROR, body no. can be from 0 -', nbods
        go to 10000 
      endif 
      if(iscope.eq.l) then
        if(ibod.eq.0) then
           call planom(0,0)
        else 
           call planom (ibod, -1)
        endif 
        if( idiff.lt.0) call plobs 
      else 
         if( kalk.eq.l) call calcan 
        write (*, * ) ' Anomaly calculated'
      endif
      go to 400 
c <TANO> Prints anomaly
c -----------------
11000 write(*, '(a) )')' Enter body no. to type (0 for all) : '
      read(*,*,err=llOOO) ibod 
         if(ibod.ge.O.and.ibod.le.maxcal) then 
           call typano(ibod) 
         else 
           write(*, *)'ERROR!, invalid body no., retry'
           go to 11000 
      endif 
      goto 400 
c 
c <TOBS> Print out observations
c ----------------------
12000 call typobs 
      goto 400 
\mathbf Cc <ECOM> Input comments
c ---------------
13000 write(*, *') 'Enter comments (up to 80 char) :'
      read(*,13010,err=99000) kommnt 
13010 format ( BalO ) 
      goto 400 
c 
c <TCOM> Output comments
c -----------------
14000 write(*, 14010 ) kommnt 
14010 format (1h, 8a10)
      go to 400 
c 
c <NAME > Input Model Name
```
 $\omega$ 

```
c ------------
15000 write(\ast, '(\ast)')' Enter model name (10 char. max.) : '
      read(*,15010,err=l5025) name 
15010 format ( alO ) 
      write(*, 15020) name
15020 format(lx, al0)go to 400 
15025 write(*,*) ' Input ERROR, retry'
      goto 15000 
c 
c <TNAM> List models in file
c -------------------
16000 iret = 1 
      call readf(iret)
      write (*, *)'To read in a model call option "NAME" to'
      write (*, *')'identify the model, followed by "READ".'goto 400 
c 
c <INSE> Insert point
c -------------
17000 call inse 
      goto 350 
c 
c <DPOI> Delete point
c -------------
18000 call dele 
      goto 350 
c 
c <END > Exit program 
c ------------
19000 write(*, *)' Did you "write" your final model to disc ?'
      write (*, '(a\)'''''Y" to END :
c 
      call sound(20,200)read(*,' (a)', err=99000) ians
      if( ians.eq.'n' . or.ians.eq.'N') go to 400 
      write (*, ' ('/a/ ) ' ) ' Magrav terminated'
       stop 
c <TABL> To graphics tablet control
c -----------------
c ------------------<br>20000 if(nfield(itype).eq.0) go to 98000
      if(iscope.eq.1) then
        call grap 
      else 
        write (*, *)'Graphics suppressed,call "GRAP" to enable'
      endif
      goto 400 
c 
c <RECO> Recover previous step
c ---------------------
21000 call reco 
      if(iscope.eq.1) then
        call planom (0,0)call plobs 
         call plbod (0,127)
```

```
c 
      endif 
      goto 400 
c <DUMP> Dump current data
c ------------------
22000 call tsca 
      if( itype.eq.2) then 
         write(*, '(\overline{A})') MAGNETIC DUMP'
         write(*, (/d) ) MAGNETIC DOM<br>write(*,'(a)')' -------------
         write(*, 22010) dip, dec, xton
22010 format(lhO,'Main field dip :',f6.l,/, 
c 
     +' Main field declination :', f6.1,/,
     +'Profile +ve X to North angle:',f6.l,/ ) 
      else 
         write(*, '(a)')')'write(*,'(a)')'endif 
      call typbod(O) 
      call typobs 
      ibod = 0call typano(ibod) 
      goto 400 
                                GRAVITY DUMP' 
c <MAUT> Move point automatically 
c -------------
23000 write(*,*)'Select the body containing the point to '
      write(*, '(\mathbf{a}\setminus)')' be moved automatically:
      read ( *,*,err=99000) ibod 
c 
      if(npts(ibod).eq.O) then 
         write ( *,*)'ERROR,body',ibod,' not defined' 
         call sound(l5,6000) 
         go to 400 
      endif 
      call typbod(ibod)
      write(\ast, '(a\)')' Select point to be moved automatically: '
      read(*,*,err=99000) npt 
       if(npt.lt.l.or.npt.gt.npts(ibod)) then 
         write(*,*)'ERROR,point not defined' 
         call sound(l5,6000) 
         go to 400 
       endif 
      write(*, *)'Processing .....'
      call amove(x(npt,ibod),z(npt,ibod),0.0,0.0,2)if(iscope.eq.l) then 
         call plbod (ibod,-1) 
         call planom (0,-1)endif 
       go to 350 
c <TPAR> Type out body parameters
c ------------------------
24000 call typar 
      goto 400 
c 
c \langle MAGN \rangle Change to magnetics mode and enter parameters
```
 $\bar{b}$ 

```
c ----------------------
25000 write(*, '('a/)')' Modeling mode set to MAGNETICS'
      if(itype.gt.0) then
         write (*, ' (a \rangle )')' Change the magnetic mode parameters (y/n):
         read (*, '(a)') ians
         if( ians.eq. 'n' .or.ians.eq. 'N' ) go to 25050 
      endif 
      write(x, x)'Enter the angle from geographic North to the '
      write (*, ' (a \backslash) ')' positive X (or profile) direction (cw) : '
      read ( *,*,err=99000 ) xton 
      xton = amod(xton, 360.)if(x \text{ton}.lt.0.) xton = xton + 360.
      write (*, ' (a \) )' Enter magnetic field declination : '
      read ( *,*,err=99000) dee 
      dec = \text{amod}(dec, 360.)if( dec.lt.0.) dec = dec + 360.
      write (*, ' (a \backslash) ') Enter magnetic field dip : '
      read(*,*,err=99000) dip 
      dip = amod(dip,360.)
      if(dip.lt.0.) dip = dip + 360.
      write (*, '(a\backslash)')' Enter depth offset added to body points (km):
      read(*,*,err=99000) zcon(2)if(zcon(2).le.0.) zcon(2) = .00125050 itype = 2 
      call rean 
       goto 350 
c 
c <GRAV> Change to gravity mode and enter "zcon"
c -------------------------
26000 write (*,*)'Modeling mode set to GRAVITY'
      if( itype.gt.0) then 
         write (*, '(a))')' Change gravity mode parameter(y/n) : '
         read(*,'(a)') ians
         if(ians.eq.'n'.or.ians.eq.'N') go to 26050endif 
      write (*, ' (a \backslash) ') Enter depth offset added to bodies (km) /; '
      read(*,*,err=99000) zcon(1)if(zcon(1) . le. 0.) zcon(1) = .00126050 itype = 1 
       call rean 
      goto 350 
\mathcal{C}c <MENU> Menu of Commands
c -----------------
27000 call menu 
      goto 400 
c 
c <Z00M> Set limits for "sketch"
c ---28000 if(iscope.ne.l) then
         write (*, *)'Graphics suppressed, call option "GRAP"'
         write(*, *)' to turn graphics on
         go to 400 
       endif 
       write(*, '(\overline{a}\rangle) ') Enter minimum X for zoom (km) : '
```
 $\mathbf{v}$ 

```
read(*,*,err=99000) skxmin<br>write(*,'(a\)')' Enter maximum X for zoom (km)
      read(*,*,err=99000) skxmax
      write (*, ' (a \backslash )')' Enter minimum Z for zoom (km) : '
2 8011 read ( *,*,err=99000 ) skzmin 
      if (skzmin.lt.0) then
         write (*, *)' ERROR!, minimum Z must be greater than 0'call sound(15,6000)go to 28011 
      endif 
      write (*, ' (a \rangle) ') Enter maximum Z for zoom (km) : '
      read(*,*,err=99000) skzmax
      if( skxmin.ge.skxmax ) then 
         write (*, *)' ERROR!, invalid X zoom coordinates, retry'
         call sound(15,6000)go to 28000 
      end if 
      if(skzmin.ge.skzmax) then 
         write (*, *) ERROR!, invalid Z zoom coordinates, retry'
         call sound(lS,6000) 
         go to 28000 
      endif 
      mode = 1
      write(*, *)' Call option "SKET" to plot selected area.'
      goto 350 
c 
c <MSCA> Manually set scaling
c -----------
29 000 call mscale 
      goto 400 
c <GRAP> Turn graphics on/off
c ---------------------
3 0000 call grinit ( iscope) 
      go to 400 
c 
c <TBOD> Prints out body points
c ------------
31000 write(*, '(\overline{A})))' Enter body number to print ("0" = all): '
      read ( *,*,err=99000 ) ibod 
         if( ibod.ge.O.and.ibod.le.maxbod) then 
           call typbod(ibod) 
         go to 400 
         endif
       write(*,*) 'ERROR!, body number must be from 0-10'
       goto 31000 
c 
c <TSCA> Prints out scaling parameters
c ----------
32 000 c all tsca 
      goto 400 
c 
c <OFFS> Recalculate offset
c ---- --------------
```
 $\mathbf{r}$ 

 $\mathbf{r}$ 

```
33000 if (iscope. eq. 1) then
         if(nfield (itype).gt.0) thenwrite (*, *) 'Old offset = ', offset (itype)sum = 0.
           do 33050 i = 1, nfield (itype)
             sum = sum + calc(maxcal, i) - obs(itype, i)33050 continue 
c 
           offset(itype) = sum/nfield(itype)write (*, *)'New offset = ',offset(itype)
           if(iscope.eq.l.and.idiff.eq.0) call plotselse 
           write(*, *)'Cannot calculate offset, no observed data'
        endif 
      else 
         write (*, *)'"OFFS" is applicable only in graphics mode'
      endif 
      goto 400 
c <DIFF> Difference plotting on/off
c ----------------------
34000 idiff = -idiff
c 
      if( idiff.gt .0) then 
         write(*,*)'Difference mode now ON' 
         if(iscope.eq.l) then 
           call planom(O,O) 
         endif 
      else 
         write(*,*)'Difference mode now OFF' 
         if(iscope.eq.l) then 
           call planom(0,0) 
           call plobs
         endif 
      endif 
      goto 400 
c <HELP > Help text 
c - - - - - - -35000 write(*,35010) 
35010 format(lh , 
     +' Magrav is a 2.5 dimensional magnetics and gravity modeling',
      +/,' program. Three modes of operation are possible 
      +/,' 1) Text mode with no graphics', 
      +/,' i) lext mode with no graphics ,<br>+/,' 2) Graphics enabled with keyboard control',
      +/-, 2 draphics enabled with graphics tablet control',
     +/ ,' To start modelling the following options are called', 
     +/,' in order : MAGN or GRAV,EOBS,EBOD,EPAR,ANOM.' , /) 
35020 call menu 
      write (*, *)' Additional help is available for each option'
      write (*, '(a))')' Enter HELP option(\langle \text{CR} \rangle to return) : '
      call what (iwhat)
      if(iwhat.eq.-1) go to 400 
       if(iwhat.eq.0) thenwrite(*, *)' This option not recognized, try again'
         go to 35020 
       endif
```

```
c 
      call help(iwhat)
      go to 35020 
      go to 400 
c <MBOD> Move body
c - ---------- -----
36000 write(*, 'a\)')' Enter number of body to be moved : '
      read ( *,*,err=99000 ) ibod 
      if(npts(ibod).eq.0) thenwrite ( *,* ) 'ERROR,body',ibod,' not defined' 
         call sound ( l5,6000 ) 
         go to 400 
      endif 
      call typbod(ibod)
      write(*, ' (a \rangle )')' Enter X shift for body (km) : '
      read(*,*,err=99000) xshift
      write (*, ' (a \backslash) ') Enter Z shift for body (km) : '
      read(*,*,err=99000) zshift
      do 36010 j = 1, npts(ibod)
         x(j, ibod) = x(j, ibod) + xshiftz(j, ibod) = z(j, ibod) + zshift36010 continue
c 
      if( iscope.eq.l) call plbod (0,127) 
      \texttt{innom}(\texttt{ibod}) = 0kalk = 1
      go to 350 
c <DBOD> Delete body
c ------------------
37000 write(*, '(a\))') Enter number of body to be deleted : '
      read ( *,*,err=99000 ) ibod 
       if( ibod.lt.l.or.ibod.gt.maxbod) then 
c 
         write (*, *)'ERROR!, body no. must be from 1 to', maxbod
         call sound (15,6000)
         go to 400 
       end if 
       if(npts(ibod).eq.0) thenwrite ( *,* ) 'ERROR,body',ibod,' not defined' 
         call sound (15,6000)
         go to 400 
       e ndif 
       call typbod(ibod)
       npts (ibod) = 0nbods = nbods - lkalk = 1
       write (*, *) 'Body', ibod, ' deleted'
       if(iscope.eq.l) then 
         call p\text{lbod}(0,127)call planom(0,-1)e ndif 
       go to 350 
c <ASCL> Automatic scaling for anomaly plot
c ------------------------ ----- ------------
38000 if(iscope.eq.l) then
```

```
call ascale 
        call planom(O,O) 
        if( idiff.lt.O)call plobs 
      else 
        write (*, *)'"ASCA" is applicable only in graphics mode'
      endif 
      go to 400 
\rm{c}c Incorrect order branch 
c ----------------- -----
98000 write (*,*)'ERROR, Before this option can be called '
      write(x, x)' either an model must be "READ" in or'
      write(x, x)' observed data be read in or entered'
      write(*, *)' manually using option "EOBS"'
      call sound(15,6000)go to 400 
c 
c input error branch 
c ------------------
99000 write(*,'('a/)')' Input ERROR, retry;'
      go to 400 
      end
```
 $\,$ 

```
\mathcal{C}c MAGRAV2 SUBROUTINE BLOCK : MS1
c Edited last : Apr. 27 /1986 ; J. Broome
\mathbf C$nofloatcalls
c purpose -to calculate the sine of degree in degrees
     function degsin(degree)
     data pi/3.1415926535/
     radian = (pi/180.) * degree
     design = sin(radian)return
     end
\mathbf Cpurpose to calculate the cosine of degree
\mathbf Cfunction degcos (degree)
     data pi/3.1415926535/
     radian = (pi/180.) * degree
     degcos = cos(radian)return
     end
\mathbf Creference: thomas enmark(1981) a versatile interactive
C
  computer program for computation and automatic
\mathbf{C}optimization of gravity models; geoexploration, 19,47-66.
\mathsf{C}function deltag(xl, x, zl, z, y)xp = x1 - xzp = z1 - za0 = sqrt(xpxxp + zpxzp)al = 1./a0zn = xp*alfi = \text{atan2}(zp, xp)cof = cos(fi)sif = sin(fi)u = cof*x + sif*zul = cof*x1 + sif*z1w = -sif*x + cofxzr = sqrt(u*u + w*w)rl = sqrt(ul*ul + w*w)ak = (x*z1 - z*x1)/(a0*a0)rr = sqrt(r*r + y*y)rrl = sqrt(r1*rl + y*y)ratiol = (y + rr)/(y + rr)
```

```
rlog1 = alog(r1*ratio1/r)ratio2 = y/rr1a = ratio2 * ul/w
       ratio3 = y/rrb = ratio3 * u/w
        atl = atan(a)at2 = atan(b)r \log 2 = \text{alog}((\text{ul} + \text{rr}))/(\text{u} + \text{rr}))deltag = ak * (zp*rlog1 + xp*(atl-at2)) + zn*rlog2*yreturn 
       end 
c************************************************************************ 
c<br>c
     subroutine dfs001
c 
c This program minimizes the sum of the squares of non linear functic<br>c The method used has been developed and described by M.J.D.Powell
c The method used has been developed and described by M.J.D.Powell<br>c in 'The Computer Journal' Vol.7.No.4.Jan.1965, Page 303.
c in 'The Computer Journal' Vol.7, No.4, Jan. 1965, Page 303.<br>c The method finds X(1).......... X(N) such that SM is a mi
c The method finds X(1)..........X(N) such that SM is a minimum<br>c where SM(X(1).........X(N)) = SUMc where SM(X(1), \ldots, X(N)) = SUM<br>c over K of (F(K, X(1), \ldots, \ldots, X(N))*)c over K of (F(K,X(1).............X(N))**2)<br>c where K runs from 1 to M with M grea
            where K runs from 1 to M with M greater than N
c 
c 
c The parameter names are as follows 
c 
c 
c 
c 
       M =N = 
number of independant variables 
              number of observations of the function F
c F() is array of size greater than M, on leaving DFS001 this will<br>c contain the values of F(I, X(1), \ldots, X(N)) I = 1 to M
       contain the values of F(I, X(1), \ldots, X(N)) I = 1 to M
c 
c X() is an array of size greater than n which contains the values of
c the variables X(1) to X(N). On entering DFS001 they are the initial<br>c approximations to the minimum. On leaving DFS001 these will be the
        approximations to the minimum. On leaving DFS001 these will be the
c best values obtained . 
c 
c E() is an array of size equal to 2*N. The first N values are the c fractional accuracies of the parameters required.
        fractional accuracies of the parameters required.
c I.E. E(I) = 0.0100 requests an accuracy of 1 in X(I).<br>c The rest of the array E(N) to E(2*N) is used as worki
        The rest of the array E(N) to E(2*N) is used as working space.
c Note: E(I) is effectively used as a mesh on the first iteration
c to form the first derivative of the function F and must therefore<br>c be reasonably small escale is a number whose value limits
       be reasonably small escale is a number whose value limits
c the movement of the variable in any one iteration<br>c to an amount equal to ESCALE*E(I)to an amount equal to \texttt{ESCALE*E(I)}c 
c IWRITE is an integer which controls the amount of information
c printed by the routine. there will be a writeout every IWRITE
c iterations. The writeout consists of the iteration number, number
c of function evaluations, the values of the variables, the value
c of the sum of the squares, and the individual function values.
c If IWRITE is negative, there will be a writeout after every IWRITE
```

```
c iterations but without the function values. 
c If !WRITE is zero, there will be no printed output. 
c 
c MAXITC is an integer which will return control to<br>c the calling rout after maxitc iterations.
       the calling rout after maxitc iterations.
c 
c On leaving DFSOOl, the first N*N elements of array W() will contain containty the variance-covariance matrix elements V(I,J) stored in order
c the variance-covariance matrix elements V(I,J) stored in order<br>c V(1,1), V(1,2), \ldots, V(1,N), V(2,1), \ldots, \ldots, \ldots, V(N,N).
       V(1,1), V(1,2).....V(1,N), V(2,1)............ V(N,N).
c 
c W() is a working array whose size must be equal to or greater than 
c N + ((M + (3*N/2))*N + 1))c 
c The program calls two other routines DFS002 and CALFUN 
c which must calculate the function values F for the passed values 
c of the parameters X(1).....X(N).
c 
c Subroutine DFS002 is supplied intact and finds the minimum of a 
c function in one dimension 
       subroutine dfs001 (m, n, f, x, e, \text{escape}, \text{iwrite}, \text{maxite}, w, \text{ierr})dimension f(1), x(1), e(1), w(1)c in this section we initialize some integer constants for the<br>c location of information within the array w
       location of information within the array w
       do 100 i = 1, n
         if(x(i).eq.0.) then
            write(*, *') '* Cannot use zero estimate for parameter ', i
            ierr = 1 
            return 
         end if 
100 continue 
       mplush = m + nkst = n + mplusnnplus = n + 1kinv = nplus * (mplusn + 1)kstore = kinv - mplusn - 1nn = n + nmaxfun = (2*n) + 2 + (6*maxite)invar = 1c the integer invar is normally set to 1, after last iteration it<br>c is set to 2 and the variance.co-variance matrix is calculated
       is set to 2 and the variance.co-variance matrix is calculated
c stores the fractional accuracy requested and then calculates the 
c absolute values of the errors. 
       do 110 llm = 1, n 
\ddot{\phantom{a}}11n = 11m + ne(11n) = e(11m)e(11m) = e(11n) * x(11m)110 continue<br>120 k = nnk = nn
```

```
c this region calculates the first derivatives of the function in<br>c the co-ordinate directions and normalizes them such that sum over
c the co-ordinate directions and normalizes them such that sum over<br>c k of (derivative(i)**2) is unity for all values of i
       k of (derivative(i) **2) is unity for all values of i
       iamp = 1call calfun (m, n, iamp)
c stores the initial function values
      do 130 i = 1, m
         k = k + 1w(k) = f(i)130 continue 
       iinv = 2k = ksti = 1140 \times (i) = x(i) + e(i)call calfun (m, n, iamp)c calculates the function values for f(x + h) where h = absolute
c accuracy requested. 
       x(i) = x(i) - e(i)do 150 j = 1, n
         k = k + 1w(k) = 0.0w(j) = 0.0150 continue 
       sum = 0.0kk = nnc calculates values of the derivatives in the coordinate directions<br>c sums the individual derivatives
      sums the individual derivatives
      do 160 j = 1, mkk = kk + 1f(j) = f(j) - w(kk)sum = sum + f(j) * f(j)160 continue 
c this error condition usually occurs because of a coding error in
c the subroutine calfun.
       if(sum.le . O) then 
         if(iwrite.ne.0) then
           write (*, 180) i
180 format(' DFS001: E(', i3,') unreasonably small')
         endif
         ierr = i
         do 190 j = 1, mnn = nn + 1 
           f(j) = w(nn)190 continue
         return
```
endif

```
c in statement 210 we cancel scaling for calculation of co-variance
c matrix , normally we go directly to statement 220
200 if(invar.ne.1) then
       sum = e(i) * e(i)endif 
220 sum = 1.0 / sqrt(sum)
      j = k - n + ic calculates the components of the direction vectors d(i)w(j) = e(i) * sum
      do 230 j = 1, m 
       k = k + 1w(k) = f(j) * sum
        kk = nn + jc calculates elements of the normal matrix 
        do 240 ii = 1, i
         kk = kk + mplusnw(i) = w(i) + w(k) * w(k)240 continue<br>230 continue
      continue
                                      \lambdailess = i - 1igamax = n + i - 1incinv = n - ilessincinp = incinv + 1c inverts the one by one matrix w(1)if( iless.gt.0) go to 310 
        w(kinv) = 1.0/w(1)2 60 if( iinv.eq.l) goto 970 
        i = i + 1if(i-n.le.0) goto 140iinv = 1c 
c this region is passed through only on iteration 0 and sets up the
c 
c writeing control parameters 
c 
        ff = 0.0k = nnc 
c evaluates the sum of the squares of the functions 
c 
        do 270 i = 1, m 
          k1 = k1 + 1f(i) = w(k1)ff = ff + f(i) * f(i)
```
 $\mathbf{r}$ 

```
270 continue 
         if( invar.eq . 2) goto 1140 
         icont = liss = 1mc = n + 1ipp = iabs(iwrite) * (iabs(iwrite)-1)itc = 0ips = 1\texttt{inc} = 0goto 970 
c this next region performs the matrix inversion of the normal<br>c countion matrix by partitioning, the fully inverted matrix in
c equation matrix by partitioning. the fully inverted matrix is<br>c obtained by repeated passes through this region.
c obtained by repeated passes through this region. 
c an outline of the inversion of a matrix by partitioning is given 
c in elementary matrix algebra by f.e.hohn p.109<br>c in this routine b = 1/c and bb = -b/cin this routine b = 1/c and bb = -b/c310 if(invar.eq.1) then
         b = 1.0else 
         b = w(i)endif 
       do 320 j = nplus, igamax
         w(j) = 0.0320 continue 
      kk = kinvdo 330 ii = 1, iless 
         iip = ii + nw(iip) = w(iip) + w(kk) * w(ii)jl = ii + lif(jl-iless.le.O) then 
           do 340 jj = jl, iless 
             kk = kk + 1jjp = jj + nw(iip) = w(iip) + w(kk) * w(jj)w(jjp) = w(jjp) + w(kk) * w(ii)340 continue 
         endif 
         b = b - w(i) * w(iip)kk = kk + incinp330 continue 
c 
      b = 1.0/bkk = kinvc calculates and stores the elements of the inverted matrix 
c 
       do 350 ii = nplus, igamax 
         bb = -b * w(ii)do 360 jj = ii, igamax 
           w(kk) = w(kk) - bb * w(jj)kk = kk + 1360 continue 
         w(kk) = bb
```

```
kk = kk + incinv350 continue
      w(kk) = bgoto 260 
c now start an iteration, exact details of the method are found in<br>c the paper by powell
       the paper by powell
420 itc = itc + 1
     + -if(maxitc-itc.lt.0) then
         if(iwrite.eq.0) goto 1060
         write (*, *') 'The maximum number of allowed iterations ',
         goto 1060 
       endif 
      k = nkk = kst'have been performed' 
c initially we calculate the vector p<br>c where p(i) = sum over k (gamma(k))where p(i) = sum over k (gamma(k, i) * f(k))
       do 430 i = 1, n
         k = k + 1w(k) = 0.0kk = kk + nw(i) = 0.0do 440 j = 1, m
           kk = kk + 1w(i) = w(i) + w(kk) * f(j)440 continue 
       continue
c now calculate the movement component q(i) from the inverse deriv-<br>c ative matrix and the vector p in the direction d(i)ative matrix and the vector p in the direction d(i)dm = 0.0k = kinv
       do 450 ii = 1, n
         iip = ii + nw(iip) = w(iip) + w(k) * w(ii)jl = i i + 1c now select the direction to be replaced by delta after this iter-
c ation. the direction being replaced is stored in kl<br>c the value of abs(p(kl).q(kl))is stored in dm
       the value of abs(p(kl), q(kl)) is stored in dm
460 
         if(j1-n.1e.0) thendo 460 jj = j1, n
              jjp = jj + nk = k + 1w(iip) = w(iip) + w(k) * w(jj)w(jjp) = w(jjp) + w(k) * w(ii)co ntinue 
            k = k + 1e nd i f
```

```
if( dm-abs(w(ii) *w(iip)).lt.0.) then
          dm = abs(w(ii) * w(iip))kl = ii
        endif
450 continue 
c calculates the absolute error requested
      do 465 \ln = 1, n
        \ln = \ln + ne(11m) = e(11n) * x(11m)465 continue 
c calculate the direction and distance to the minimum, a component
c 
c is delta(i) = q(i)*d(i) where d(i) is an n component vector
      ii = n + mplusn * klchange = 0.0do 470 i = 1, n 
        jl = n + iw(i) = 0.0do 480 j = nplus, nn 
          j \, = j \, + mplusn
          w(i) = w(i) + w(j) * w(jl)480 continue 
        ii = ii + 1w(i i) = w(j1)w(j1) = x(i)c select change to be max(delta(i)/e(i)) i.e. co-ordinate direction<br>c whose distance from the minimum is farthest with respect to the
c whose distance from the minimum is farthest with respect to the requested accuracy.
      requested accuracy.
        if(abs(e(i) * change) - abs(w(i)).le.O.) then
          change = abs(w(i) / e(i))endif 
470 continue 
      do 490 i = 1 , m 
        ii = ii + 1j1 = j1 + 1w(i i) = w(j1)w(j1) = f(i)490 continue 
      fc = ffacc = 0.10/changeit = 3xc = 0.0x1 = 0.0is =3itmax = 6relac = 0.1
```
 $xstep = -aminl(0.5000, escale/change)$ 

c Selects a grid value of either 0.500 or escale/change to be a<br>c minimum. i.e. in DFS002 we search in one dimension along delta c minimum. i.e. in DFS002 we search in one dimension along delta c for the minimum value of sm in steps of xstep. therefor if escale c is small we will move only small distances in direction of deltac if escale is greater than  $0.05$   $*$  change, then we move just half c way to the computed minimum in one step. c way to the computed minimum in one step. c The condition of change being less than l.OdO is accepted as the c minimum. in this next part we enter and return from DFS002 in<br>c order to determine the value of lambda such that  $(su(x(i) + 1))$ c order to determine the value of lambda such that  $(su(x(i) + lamda*)$ <br>c delta(i)) is a minimum DFS002 assumes that sm approaches the minc delta(i)) is a minimum DFS002 assumes that sm approaches the min-<br>c imum in the form of a quadratic and calculates on this assumption e imum in the form of a quadratic and calculates on this assumption c to perform its task DFSOOl asks for a minimum of three evaluac tions of the function. if it has not found the minimum in this c anumber, then the value of xstep is changed. a maximum of just six.<br>c and function evaluations is allowed before going on with the calculac function evaluations is allowed before going on with the calcula-<br>c tion, the function evaluations are stored and used to evaluate tion. the function evaluations are stored and used to evaluate c the function derivatives in the direction delta.  $if(change-1.0.1e.0.0)$  icont = 2 590 call dfs002 (it,xc,fc,itmax,acc,relac,xstep) c fc contains intermediate values of the sum of squares c c xc contains the value of lambda c c xl contains intermediate values of lambda 600 goto (600,780,780,780), it  $mc = mc + 1$ if( mc-maxfun.gt.0 ) then if(iwrite.ne.O) then (iwrite.ne.o) then<br>write(\*, \*) 'DFS001 :', maxfun, ' calls of calfun' endif iss =  $2$ goto 780 endif c calculates the function values for  $x + \text{landa} (a) * \text{delta}$  and  $c \times +$  lamda(b)\*delta and also evaluates sm for these parameter values 630  $x1 = xc - x1$ do  $640$   $j = 1$ , n  $x(j) = x(j) + x1 * w(j)$ 640 continue  $x1 = xc$  $iamp = 0$ call calfun(m,n,iamp)  $fc = 0.0$ c calculates the new sum of squares of the function. do  $650$   $j = 1$ , m

```
fc = fc + f(j) * f(j)650
      continue
      if(is.le.2) goto 690k = nif(fc-ff) 670, 590, 680
      sets fmin to the lowest and fsec to the second lowest sum of
\mathsf{C}squares of the function.
\mathbf{C}670
      is = 2fmin = fcfsec = ffgoto 750
680
     is = 1fmin = fffsec = fcgoto 750
690
     if(fc-free.get.0.0) goto 590
      if(is.ne.2) then
       k = nelse
       k = kstoreendif
      if(fc-fmin) 740, 590, 730
720
      fsec = fc730
      goto 750
      is = 3 - is740
      fsec = fminfmin = fcstores intermediate values of the parameters.
\mathbf{C}750
     do 760 j = 1, n
       k = k + 1w(k) = x(j)760
      continue
      stores the intermediate function values for the lowest and second
\mathsf{C}lowest sums of squares.
\mathbf{C}do 770 j = 1, m
       k = k + 1w(k) = f(j)770continue
      at this point we return to DFS002
\mathbf Cgoto 590
780
     k = kstore
```

```
cthis is an alternate exit for this application 
      if( itc.eq.maxitc) return 
c we arrive at this point when DFS002 has finished 
      kk = nif(is.eq.0) thenk = nkk = kstoreendif 
800 \quad \text{sum} = 0.0dm = 0.0.jj = kstore 
c we store the new values of x(i), f(i) and the approximate new<br>c derivatives.
      cderivatives. 
      do 810 j = 1, n
        k = k + 1kk = kk + 1j j = j j + 1x(j) = w(k)w(jj) = w(k) - w(kk)810 continue 
c again calculate a scaling factor, this time for the new derivative
c calculates dm as sum over k of u(k, delta) * f(k, new(x(i)))do 820 j = 1, m
        k = k + 1kk = kk + 1j j = j j + 1f(j) = w(k)w(jj) = w(k) - w(kk)sum = sum + w(jj) * w(jj)dm = dm + f(j) * w(jj)820 continue 
      if( iss.eq.2) goto 1060 
      j = kinv
      kk = nplus - klc repositions elements in the normal equation matrix and in the
c inverted matrix. 
      do 830 i = 1, kl 
        k = j + k1 - ij = k + kkw(i) = w(k)w(k) = w(j-1)830 continue 
      if( kl-n .lt. O) then 
        k1 = k1 + 1
```

```
j j = kdo 840 i = kl, n 
          k = k + 1j = j + nplus - iw(i) = w(k)w(k) = w(j-1)840 continue 
880 
        w(jj) = w(k)b = 1.0/w(k1-1)w(kl-1) = w(n)else 
        b = 1.0/w(n)endif 
      k = kinv
      do 890 i = 1, iless
        bb = b * w(i)do 900 j = i, iless
           w(k) = w(k) - bb * w(j)k = k + 1900 continue 
        k = k + 1890 continue 
      if( fmin-ff.ge.O .) then 
        change = 0.0else 
        ff = fminchange = abs(xc) * change
      endif 
930 x1 = -dm/fmindum = sum + dm * xlif(dum.le.O. ) then 
        write ( *,*)'ERROR in DFSOOl, dum.le.O' 
        ierr = 1
        return 
      endif 
      sum = 1.0 / sqrt( dum)
      k = kstorec calculates the components of the new vector direction. 
      do 940 i = 1, n
        k = k + 1w(k) = \text{sum } * w(k)w(i) = 0.0940 continue 
c calculates the new and corrected derivatives of the function in<br>c the direction of delta
      the direction of delta
      do 950 i = 1, m
        k = k + 1w(k) = \text{sum} * (w(k) + x1 * f(i))kk = nn + ic replaces elements in the matrix i.e. changes the kl direction for
```

```
do 960 j = 1, nkk = kk + mplusnw(j) = w(j) + w(kk) * w(k)960 continue<br>950 continue
       continue
c go back for new matrix inversion 
9 70 
\mathbf{C}980 
9 90 
1000 
1010 
1020 
1 030 
1 040 
1 060 
1 070 
1 090 
1110 
1120 
1130 
       goto 310 
       ipc = ipc - iabs(iwrite)the following instruction controls the output of information 
       if( ipc.ge.0.0 ) goto 1040 
       if( iwrite.eq.O) goto 1030 
       write (*, 990) itc, mc, ff
       format //, 5x, 'iteration', i4, i9, 'calls of calfun', 5x, 'f=', lpe20.
     +8 ) 
       write (*, 1000) (x(i), i = 1, n)format(5x, 'parameters', /, (lp5e20.8))if( iwrite . ge.0) then 
         write (*, 1020) (f(i), i = 1, m)format (5x, 'Functions', /, (1p5e20.8))endif
       \mathbf{i} \cdot \mathbf{p} \cdot \mathbf{p} = \mathbf{i} \cdot \mathbf{p} \cdot \mathbf{p}if( ips . eq.2 ) goto 1120 
       if( icont.eq.l) goto 420 
       if(charge-1..gt.0.0) goto 1130if(iwrite) 1070, 1120, 1090
       write(*, *) 'DFS001 final values of variables'
       goto 1110 
       write (*, *) 'DFS001 final values of functions and variables'
       ips = 2goto 980 
       invar = 2goto 120 
       icont = 1goto 420 
c the statements below store the variance co-variance matrix in the c entrary w
       array w
1140 jjvar = kinv - 1
       ff = ff/(m-n)do 1150 jvar = 1, n 
         do 1160 ivar = jvar, n 
           jjvar = jjvar + 1jkvar = (jvar-1) * n + ivarw(jkvar) = w(jjvar) * ff1160 continue 
         if(jvar-1.get.0) thenlvar = jvar - 1mvar = 01kvar = 1var * n
            do 1170 kvar = 1, lvar
```
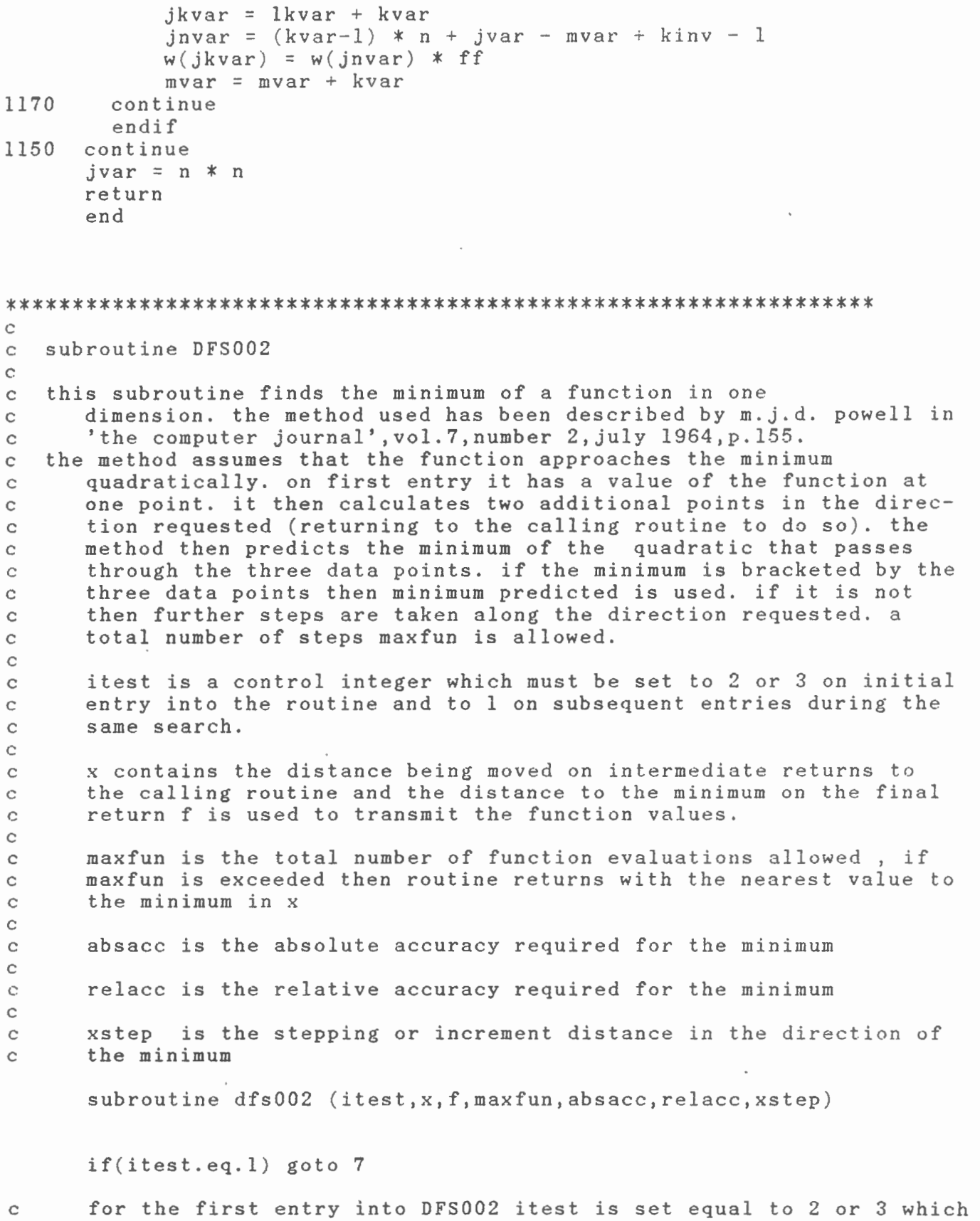

31

 $\sim$   $\sim$ 

 $\mathcal{L}^{\text{max}}_{\text{max}}$ 

```
e sets up the initial conditions for the computation. itest = 3
c sets up the initial conditions for the computation. itest = 3<br>c stores the initial function value and increments x. itest = 2<br>c causes a return to the calling routine requesting a first val
c causes a return to the calling routine requesting a first value<br>c of the function.
       c of the function. 
c 
c after setting the intial conditions itest is reset to 1 until the<br>c minimum has been obtained.itest = 2 is a sucessful calculation
c minimum has been obtained.itest = 2 is a sucessful calculation<br>c itest = 3 is also a sucessful completion ,while itest = 4 is
c itest = 3 is also a sucessful completion , while itest = 4 is a<br>c return that indicates that maxfun has been exceeded.
       return that indicates that maxfun has been exceeded.
       is = 6 - itestitest = 1iinc = 1xinc = xstep + xstep 
       mc = is - 3if(mc) 9, 9, 6c increments function call counter, if less than maxfun return to<br>c calling routine for new function evaluation
       c calling routine for new function evaluation 
2 mc = mc + 1
       if( maxfun-mc.ge.O) return 
3 itest = 4<br>4 x = dbx = dbf = fbif(fb-fc.get.0.0) thenx = dcf = fendif 
                                                                                             \ell6 return<br>7 goto (
7 goto ( 17,15,10,8 ) , is 
       is =3c we come to this point after calculating the first function 
       value for the itest = 2 initial option , from the next statement (4)c on itest = 3 and itest = 2 are identical.
c stores intial function and position values 
9 \text{dc} = \text{x}fc = fc increments position 
       x = x + xstepgoto 2 
10 if(fc-f) 12, 11, 13
c comes to this point after evaluating second function, goes to 10
c if first + second function values are identical, goes to ll if new
c one is less and to 9 if new one is larger
11 x = x + xincc in this section nothing is stored as new and old function values
```
 $\overline{\phantom{a}}$ 

 $\pmb{\downarrow}$ 

```
32
```
c are identical , but x is increment and a new function values is c requested , is remains unchanged so we come back to label 7 again  $xinc = xinc + xinc$ goto 2  $12$  db = x c in this section the new function value is larger than the initial c one ,again larger one is put into fb, it then changes the sign of<br>c xinc and then increments again along x the same amount as for xinc and then increments again along  $x$  the same amount as for c section 11.  $fb = f$  $xinc = -xinc$ goto 14  $13$  db = dc c in this section the new function value is less than the initial c one. it stores the higher in fb and the lower in fc. x is increc mented again in the same direction<br>c 1S is changed to 2 so next entry b IS is changed to 2 so next entry brings calculation to label 6  $fb = fc$  $\frac{d}{dx} = x$  $fc = f$  $14 \times = dc + dc - db$ is  $= 2$ goto 2  $15$  da = db c arrives in this section having obtained the third function value c the largest of the first two is stored in fa and the smallest in c fb with the third in fc  $db = dc$  $fa = fb$  $fb = fc$  $16$  dc = x  $fc = f$ goto 27 c comes to this section when minimum was within the three function c values but not close enough to one end. all the next does is *c* decide which function values to take and in what order so as to c minimize rounding errors 17 if( fb-fc.lt.O) go to 21  $if(f-fb,ge.0,0)$  goto  $16$ 19 fa = fb  $da = db$ 20  $fb = f$ db = x goto 27 21 if( fa-fc.gt.0.0 ) then  $xinc = fa$ 

```
fa = fcfc = xincxinc = dada = dcdc = xince ndif 
23 xinc = dc
      if((d-db)*(d-dc).It.0.0) goto 1624 if( f-fa.lt.0.0 ) then 
        fc = fbdc = dbgoto 20
      endif 
26 fa = fda = xc tests to see if the third is smallest. if so, goto 29 and cal-
      culate second derivative
c if third function is equal to or larger than the smallest,come to 
      this point and set xinc to twice xstep and sets integer iinc to 2,
c this integer controls later computations . still calculates the 
      second derivative , provided that the function values fb and fc are
c not equal. if they are we goto label 45 where we recalculate with 
      a new x value equal to the mid point of fb and fc which gives a
c new function value 
27 if( fb-fc.le.0.0) then 
        iinc = 2xinc = dcif(fb-fc.eq.O.) goto 40 
      endif 
29 if((da-db) \cdot eq.0) goto 3
      if((da-dc).eq.0) goto 3
      d = (fa-fb) / ( da-db) - (fa-fc) / ( da-dc)c tests sign of second derivative if negative there is a minimum 
c at the calculated value of d, if positive we have found a maximum<br>c and goto label 33 to restore calculation for a minimum
      and goto label 33 to restore calculation for a minimum
c having calculated a minimum now test for it occuring near enough<br>c to the last function evaluation . if it is within either the
      to the last function evaluation . if it is within either the
c absolute or relative accuracy then terminate with itest = \frac{2}{3}if not we goto label 36.
      if(dt(db-de).le.0.0) goto 36
30 d = 0.50 * (db + dc-(fb-fc)/d)if(abs (d-x)-abs (absacc) . le. 0.0. or.abs ( d - x) - abs ( d * release ).le.0.0) then
         itest = 2goto 4 
      e ndif 
33 is = 1
c set x to predicted value of minimum ,if this is within the rane e
```

```
c examined previously go back with is = 1 and calculate new function<br>c value, if outside previous range we recalculate the third function
c value. if outside previous range we recalculate the third function<br>c value, if less then 4*increment use predicted value for x if
c value. if less then 4*increment use predicted value for x. if<br>c greater then use 4*increment
       greater then use 4*increment
       x = dif((da-dc)*(dc-d)) 2, 41, 3434 is =2if(iinc.eq.2) goto 38
       if(abs(xinc) - abs(dc-d)) 37, 2, 2
36 is = 2
        if(iinc.eq.2) goto 39
37 \times = dcgoto 11 
38 if(abs(xinc-x)-abs(x-dc).gt.0.) goto 2<br>39 x = 0.50 * (xinc + dc)x = 0.50 * ( xinc + dc )if((xinc-x)*(x-de)) 41, 41, 240 x = 0.50 * (db + dc)if((db-x)*(x-dc),gt.0,0) goto 2
41 itest = 3goto 4 
       end
```

```
\mathfrak{C}c MAGRAV2 SUBROUTINE BLOCK : MS2 
c Edited last June 19 / 1986 ; J. Broome 
c 
$nofloatcalls 
c********************************************************************** 
       SUBROUTINE WHAT (IWHAT ) 
\simc purpose : To interpret text mode commands and return a 
          value in "iwhat" that tells the program what to do
c 
c parameters 
iwhat - "l-38" for legitimate commands 
c 
                          "O" for unrecognized commands 
                           "-1" for null response
c 
$include: 'magrav.cmn' 
       character ians*4, lckomms (38)*4, uckomms (38)*4
c 
     + 
     + 
     + 
     + 
     + 
c 
     ++ 
     + 
      + 
      + 
c 
c 
150 
       data lckomms/'eobs', 'ebod', 'mpoi', 'epar', 'cont', 'draw', 'sket', 
            'read', 'writ', 'anom', 'tano', 'tabs', 'ecom', 
            'team',' name',' tnam', 'inse', 'dpoi', 'end',' tabl', 
            'reco', 'dump', 'maut', 'tpar', 'magn', 'grav', 'menu', 
            'zoom', 'msca', 'grap', 'tbod', 'tsca', 'offs', 'diff', 'help', 
            'mbod', 'dbod', 'asca'/ 
      data uckomms/'EOBS', 'EBOD', 'MPOI', 'EPAR', 'CONT', 'DRAW', 'SKET', 
            'READ', 'WRIT', 'ANOM', 'TANO', 'TOBS', 'ECOM', 
            'TCOM','NAME','TNAM','INSE','DPOI',' END','TABL',
            'REGO', 'DUMP', 'MAUT', 'TPAR', 'MAGN', 'GRAV', 'MENU', 
            'ZOOM', 'MSCA', 'GRAP', 'TBOD', 'TSCA', 'OFFS', 'DIFF', 'HELP', 
           'MBOD', 'DBOD' , 'ASCA' / 
      data nkomms/38/
       read(*,150,err=200) ians 
      format(a4)if( ians.eq. ' ' ) theniwhat = -1return 
       endif 
       do 170 iwhat = 1, nkomms
         if( lckomms(iwhat).eq.ians) return 
         if( uckomms(iwhat).eq.ians ) return 
\begin{array}{cc} 170 & \text{continue} \\ 200 & \text{iwhat} \end{array}iwhat = 0return 
       end 
c 
********************************************************************* 
       SUBROUTINE POIN 
c 
c p urpose : To allow body point positions to be changed in text mode 
c 
c 
$i n clud e: 'magrav.cmn'
```

```
c<br>100
      write (*, '(a)')' Enter the body number for the point'
      write (*,' (a \rangle )')' to be moved:
      read (*, *, err=400) ibod
      if( ibod.gt.nbods.or.ibod.le.O) then 
         write (*, *)'ERROR!, body no. ', ibod,' not defined'
        call sound(15,6000)goto 100 
      endif 
      call typbod(ibod) 
200 write(*,'(a\)')' Enter no. of point to be changed : '
      read(*,*,\text{err=400}) npt
      if( npt.ge.npts ( ibod).or.npt.le.O) then 
        write ( *,* ) 'ERROR!,point ',npt,' not defined' 
         go to 200 
      endif 
      write (*, 1000) npt, x(npt, ibod), z(npt, ibod)1000 format(lh,'Point',i3,',X and Z (km) : ',2fl0.2)
       write ( *,' ( a \) ')' Enter new X and Z posit i on (km) : 
      read(*,*,err=400) x(npt,ibod),z(npt,ibod)if(z(npt,ibod).It.0) thenc 
        write(*,*)'Z cannot be less than 0, Z set to 0'
         z (npt, ibod) = 0
      endif 
      \texttt{innom}(\texttt{ibod}) = 0kalk = 1
      if(npt.eq.l) then 
c If first point changes change last point
c 
        npt = npts(ibod)x(\text{npt},\text{ibod}) = x(1,\text{ibod})z(\text{npt},\text{ibod}) = z(1,\text{ibod})endif
      if( iscope.eq. l) then 
        call plbod(ibod,-1) 
      endif 
      return 
400 write (*,*) ' Input ERROR! '
      return 
      end 
c 
******************************************************************** 
      SUBROUTINE INSE 
c 
c purpose : To allow points to be inserted into bodies in text 
c mode 
c 
$i nclude: 'magrav.cmn' 
c 
100 write(*,''(a\)')' Enter body no. for inserted point : '
      read (*, *, err=400) ibod
         if(ibod.lt.l.or.ibod.gt.nbods) then 
         write(*, *)'ERROR!, body no. ', ibod,' not defined'
         call sound(15,6000)
```

```
return 
      endif 
      call typbod(ibod)
200 write (*, *) Enter the number of the old point after which'
       write (*, *') anter the number of the ord point after<br>write (*, ' (a \setminus )'), the new point is to be inserted :
      read (*, *, err=400) npt
      if(npt.lt.npts(ibod)) then
      else 
           write(x, '(\overline{a}\backslash)')' Enter X and Z coordinates (km) : '
           read(*,*,err=400) xxx,zzcall insert(xxx,zz,ibod,npt,iret) 
           if( iret.ne . -1) then 
             write (*, *)'ERROR!, inserting point in body'
             call sound (15,6000)
           e lse 
              write (*, *)' Point inserted in body', ibodendif 
           return 
         write (*,*)'ERROR!, old point no. exceeds number in body'
         call sound(l5,6000 ) 
         go to 200 
      end if 
400 write ( *,*)'Input ERROR' 
       go to 100 
       return 
       end 
c 
*********************************************************************** 
       SUBROUTINE DELE 
c 
c purpose : To delete a point from a body in text mode 
c 
$ i nclude: 'magrav.cmn' 
c<br>100
       write (*, '(/a\)')' Enter body number for point deletion : '
       read(*,*,err=400) ibod
       if(ibod.gt.nbods.or.ibod.lt.l) then 
         write ( *,*)'ERROR! ,body no. ',ibod,' not defined' 
         return 
       end if 
       call typbod(ibod)
200 write (*, 'a\)')' Enter number of point to be deleted : '
       read(*,*,\text{err}=400) npt
       if(npt.lt.l.or.npt.ge.npts(ibod)) then
         write ( *,* ) 'ERROR! ,point ',npt,' not found' 
         call sound(15,6000)return 
       endif 
       xxx = x (npt, ibod)zz = z(npt, ibod)call delete(ibod, npt, iret)
       if(iret.eq.-1) then
         write (*, *)' point ' , npt,' delete'e lse 
         write(*, *)'WARNING!, point ', npt,' not deleted'
```

```
endif
      return
\sim400
      write(*, *)'Input ERROR'
      return
      end
\mathbb{C}SUBROUTINE RECO
\mathsf{C}c purpose : To read the common block into the program to recover
\mathbf{C}to the previous step.
\mathbf C$include: 'magrav.cmn'
\mathcal{C}if(nback.eq.0) then
        write(*, *)'Recovery impossible, nothing in recovery file'
        call sound(15, 6000)return
      endif
\mathsf{C}nrec = 1if(nrec.ge.nback) then
        nrec=nback+20-nrec
        nback=nrec
      elsenback = nback - nrecendif
      if(irecov(nback).eq.0) thenwrite(*,*)'Recovery impossible, nothing in recovery file'
        call sound(15, 6000)return
      endif
      read(iscr, rec=nback, err=300) modrec
        write(x, x) 'Model ', name, ' recovered'
      return
300
      write(*, *)'WARNING!, model not recovered, iostat=', kerr
      return
400
      write(*, *)'Input ERROR'
      return
      end
\mathbb{C}SUBROUTINE WRITEF (IRET)
\mathbf Cc purpose : to write model data to lun "model" for later
            recovery
\mathbb Cc iret : -1 o.k
          0 eof
\rm{C}1 parity
\rm _C2 disallowed duplicate name or parity error on write
\rm ^{c}\mathbb C$include:'magrav.cmn'
\mathbf C
```

```
check for duplicate names
\mathbf C\mathbf{C}do 100 imod = 1, nmod
        if(name.eq.ix(imod)) then
           write(*,'(/a\)')' Model already exists, overwrite?, (y/n): '
           read(*, 710) ians
710
           format(a])if(ians.ne.'y'.and.ians.ne.'Y') then
             iret = 2return
           endif
           Rewrite existing model in place
\mathbf{C}go to 1060
        endif
100
      continue
c *Add current model to end of models file
\mathcal{C}1000 continue
      n \mod 7 \mod 1if(nmod.le.lngix) then
        imod = nmodix(imod) = name
      else
        write(*,*)'Models file full, overwrite existing model'
        write(*, *)' or create a new models file.'
        nmod = Ingix\text{iret} = 2return
      endif
1060 do 1050 ibod=1, nbod
1050
      \texttt{innom}(\texttt{ibod}) = 0write(model, rec=imod, err=1100, iostat=ierr) moddat
      \text{iret} = -1return
\mathbf C1100
       iret = 2write(*, *)'ERROR writing model, iostat=', ierr
       return
      end
\mathcal{C}SUBROUTINE READF(IRET)
\mathbf{C}c purpose : To read model data from models file and to
        check for the existance of models by name
\mathbb C\mathbf Coperation is determined by iret299
\mathbf Cinput : iret = 0 search for and find file in name
\rm _C1 list existing model names
\mathbf C\rm{C}\ddot{c}output : iret = -1 o.k
                      0 not found
\mathbf C\ddot{c}1 parity error
```

```
$include:'magrav.cmn'
```

```
c 
c for 
input iret=l list model names 
2000 
       if(iret.eq.0) goto 3000
       if(nmod.eq.0) then
         write (*, *)' No models defined'iret=-1 
         return 
         end if 
       write(*, '('a/)')' Current model names : '
      write (*, 2060) (j, ix(j), j=1, nmod)2060 format ( lh,3x,i4,5x,al0 ) 
       \text{iret} = -1return 
c 
c read appropriate file 
3000 if( nback.ne.O) call sav 
c first check to make sure there is such a file 
c 
       do 3100,imod=l,nmod 
3100 if( ix(imod).eq.name) goto 3200 
c 
\frac{c}{3200}\text{iret} = 0return 
       read (model, rec=imod, err=3220, iostat=ierr) moddat
      goto 3240 
c<br>3220
       \texttt{iret} = 1c 
c 
c 
c 
c 
3240 
c 
       write (*, *)'ERROR reading model, iostat= ', ierr
       return 
       check over the models and fix up 
       any open bodies 
       ( I hope this is never needed! ) 
       do 3300 ibod = 1, nbods 
         if(npts(ibod).le.0) goto 3290
         npt = npts(ibod)c if a body is not closed, close it
c 
c 
         if(x(1,ibod).ne.x(npt,ibod).or.z(1,ibod).ne.z(npt,ibod)) then
           if(npt.eq.maxnpt) npt = npt - 1
           npt = npt + 1npts (ibod) = npt\texttt{innom}(\texttt{ibod}) = 0x(npt,ibod) = x(1,ibod)z(npt, ibod) = z(1, ibod)write (*, * ) 'Body :', ibod, ' closed'
         endif 
c if any body has duplicate consecutive points,
```

```
41
```

```
delete one of them
\mathbf{c}\mathbf{C}3250
        npt1 = npts(ibod) - 1do 3270 kount = 1, nptl
           if(x(kount, ibod), eq.x(kount+1, ibod)) thenif(z(kount, ibod).eq.z(kount+1, ibod)) then
               call delete(ibod, kount, iret)
               if(iret.ne.0) then
                 write(*, *) 'Body : ', ibod, ' Point : ', kount,\pm' duplicate and deleted'
                 goto 3250
               endif
             endif
          endif
3270
        continue
\mathbb{C}if(npts(ibod).le.2) then
          npts(ibod) = 0write(*, *)' Body', ibod,' deleted, (less than 3 points)'endif
\mathsf{C}c reset all body co-ords to (0,0), if body being deleted
\mathbb{C}3290
         if(npts(ibod).le.0) thendo 3295 kount = 1, nptl
             x (kount, ibod) = 0.z(kount, ibod) = 0.3295
           continue
         endif
3300
      continue
      call rean
      \text{iret} = -1kalk = 1return
      end
\mathbf CSUBROUTINE SAV
\mathbb{C}c purpose : To save the current model in case of system crash
             or user error
\mathsf{C}\mathbf C$include:'magrav.cmn'
\mathbb{C}if(nback.eq.0) thendo 10 k = 1, 20
10\text{irecov}(k) = 0endif
       nback = nback + 1if(nback.get.20) nback = nback - 20
      write(iscr, rec=nback, err=100, iostat=ierr) modrec
       \text{irecov}(\text{nback}) = 1return
\mathbf Cwrite(*, *)'ERROR!, writing to scratch file, iostat=', ierr
100
```

```
return
     end
\GammaSUBROUTINE TYPOBS
\trianglec Purpose : To print out the observed data
\mathcal{C}$include:'magrav.cmn'
\mathbf{C}if(itype.eq.1) thenwrite(*, '(a/)')' GRAVITY observations'
     else
       write(*, '(a/)')' MAGNETIC observations'
     endif
     write(*, 1000) offset(itype)
     format(' Value added to data for plotting =', f7.2)
1000
     write(*, '(a/)')' Point, Position(km), Data value : '
     nf = nfield(itype)do 200 i = 1, nf
       write(*, 1010) i, xpos(i, itype), obs(itype, i)format(i4, 2x, f10.2, 2x, f10.2)1010
200continue
     return
     end
\GammaSUBROUTINE ASCALE
\mathbf Cc Purpose : to automatically scale anomaly data to fill the
           screen.
\mathbf C\mathcal{C}$include:'magrav.cmn'
\simannin = 999999.9annax = -999999.9do 10 ipt = 1, nfield(itype)
       obsoff = obs(itype,ipt) + offset(itype)annin = animal(annin, obsoff)annin = amin1(annin, calc(maxcal,ipt))annax = amax1(annax, obsoff)annax = amax1(annax, calc(maxcal,ipt))10continue
     danom = (\text{annax-annin})*0.10anomax(itype) = ammax + danomanomin(itype) = annin - danomwrite(*,1000) anomin(itype), anomax(itype)
     format (lh 'Anomaly plot scale minimum and maximum :',
1000
    +2f10.2)\mathbf Creturn
     end
\mathbb{C}SUBROUTINE HELP (IWHAT)
```

```
c 
c purpose 
To print out descriptive text about each text mode 
                    option 
\mathbf{C}c 
c parameters : iwhat - input parameter indicating which option 
c 
          write(*, *)if(iwhat.lt.l.or.iwhat.gt.39) return 
          goto ( l,2,3,4,5,6,7,8,9,lO,ll,12,13,14,15,16,17,18,19,20, 
                   21,22,23,24,25,26,27,28,29,30,31,32,33,34,35,36,37, 
         + 
        + 
                   38 ) iwhat 
c 
1 
          write (*, *)'EOBS (Enter OBServed)'<br>write(*, *)' This option allows yo
          write (*, *)' This option allows you to enter the measured'<br>write (*, *)' gravity or magnetic data. Values can be entere
          write (*, *)' gravity or magnetic data. Values can be entered'<br>write (*, *)' manually from the keyboard of from a "profil"'
                                  manually from the keyboard of from a "profil"'<br>file.'
          write(*, *)return 
\overline{2}write(*, *)'EBOD (Enter BODy)'<br>write(*, *)' This option allows
          write (*, *)' This option allows you to enter source body'<br>write (*, *)' points. Up to a maximum of 10 bodies with a'
          write (*, *)' points. Up to a maximum of 10 bodies with a'<br>write (*, *)' maximum of 19 points are possible. Body numb
          write (*, *)' maximum of 19 points are possible. Body numbers'<br>write (*, *)' are selected automatically and EPAR is used to '
          write (*, * )' are selected automatically and EPAR is used to '<br>write (*, * )' enter magnetic or gravity characteristics.'
          write(*, *)' enter magnetic or gravity characteristics.'<br>write(*, *)' Point must be entered in clockwise order !'
                                  Point must be entered in clockwise order !'
          return 
          write (*, *)' MP0I (Move POInt)'<br>write (*, *)' The X and Z coordi
3 
          write(*, *)' The X and Z coordinates of body points can be'<br>write(*, *)' moved using this option. The point to be moved'
          write (*, *)' moved using this option. The point to be moved'<br>write (*, *)' is specified by body number and point number.'
                                  is specified by body number and point number.'
          return<br>write(*,*)'EPAR
4 
          write (*,*) 'EPAR (Enter PARameters)'<br>write (*,*) 'Body strike extent, densi
          write (*, *)' Body strike extent, density, and magnetization'<br>write (*, *)' can be entered. For density and magnetization,
          write(*, *)' can be entered. For density and magnetization,'<br>write(*, *)' a minimum and maximum value specify the range'
          write (*, *)' a minimum and maximum value specify the range write (*, *)' for automatic contrast setting with CONT.'
          write (*, *)' for automatic contrast setting with CONT.'<br>write (*, *)' Declination and dip are specified to allow
          write(*, *)' Declination and dip are specified to allow'<br>write(*, *)' remanent magnetization to be accounted for.
          write (*, *)' remanent magnetization to be accounted for. With'<br>write (*, *)' no remanent magnetization they are set the same'
          write (*, *)' no remanent magnetization they are set the same'<br>write (*, *)' as the field values.'
                                    as the field values.'
          return 
5 
          write (*, *) 'CONT (CONTrast)'<br>write (*, *) 'This option aut
          write (*, *)' This option automatically varies the density'<br>write (*, *)' or magnetization to improve the least squares'
          write (*, *)' or magnetization to improve the least squares'<br>write (*, *)' fit of the calculated anomaly to the measured
                                  fit of the calculated anomaly to the measured one.'
          return 
6 
          write (*, *)' DRAW (DRAW)'<br>write (*, *)' In graphics
          write (*, *)' In graphics mode, this option draws the full'<br>write (*, *)' length of both profiles and the bodies on the'
          write (*, *)' length of both profiles and the bodies on the'<br>write (*, *)' graphics monitor.'
                                  graphics monitor.'
          return 
7 
          write(*, *)'SKET (SKETch)'<br>write(*, *)' In graphics m
          write (*, *)' In graphics mode, this option draws a subarea'<br>write (*, *)' of the body display defined using ZOOM.'
                                  of the body display defined using ZOOM.'
          return
```
8 write (\*,\*)'READ (READ model)'<br>write (\*,\*)' This option reads write( $*, *$ )' This option reads a model from the models'<br>write( $*, *$ )' file with the current name.' file with the current name.' return 9 write  $(*, *)$  'WRIT (WRITe model)'<br>write  $(*, *)$  'This option writes write  $(*, *)'$  This option writes the current model to the'<br>write  $(*, *)'$  models file with the current name.' models file with the current name.' return 10 write(\*,\*)'ANOM (ANOMaly)'<br>write(\*,\*)' Calculate the write  $(*, *)$  Calculate the anomaly and plot it if you are'<br>write  $(*, *)$  in graphics mode. If body=0 is selected the ' write( $*,*$ )' in graphics mode. If body=0 is selected the '<br>write( $*,*$ )' total anomaly is plotted, otherwise a colourwrite  $(*, *)'$  total anomaly is plotted, otherwise a colour-'<br>write  $(*, *)'$  coded anomaly for the specified body is plotte coded anomaly for the specified body is plotted.' return<br>write(\*,\*)'TANO 11 write  $(*, *)$  'TANO (Type ANOmaly)'<br>write  $(*, *)$  'Print out the combi Print out the combined anomaly on the text ' monitor.'  $write (*, *)$ ' return 12 write  $(*, *)$  'TOBS (Type OBServed)'<br>write  $(*, *)$  'Print out the observ write  $(*, *)'$  Print out the observed magnetic or gravity data'<br>write  $(*, *)'$  on the text monitor.' on the text monitor.' return 13 write  $(*, *)$  'ECOM (Enter COMments)'<br>write  $(*, *)$  ' This option allows yo write  $(*, *)$  ' This option allows you to enter a 80 character'<br>write  $(*, *)$  ' text string to describe the model. The string is write( $*, *$ )' text string to describe the model. The string is'<br>write( $*, *$ )' stored with the model on disc.' stored with the model on disc.' return<br>write(\*,\*)'TCOM 14 write  $(*, *)$  'TCOM (Type COMmments)'<br>write  $(*, *)$  'This option prints ou write  $(*, *)'$  This option prints out the text comment stored'<br>write  $(*, *)'$  with the model.' with the model.' return 15 write  $(*, *)$  'NAME (NAME)'<br>write  $(*, *)$  'This option write  $(*, *)'$  This option prompts you to enter a model name'<br>write  $(*, *)'$  of up to 10 characters.' of up to 10 characters.' return 16 write  $(*,*)'$  TNAM (Type NAmes)'<br>write  $(*,*)'$  This option print write  $(*, *)'$  This option prints out the names of models '<br>write  $(*, *)'$  in the models file.' in the models file.' return 17 write  $(*, *)$  'INSE (INSErt point)'<br>write  $(*, *)$  'This option allows write  $(*$ ,  $*$  )  $"$  This option allows you to insert a point in a  $"$ <br>write  $(*$ ,  $*$  ) body after a specified point number. ' body after a specified point number.' return 18 write(\*,\*)'DPOI (Delete point)'<br>write(\*,\*)' This option allws y 19 write  $(*, *)'$  This option allws you to delete a specified point'<br>write  $(*, *)'$  in a specified body.' in a specified body.' return  $write (*, *)$ 'END  $write (*, *)$ '  $write (*, *)$ '  $write(*, *)$ r e turn ( END program ) ' Type end to exit from the program. You must call' WRIT before END to save your new model or any' changes to your old model or they will be lost.' 20  $write(*, *)$  'TABL (TABLet)'<br>write $(*, *)$  'This option t write( $*, *$ )' This option transfers program control to the'<br>write( $*, *$ )' graphics tablet. Program options can then be' graphics tablet. Program options can then be '
write  $(*,*)'$  selected by placing the cursor over the desired'<br>write  $(*,*)'$  option and pressing the cursor button. Body' write  $(*, *)'$  option and pressing the cursor button. Body'<br>write  $(*, *)'$  points can be identified and moved with curs write  $(*, *)'$  points can be identified and moved with cursor'<br>write  $(*, *)'$  as well. The small box in the lower left corner write  $(*, *)'$  as well. The small box in the lower left corner'<br>write  $(*, *)'$  indicates the cursor positioning tolerance' indicates the cursor positioning tolerance' return 21 write  $(*, *)$  'RECO (RECOver)'<br>write  $(*, *)$  'This option al write  $(*, *)'$  This option allows you to go back to previous '<br>write  $(*, *)'$  steps in the modelling procedure. Each call of ' write  $(*, *)'$  steps in the modelling procedure. Each call of '<br>write  $(*, *)'$  RECOver undoes one change. You may recover a' write  $(*, *)'$  RECOver undoes one change. You may recover a'<br>write  $(*, *)'$  maximum of 20 changes.' maximum of 20 changes.' return<br>write(\*,\*)'DUMP 22 write(\*,\*)'DUMP (DUMP model to screen)'<br>write(\*,\*)' This option prints out all write  $(*, *)'$  This option prints out all bodies, anomalies,'<br>write  $(*, *)'$  parameters and scaling information on the text parameters and scaling information on the text'<br>monitor'  $write (*, *)$ ' return<br>write(\*,\*)'MAUT 23 write  $(*, *)$  'MAUT (Move point AUTomatically)'<br>write  $(*, *)$  'This option allows you to autom write  $(*, *)'$  This option allows you to automatically move a'<br>write  $(*, *)'$  point to improve the least squares fit of the' write( $*,*$ )' point to improve the least squares fit of the'<br>write( $*,*$ )' calculated to the observed profile. The anomaly write  $(*, *)'$  calculated to the observed profile. The anomaly'<br>write  $(*, *)'$  for the body the point is in will be calculated' write( $*, *$ )' for the body the point is in will be calculated'<br>write( $*, *$ )' a number of times while moving the point to ' write  $(*, *)'$  a number of times while moving the point to '<br>write  $(*, *)'$  calculate the best position. If the point pos write( $*,*$ )' calculate the best position. If the point position'<br>write( $*,*$ )' is not well constrained, The result may not be ' write( $*,*$ )' is not well constrained, The result may not be '<br>write( $*,*$ )' satisfactory due to roundoff errors.' satisfactory due to roundoff errors.' return 24 write(\*,\*)'TPAR (Type PARameters)'<br>write(\*,\*)' This option prints out write( $*, *$ )' This option prints out all body density or'<br>write( $*, *$ )' magnetization parameters on the text monitor magnetization parameters on the text monitor.' return 25 write(\*,\*)'MAGN (MAGNetics mode)'<br>write(\*,\*)' This option puts the write  $(*, *)'$  This option puts the program in a magnetic'<br>write  $(*, *)'$  modelling mode. The option of setting the ma write  $(*,*)$ ' modelling mode. The option of setting the magnetic'<br>write  $(*,*)$ ' field parameters if offered.' field parameters if offered.' return 26 write  $(*, *)$  'GRAV (GRAVity mode)'<br>write  $(*, *)$  'This option puts th write  $(*, *)'$  This option puts the program in a gravity'<br>write  $(*, *)'$ . modelling mode.' modelling mode.' return 27 write  $(*,*)'$ MENU (MENU)'<br>write  $(*,*)'$  This option write  $(*, *)'$  This option prints out the possible options'<br>write  $(*, *)'$  on the text monitor.' on the text monitor.' return 28 write(\*,\*)'ZOOM (ZOOM)'<br>write(\*,\*)' This option write( $*, *$ )' This option allows you to set the plotting'<br>write( $*, *$ )' limits for the SKET mode.' limits for the SKET mode.' return<br>write(\*,\*)'MSCA 29 write  $(*, *)$  'MSCA (Manual SCAle)'<br>write  $(*, *)$  'This option allows' write  $(*, *)'$  This option allows you to manually set the '<br>write  $(*, *)'$  profile scale parameters, the crossection dept write  $(*, *)'$  profile scale parameters, the crossection depth'<br>write  $(*, *)'$  and the SKET plotting limits.' and the SKET plotting limits.' ret urn 30  $write(*, *)' GRAP$  (GRAPhics mode)'  $write(*, *)'$  This option enables or disables the graphics'

 $write (*, *)$  $write (*, *)$  $write (*, *)$ <sup> $'$ </sup>  $write (*, *)$ '  $write (*, *)$ <sup>'</sup> return display. If no graphics monitor is available' graphics should be disabled. Graphics enabled' corresponds to MODE 2 of operation. Observed' profiles are plotted in green and calculated' profiles in white.' 31 write  $(*,*)$  'TBOD (Type BODies)'<br>write  $(*,*)$  'This option types write  $(*, *)'$  This option types out parameters and point'<br>write  $(*, *)'$  positions for a selected body.' positions for a selected body.' return 32 write  $(*, *)$  'TSCA (Type SCAle)'<br>write  $(*, *)$  'This option print write  $(*, *)'$  This option prints out scaling parameters'<br>write  $(*, *)'$  on the text monitor.' on the text monitor.' return 33 write ( \*, \*) 'OFFS (OFFSet) '<br>write ( \*, \*) ' This option a write  $(*, *)'$  This option automatically calculates the optimum'<br>write  $(*, *)'$  least-squares offset for the observed data for' least-squares offset for the observed data for'<br>plotting.'  $write (*, *)'$ return  $34$  write $(*,*)'$ DIFF (DIFFerence plot)' write  $(*, *)'$  This option switches a automatically scaled plot'<br>write  $(*, *)'$  of the difference betweem the observed and ' of the difference betweem the observed and '  $write (*, *)'$  calculated anomalies on and off.' return  $35$  write $(*,*)$ 'HELP  $(HELP)$ ' write  $(*, *)'$  This option gives a brief description of each'<br>write  $(*, *)'$  option. You are in HELP now.' option. You are in HELP now.' return 36 write  $(*,*)'MBOD$  (Move BODy)'  $write(x, x)$  This option allows you to move all points in a'  $write(*, *)'$  specified body a specified X and Z distance.' return 37 write  $(*, *)$  'DBOD (Delete BODy)'  $write(*, *)'$  This option allows you to completely remove a'  $write (*, *)'$  specified body.' return<br>write(\*,\*)'ASCA 38 write  $(*, *)$  'ASCA (Automatic SCAling)'<br>write  $(*, *)$  'This option allows autom write  $(*, *)'$  This option allows automatic scaling of the '<br>write  $(*, *)'$  anomalies for plotting.' anomalies for plotting.' return end  $\mathcal{C}$ c \*\*\*\*\*\*\*\*\*\*\*\*\*\*\*\* \* \*\*\*\*\*\*\*\*\*\*\*\*\*\*\*\*\*\*\*\*\*\*\*\*\*\* \* \*\*\*\*\*\*\*\*\*\*\*\*\*\* SUBROUTINE GRINIT ( ISCOPE )  $\mathbf{C}$ c purpose : To initialize the "Halo" graphics functions<br>c of the program: read and display a "Halo" c of the program; read and display a "Halo" c format image file on the screen and initialize<br>c the drawing colours c the drawing colours c c parameters : iscope - set = 1, for graphics initialized c  $set = 2$ , for graphics initialized c character\*20 fil, ans integer\*2 digini, idum

```
logical*2 fex 
c 
c "halo.dev" is a device driver file provided by halo for 
    your specific graphics board.
\rm _cc 
      if(iscope.eq.l) then 
        write(*, *)' Graphics already initialized'return 
      endif 
      write(*,'(/a\)')' Do you want graphics enabled (y/n) : '
      call sound ( 20,200 ) 
      read (*, '(a)') ans
      if ( ans.eq. 'n' .or.ans.eq. 'N' ) then 
        iscope = 2return 
      endif 
      fil = 'halo.dev' 
      inquire(file=fil,exist=fex) 
      if( fex.eqv .. false.) then 
        write ( *,*)'ERROR,Graphics device driver file "halo.dev"' 
        write (*, *)' must be present on the default drive!'
        write(*,*)' Graphics initialization aborted.' 
        call sound (15,6000) 
        iscope = 2return 
      endif 
      fil = '"halo.dev"call setdev(fil)
      call inqerr(ifun,ierr) 
      if(ierr.ne.0) then
        write(*,*)'ERROR reading "halo.dev" file' 
        write (*,*)' Graphics not initialized!'
        iscope = 2return 
      endif 
      call initgr (0) 
      call inqerr(ifun, ierr)
      if(ierr.ne.O) then 
        write (*, *) 'ERROR initializing graphics,'
        iscope = 2 
         call sound(l5,6000) 
        return 
      endif 
c "setcpa" sets the colours used for bodies etc. 
c 
      call setcpa(0,0,0,0)call setcpa(1,255,0,0)call setcpa (2, 255, 255, 0)
      call setcpa ( 3,0,255,255 ) 
      call setcpa (4,255,0,255)
      call setcpa(5,255,127,0)call setcpa(6,0,0,255)call setcpa (7, 255, 128, 128)
      call set cpa (8,128,128,255)
```
 $\Delta$ 

```
c 
      call setcpa ( 9,128,255,128) 
       call setcpa (10,160,160,160)
      call setcpa (11, 255, 255, 255)
       call setcpa(12,0,255,0)call setcpa (13,200,128,128)
       call setcpa (127, 40, 40, 40)
      call setcpa(254,120,120,120 ) 
       call setcpa ( 255,255,255,255 ) 
       call setcol (0)
       call clr 
c "logo . pie" is a "Halo" image file displayed at the start 
c of the session. 
c 
       fil = '"logo.pic"'
      call gread (fil)
       call setiee (1) 
       idum = digini(idum)<br>write(*,'(/a)')' Graphics system initialized for'
      idum = digini(idum)write(*,'(/a)')' Graphics system initialized for'<br>write(*,'(a/)')' Graphics Card matching chosen HALO.DEV file'
       iscope = 1return 
       end 
c 
c ************************************************************* 
      SUBROUTINE MENU 
c 
c purpose : To print out a list of the available text options 
c 
1000 
c 
      write ( *,1000) 
     format(lh0,'<br>+'<br>---+' ANOM ASCA CONT DBOD DIFF
      +' END 
EOBS 
EPAR GRAP GRAV 
     +<sup>3</sup> END<br>+<sup>3</sup> MBOD
     +<sup>3</sup> TBOD
      return 
      end 
                MPOI 
MSCA NAME OFFS 
                TCOM 
TOBS TNAM TPAR 
                           Current Menu of Options', /,
                ' , I, 
                                                   DRAW DUMP EBOD
                                            DPOI DRAW DUMP EBOD ECOM',/,<br>HELP INSE MAGN MAUT MENU',/,
                                            READ REGO SKET TABL 
                                           TSCA WRIT ZOOM' , I) 
                                                                        TANO', / , 
c **************************************************************** 
c 
      SUBROUTINE EOBSE
c 
c purpose : To allow the user to enter observed anomaly data 
c from the keyboard. 
c 
$ include : 'magrav.cmn' 
c 
      write(*, ' (a \backslash) ') Enter X profile offset (km) : 'read(*,*,err=900) xoffs(itype)10 write (*, ' (a \rangle) ') Enter profile sampling interval (km) : '
      read(*,*,err=900) space(itype)if(space(itype).le.0) then
         write (*, *) 'ERROR!, sampling interval must be > 0'
         call sound ( 15,6000 )
```

```
go to 10 
      endif 
20 write(*, ' (a \rangle)')' Enter No. of values in profile : '
      read (*,*,\text{err=900}) nfield (itype)
      if( nfield ( itype ) .gt.maxobs.or.nfield ( itype ) .le.0 ) then 
        write(x, x)'ERROR!, no. of values must be less than', maxobs
        c all sound ( 15,6000 ) 
        go to 20 
      endif
      do 30 ipt=1, nfield(itype)
30 xpos(ipt,itype) = xoffs(itype) + (ipt-1)*space(itype)
      x len(itype) = space(itype) * (nfield(itype) -1)write(x, x)'Profile X length = ',xlen(itype),' km.'
      write(*, *)'Enter reading no. and measured anomaly value'
      write (*, *)' (enter 0,0 to quit)'
100 \text{write}(\ast, \text{'(a\setminus)}') no., value :
c<br>200
      read(*,*,err=100) j, ans
      if(j.eq.0) go to 200if(j.le.nfield(itype)) then
         obs (itype, j) = ans
         go to 100 
      endif
      write (*, *)'ERROR!, '', j,' exceeds maximum of ' , nfield (itype)go to 100 
      if(iscope,eq.1.and.idiff.It.0) thenc<br>900
         call ascale 
         x1p1 = xpos(1,itype)xup1 = xpos(nfield(itype),itype)c all plobs 
         if(nbods.get.0) call plbod(0,127)endif 
      return 
      write(*,*)'ERROR!, Input error.'
      call sound ( 15,6000 ) 
      r e turn 
      e nd 
c 
c ************************************************************** 
c 
      SUBROUTINE ROBSE ( IERR ) 
c 
c purpose : To read observed anomaly data from a profile file.
c 
c parameters : ierr - set to "l" for errors reading from file
c 
c file format : record 1 - nfield(itype)
c 
c 
c 
c 
                  record 2 - space(itype)
                  record 3 to nfield+2 -obs (itype, ipt)
                    (All data free formatted)
       character*50 pfile
$inc lu de : 'magrav. cmn' 
c
```
 $\tilde{\phantom{a}}$ 

```
c 
      write(*,'('a\))')' Enter profile file filespec : '
      call sound(20,200)read (*, '(a)') pfile
      open ( lO,file=pfile,status='old' ,form='formatted' ) 
      read (10, *, err=999) nfield (itype)
      read(10, *, err=999) space(itype)do 100 ipt = 1, nfield(itype)
        read(10, *, err=999) obs(itype, ipt)
100 continue 
      write(*,1000) nfield(itype), space(itype)1000 format(\ln,'No. of profile values read in : ',i4,/
     +' Profile value sampling interval (km): ',fl0.5)
150 write(*, ' (a \backslash) ') Enter X profile offset (km) : 'call sound(20,200)read(*,*,err=900) xoffs(itype)
c 
      do 200 ipt=l, nfield ( itype) 
200 xpos(ipt,itype) = xoffs(itype) + (ipt-1)*space(itype)
      xlen(itype) = space(itype)*(nfield(itype)-1)write (*, *)' Profile X length = ', xlen (itype), ' km.'
      if(iscope.eq.l. and.idiff.lt.0) thenc<br>900
        ca ll ascale 
        x1p1 = xpos(1,itype)xupl = xpos(nfield(itype),itype) 
        c all plobs 
      endif 
      ierr = 0return 
      write(*,*)'Input ERROR!, retry.'
      call sound(l5,6000 ) 
      go to 150 
c<br>999
      write(*, *)'ERROR!, reading profile file'
      call sound ( l5,6000) 
      ierr = 1 
      return 
      end
```
 $\mathfrak s$ 

```
\mathbf Cc MAGRAV2 SUBROUTINE BLOCK : MS3
c Edited last : June 20 / 1986 ; J. Broome
\mathbb{C}$nofloatcalls
SUBROUTINE REAN
\mathcal{C}c purpose : To zero arrays "calc" and "ianom"
$include:'magrav.cmn'
      do 100 i=1, maxcal
        do 110 j = 1, maxobs
          calc(i, j) = 0.110
        continue
100
      continue
      do 200 i = 1, maxbod
        \texttt{ianom}(i) = 0200
      continue
      kalk = 1return
      end
\mathbb{C}SUBROUTINE TYPBOD (IBOD)
\ddot{c}c purpose : To type body coordinates and parameters
\mathbf Cc parameters : ibod = "0" to print all bodies
                        body number
\rm ^{c}\mathbf C$include:'magrav.cmn'
      character*10 color(10)
                                    yellow',' turquoise',<br>orange',' blue',
                           red','
      data color/'
                       purple',' orange','<br>pink','light blue','
     \ddot{}\overline{\phantom{a}}green',
     \ddot{}\pmb{\ast}gray'\ddot{}\mathsf Cif(nbods.eq.0) thenwrite(*, *)' No bodies defined!'return
      endif
\mathbf Cif(ibod.eq.0) then
         ibegin = 1iend = maxbodelse
         ibegin = ibodiend = ibodif(npts(ibod).eq.0) thenwrite(*, *)' Body', ibod,' not defined.'return
         endif
```

```
endif
      do 100 i = ibegin, iend
        if(npts(i).ne.0) thenwrite(*, '(a, i3)')' BODY : ', iwrite(*, *)' colour = ', color(i)write(*, *)' Half-strike length :', bdy(i)if(itype.eq.1)write(*, 270) rmmin(i,1), rhomag(i,1), rmmas(i,1)\overline{+}270
            format(5x,'Min., Actual, and Max. Density :',/,3f10.2)
          if (itype.eq.2)write(*, 280) rmmin(i, 2), rhomag(i, 2),
     \ddot{}\ddot{}rmmax(i,2)280
          format(5x,'Min., Actual, and Max. Magnetization :',/,
          3f10.2)<br>write(*,290) bdec(i),bdip(i)
     \overline{a}format (5x, 'Declination=' , f5.1, ' , Dip=' , f5.1)290
          npt1 = npts(i) - 1\mathbf{Z}^{(3)}write(*, *)'Point no., X,
          do 110 j = 1, nptl
            write(*,'(i5,2f10.2)') j, x(j,i), z(j,i)110
          continue
        endif
100
      continue
      write(*, *)^{\rightarrow}return
      end
SUBROUTINE TYPAR
\simc Purpose : to print out magnetization or density parameters
\simfor each body.
$include:'magrav.cmn'
   gravity
\mathbf{C}if(itype.ne.2) then
        write(*, *)'Body
                           minimum
                                     actual
                                                maximum '
        write(*, *)density
                                                density'
                           density
        do 100 i = 1, maxbod
          if(npts(i).gt.0) thenwrite(*, 150) i, rmmin(i,1), rhomag(i,1), rmmax(i,1)
150
            format(i4, 3f10.2)endif
100
        continue
        return
      endif
c magnetics
2000 write(*, 2100)
2100 format ('Body minimum
                                 actual
                                           maximum dec. dip.', /,
```

```
53
```
magnetization')

 $+$   $^{\circ}$ 

```
do 200 i = 1, maxbod
       if(npts(i), gt, 0) thenwrite(*, 151) i, rmmin(i, 2), rhomag(i, 2),
                        rmmax(i,2), bdec(i), bdip(i)151
         format (i4, 3f10.2, 2f6.1)endif
     continue
200
     return
     end
SUBROUTINE TYPANO (JBOD)
c purpose : To print out anomaly values for body "ibod"
$include:'magrav.cmn'
     ibod = jbodif(jbod.eq.0)ibod = maxcalif(ibod.lt.maxcal) write(*, *) 'Anomaly Body :', ibod
     if(ibod.eq.maxcal) write(*, *) 'Total Anomaly'
     nf = nfield(itype)do 500 i = 1, nf
       if(calc(ibod, i).le.-.00001.or.calc(ibod, i).ge.00001) then
         write(*, 400) i, xpos(i, itype), calc(ibod, i)400
         format(i3, 1x, f10.2, 1x, f10.2)endif
500
     continue
     return
     end
SUBROUTINE CALCAN
\mathbf Cc purpose : To calculate the gravity or magnetic anomalies
           for any bodies that have had their parameters or
\mathbf{C}points changed. (ianom(ibod) set to "0")
\mathbb C$include:'magrav.cmn'
     do 100 i = 1, maxobs
       calc(maxcal, i) = 0.100
     continue
     do 200 ibod = 1, maxbod
       if(npts(ibod).gt.0) thenif(ianom(ibod), ge. 0) thenif(itype.eq.2) call mag(ibod)if(itype.eq.1) call gravc(ibod)
         endif
         nf = nfield(itype)do 210 i = 1, nfcalc(maxcal, i) = calc(maxcal, i) + calc(ibod, i)continue
210
        endif
```

```
200continue
      kalk = 0return
      end
SUBROUTINE CHECK (NUMBER, XXX, ZZ, IDUPBD, IDUPPT, IRET)
\mathbf{C}c purpose : This subroutine checks points to see if they are in
       approximately the same place as existing points. If so
\mathbf{C}the body number and body point number are returned. If
\mathbf{C}not "iret" is set to -1 and the routine is exited.
\mathbf{C}\mathbf Cc parameters : number - The "number"th duplicate point
                        is checked for.
\mathbf{C}\mathbf CYYY
                      - X coordinate of point to be checked
\ddot{c}- Z coordinate of point to be checked
               ZZ\mathbf{C}idupbd - body number for "number"th duplicate
                        point
\mathbf{C}iduppt - point number body "idupbd"
\mathsf{C}- 0 for duplicated point
\mathbf{C}iret
                       -1 for unique point
\ddot{c}\ddot{c}$include:'magrav.cmn'
      numdup = 0do 100 idupbd = 1, maxbod
        npt = npts(idupbd)if(npt,gt,0) thendo 90 iduppt = 1, npt
            if(abs(xxx-x(iduppt,idupbd)) . gt. xdis) goto 90
            if(abs(zz-z(iduppt,idupbd)).gt,zdis) goto 90
      duplicate point
C
            numdup = numdup + 1if(numdup.lt.number) goto 90
            \text{iret} = 0XXX = x(iduppt, idupbd)zz = z(iduppt, idupbd)return
90
          continue
        endif
100
      continue
   unique point
\mathbf{C}\text{iret} = -1idupbd = 0iduppt = 0return
      end
SUBROUTINE INSERT (XXX, ZZ, IBOD, NPT, IRET)
\mathsf{C}
```
 $\lambda$ 

```
c purpose : To insert a new point with coordinates (xxx,zz) after<br>c sount "npt" in body "ibod".
             point "npt" in body "ibod".
c 
c parameters: xxx - X coordinate of new point 
c 2z - Z coordinate of new point<br>c ibod - number of body to insert
c ibod - number of body to insert point into<br>c and - point in body after which point is
c npt - point in body after which point is to<br>c be inserted.
c be inserted.<br>
c iret - "-1" if poin
c iret - "-1" if point inserted<br>c "0" if point not inser
                          "O" if point not inserted
c 
\mathcal{C}^{\mathcal{G}}$ include: 'magrav.cmn' 
       \text{iret} = 0if(ibod.lt.l) return
       if(npt.gt.npts(ibod)) return
       if( npts ( ibod).ge.maxnpt) then 
         write(*,*)'ERROR,maximum number of points in body' 
         call sound(l5,6000) 
         return 
       endif 
       iend = npts(ibod) 
       npt = npt + 1npts(ibod) = npts(ibod) + 1if( npt.ne.npts(ibod)) then 
         1 = npts(ibod)do 100 i = npt, iend 
           x(1,ibod) = x(1-1,ibod)z(1, ibod) = z(1-1, ibod)1 = 1 - 1100 continue 
       endif
       \texttt{innom}(\texttt{ibod}) = 0x(npt, ibod) = xxxz(npt, ibod) = zz
       \text{iret} = -1c set last point = first just to be sure
       x(iend+1,ibod) = x(1,ibod)z(iend+1,ibod) = z(1,ibod)
       kalk = 1
       if(iscope.eq.l) call plbod(ibod,-1) 
       return 
       end 
c ************************************************************* 
       SUBROUTINE DELETE (IBOD,NPT,IRET ) 
\simc purpose : To delete point "npt" from body "ibod" 
c 
c parameters : ibod - body point is to be deleted from 
c and the number of point to be deleted<br>c iret - "0" if point is not deleted
c iret - "0" if point is not deleted
```
 $\ddot{\phantom{a}}$ 

 $\bar{b}$ 

```
c 
c 
                         "-1" if point is deleted 
$include: 'magrav.cmn' 
      \texttt{iret} = 0if(npts(ibod).eq.0) thenwrite ( *,*)'ERROR, body',ibod,' not defined' 
        call sound ( l5,6000) 
        return 
      end if 
      if( npt.lt.l.or. npt.gt.npts(ibod)) then
        write(*,*)'ERROR,point not defined' 
        call sound(l5,6000) 
      endif 
      iend = npts(ibod) - 1
      npts (ibod) = iendif(npt.lt.iend) then 
        do 100 i = npt, iend 
           ii = i + 1x(i, ibod) = x(i, ibod)z(i, ibod) = z(ii, ibod)100 continue 
      endif 
      \texttt{iamond}(i\text{ bod}) = 0x(iend, ibod) = x(1, ibod)
      z(iend, ibod) = z(1, ibod)
      \texttt{iret} = -1kalk = 1
      if(iscope.eq.1) call plbod(ibod, -1)return 
      end 
c ***************************************************************** 
      SUBROUTINE MAG(IBOD) 
c 
c purpose : To calculate the magnetic anomaly for body "ibod" 
c 
c sources bio computer note 66-1-c april 1966 
c program mag written for pdp-11 by d.heffler,agc,bio 19 
c cdc3150 fortran program mag2new,agc,bio,197 ... 
c 
c modified for 2.5 dimensional bodies by Franca Lindia 
c using equations published by Shuey and Pasquale(l973 ) 
c in the journal "Geophysics". 
$include: 'magrav.cmn' 
c 
      complex zi,zil,zi2,yi,fnl,fn2,fn,yrlc,qpx,qpz,qxsm,qzsm, cze ro 
      complex rsum,x2lzi 
      write (*, *)' Calculate the range. an. for body', ibod
      nf = nfield(itype)if(rhomag(ibod,2).eq.0.) return
      cdipd = degcos(dip)sdipd = degsin(dip)
```
 $\boldsymbol{d}$ 

 $\rightarrow$ 

```
sdd = degcos(xton-dec)cdip = degcos(bdip(ibod))sdip = degsin(bdip(ibod))<br>sd = degcos(xton-bdec(ib))sd = degcos(xton-bdec(ibod))<br>
cdy = degcos(90, -(xton-bdec(ideg cos ( 90. - (xton-bdec (ibod) ))sdt = degsin(xton-dec)cdipsd = cdip*sdcdpcdy = cdip*cdyrhood = rhomag(ibod, 2) * 2.0y = bdy (ibod)ysq = y**2yd = 1.0 / ysqyi = cmp1x(0.,yd)npt = npts (ibod)czero = cmpl x (0.,0.)c check each field point
      do 3100 k = 1, nf 
        qxsm = czero 
        qzsm = czero 
        rsum = czero 
        x1 = x(1,ibod) - xpos(k,itype)z1 = z(1, ibod) + zcon(2)if( zl.le.0. ) goto 9999 
        r1 = sqrt( x1**2 + z1**2 + ysq)z i l = \text{cm}p l x (0., z1)do 3000 j = 2, npt 
          x2 = x(j, ibod) - xpos(k,itype)z2 = z(j, ibod) + zcon(2)if( z2.le.O.) goto 9999 
c if 2 points the same check the point after 
          if(x1.eq.x2.and.z1.eq.z2) goto 3000
          z21 = z2 - z1x21 = x2 - x1zi = \text{cmplx}(0.,z21)x21zi = x21 + zizi2 = \text{cmplx}(0., z2)r2 = sqrt( x2*x2 + z2*x2 + ysq )fnl = x2\frac{1}{x} / (x1+z1) * (1.0 + r1/y)+ y_1 * (x_1 * z_2) - z_1 * x_2)fn2 = x21zi / (x2+zi2) * (1.0 + r2/y)+ yix(x2*z21 - z2*x21)c top and bottom of log >0. since "zcon" not = 0
          if(fnl.eq.czero) goto 9999
          if(fn2. eq.czero) goto 9999
          fn = fn2/fn1yrlc = clog(fn)qpx = zi/x2lzi * yrlcqpz = -x21/x21zi * yrlc
          qxsm = qxsm + qpx
```
 $\overline{\phantom{a}}$ 

```
qzsm = qzsm + qpzrsum = rsum + yr1cx1 = x2z1 = z2zil = zi2rl = r23000
        continue
        qtot = real(qxsm)pxtot = aimag(qxsm)pztot = aimag(qzsm)rytot = \text{aimag}(rsum)h = cdipsd*pxtot + sdip*qtot
        v = \text{clipsd*qtot} - \text{sdip*pztot}hy = cdpcdy*rytotcalc(ibod, k) = (v*sdipd + (h*sdd - hy*sdt)*cdipd) * rhobod
3100
    continue
      \texttt{ianom}(\texttt{ibod}) = -1return
     error
\mathbf{C}9999
     continue
     write(*, *) 'Body :', ibod, ' Point :', kwrite(x, x) ' Cannot be calculated with present algorithm'
      write(*, *)' Value out of range '
      write(x, x) ' Anomaly set to zero'
     write(*, *) ' Use "GRAV" or "MAGN" command'
                 ,' to set a larger Z constant'
     \pmdo 10000 k = 1, nf
        calc(ibod, k) = 0.010000 continue
      ianom(ibod) = 0
      return
      end
SUBROUTINE GRAVC(IBOD)
   purpose-to calculate the gravitational anomaly for body ibod
\mathcal{C}$include: 'magrav.cmn'
      write(*, *)' Calculating anomaly for body', ibodnpt1 = npts(ibod) - 1nf = nfield(itype)do 100 k = 1, nf
        calc(ibod, k) = 0.100
      continue
      if(rhomag(ibod, l).eq.0.) return
      y = bdy(ibod)do 1000 k = 1, nf
        sum = 0.
        dist = xpos(k, itype)xj = x(1, ibod) - distzj = z(1, ibod) + zcon(1)if(z_j, le, 0.) goto 9999
```

```
do 200 j = 1, nptl
            xjl = x(j+1, ibod) - dist
            zjl = z(j+1, ibod) + zcon(1)
            if(zjl.le.0.) goto 9999
            sum = sum + delta(g(xjl, xj, zjl, zj, y))xj = xj1zj = zj12 00 continue 
          calc(ibod,k) = 13.346 * sum * rhomag(ibod, 1)
 1000 continue 
       ianom(ibod) = -1return 
 9999 continue
 c if(iscope.eq.l) call bell
 c if(iscope.eq.l) call anmode
       write(x, x) 'Body : ', ibod, ' Point : ', k, ' is negative'
       do 10000 k = 1, nf 
          calc( <i>i</i> <b>bold</b>, <b>k</b>) = 0.10000 continue 
       \texttt{innom}(\texttt{ibod}) = 0return 
       end 
 c 
 c ************************************************************* 
       SUBROUTINE PARAM (IBOD) 
 c 
 c purpose : To allow body magnetization parameters and strike 
 c extent to be entered. 
 c 
 c parameters : ibod - body number for parameter change 
 $ include: 'magrav.cmn' 
       write (*, *) 'Current body strike extent (km) = ', bdy(ibod)10 write(x, '(\alpha\backslash)') Enter new strike extent (km) : '
       read (*, *, err=900) bdy(ibod)if( bdy(ibod).le.O) then 
          write(*,*)'ERROR! ,strike extent must be greater than O' 
          call sound (15,6000)
          go to 10 
       endif 
        if(i type. eq.1) thenwrite (*, 1010) rmmin(ibod, itype), rhomag(ibod, itype),
      +rmmax(ibod,itype) 
. 1010 format(lh, 'Minimum, body, and maximum density contrasts =',/,
      +3fl0.2 ) 
          write(*, '(a \rangle)')' Enter minimum density contrast(g/cc): '
       e lse 
          write(*, 1020) rmmin(ibod, itype), rhomag(ibod, itype),
      +rmmax(ibod,itype) 
 1020 format(lh,'Minimum, body, and maximum magnetizations =',/,
      +3fl0.2 ) 
          write(*, '(\alpha\backslash)')' Enter minimum magnetization (X10-5 emu): '
        endif
```
 $\sim 10^{11}$  m

```
c 
c 
c 
      call sound(20,200 ) 
      read (*, *, err=900) rmmin(ibod, itype)
       if(itype.eq.l) then 
         write(*, '(a\))')' Enter body density contrast(g/cc): '
      else 
         write (*, '(\alpha \backslash)')' Enter body magnetization (X 10-5 emu) : '
      endif 
      call sound(20,200)read ( *,*,err=900) rhomag(ibod,itype) 
      if( itype . eq.l) then 
         write(*,'(a\)')' Emter maximum density contrast(g/cc): '
      else 
         write (*, '(a\)')' Enter maximum magnetization (X10-5 emu):'
      endif 
      call sound(20,200)read(x, x, err=900) rmmax(ibod,itype)if ( itype.eq.2) then 
      write(*,1030)dec,dip 
1030 format(lh,'Field declination = ',f8.l,/<br>+,'Field dip = ',f8.l)
c 
c<br>900-
     +, ' Field dip
         write (*, 'a\)')' Enter body magnetization declination : '
         call sound(20,200) 
         read(*,*,err=900) bdec(ibod) 
         write (*, ' (a \rangle)')' Enter body magnetization dip : '
         call sound(20,200) 
         read(*,*,err=900) bdip(ibod) 
      endif 
      kalk = 1
      \texttt{innom}(\texttt{ibod}) = 0return 
      write(*, *)'Input ERROR'
      call sound(l5,6000) 
      return 
      end 
c***************************************************** 
      SUBROUTINE TSCA 
c 
c purpose : To type out scaling parameters ,etc. 
$include: 'magrav.cmn' 
      write (*, * ) 'Model : ', name
      if (itype.eq.1) write (*, *') 'Gravity'if(itype.eq.2) write(*, *) 'Magnetics'
       write(*, 46) kommnt
  46 format (' Comments '/, 1x, 8a10)
      write (*, *)'X length of profit(km) = ', xlen(itype)
      write (*, *) 'Crossection depth (km) = ', zmax
      write(x, x)'X profile offset (km) = 'xpos(1,itype)
```

```
write(*, *)'Sampling interval(km) =', space(itype)
       write(*,*)'No. of readings =',nfield(itype)<br>write(*,*)'Anomaly scale minimum =',anomin(itype)
       write(x, x)'Anomaly scale maximum =',anomax(itype)
                                                =', difmin(itype)
       write(x, x)'Difference scale min.
                                                =, difmax(itype)<br>=, offset(itype)
       write(*, *)'Difference scale max.
       write(x, x)'Observed offset
                                               =, nbods
       write(x, x) 'Number of bodies
       if(itype.eq.2) write(*, 210) dec, dip, xton, zcon(itype)if(type.eq.2) write(*, 210) dec, drp, xton, 2001<br>format(8x, dec = ', f8.2, 8x, ' dip = ', f8.2/<br>+' X to n angle : ', f8.2/8x, ' Z constant : ', f8.4)<br>if(iscope.eq.2) write(*,*)' Graphics suppressed'
210
       if(\text{mode}.eq.2) write(*, *') 'Sketch mode'<br>if(\text{mode}.eq.1) write(*, *) 'Draw mode'
       write(*, 227) skxmin, skxmax, skzmin, skzmax
      format(' Sketch limits X:', 2f10.2, /13x, ' Z:', 2f10.2)
227write(*, *) 'Maximum number of points per body = ', maxnpt<br>write(*, *) 'Maximum number of bodies = ', maxbod
                                                               =, maxbod<br>=, maxobs
       write(*, *) 'Maximum profile length
       return
       end
SUBROUTINE AMPL
\mathbb{C}c purpose : To automatically adjust the density or magnetization
              contrasts of the bodies to improve the fit of the
\mathbf{C}calculated profile to the measured data.
\mathbf{C}$include:'magrav.cmn'
       data iwrite/0/, maxit/1/ibr = 0esc = 1.e4if(itype.eq.1) esc = 100.nf = nfield(itype)if(nf,eq.0) thenwrite(*, *)'ERROR, no. observed data '
         call sound(15, 6000)return
       endif
       if(itype.eq.1) thenwrite(*,*)'Old density contrasts for each body : '
       else
         write(*, *)' Old magnetization contrasts for each body :'
       endif
       do 50 j=1, maxbod
         if(npts(j).ne.0) write(*,' (i5,3x,f10.2)');j,rhomag(j,itype)50
       continue
       call calcan
       nc = 0do 100 i = 1, maxbod
         if (npts(i).eq.0) go to 100
         if(abs(rhomag(i,itype)) . ge. 1.e-10) then
```
d

 $\sim$ 

```
do 110 j = 1, nf
            calc(i, j) = calc(i, j) / rhomag(i, itype)110 continue 
          nc = nc + 1xx(nc) = rhomag(i,itype)
          e(nc) = .001
        end if 
100 continue 
      if ( nc.eq.O) then 
        write (*, *)'ERROR, no bodies defined'
        call sound ( l5,6000 ) 
        kalk = 1
        return 
      endif 
      ierr = 0 
      call dfs001(nf,nc,f,xx,e,esc,iwrite,maxit,w,ierr)
      if(ierr.ne.0) then
        write ( *,* ) 'ERROR, in DFSOOl ( err=', ierr, ' ) ' 
        call sound ( l5,6000) 
        kalk = 1
        return 
      endif 
      nc = 0do 200 i = 1, maxbod 
        if(npts(i).eq.0) go to 200
        if( abs ( rhomag(i,itype)).ge.l.e-10) then 
          nc = nc + 1rhomag(i,itype) = xx(nc)endif
200 continue 
      do 300 i = 1, nf 
        calc(maxcal, i) = 0.300 continue 
      do 400 i = 1, maxbod 
        if(npts(i).eq.0) go to 400do 410 j = 1, nf 
          calc(i,j) = calc(i,j)*rhomag(i,itype)calc(maxcal,j) = calc(maxcal,j) + calc(i,j)410 continue 
      continue
      kalk = 0
      if(itype.eq.1) thenwrite (*, *)'New density contrasts for each body :'
      else 
        write (*, *)'New magnetization contrasts for each body :'
      endif 
      do 500 j = 1, maxbod
        if(npts(j).ne.0) write (*,' (i5,3x,f10.2)'); rhomag(j,itype)500 continue 
      return 
      end 
*********************************************************************** 
      SUBROUTINE CALFUN (M, N, IAMP)
```
c

 $\cdot$ 

```
c purpose : This program is called by subroutine "DFSOOl" to 
c calculate the values in array "f" .Array "f" contains the 
           difference between the calculated and observed profiles.
c 
c parameters : m 
c n 
c 
                    - number of points in the profile 
                    - number of independent variables ; 
                      ( one point is 2 variables ,x and z ) 
c "l" for point position movement 
c 
c 
            iamp 
                      "O" for contrast optimization 
$include: 'magrav.cmn'
      do 100 i = 1, m
        calc(maxcal, i) = 0.100 continue 
220 
      if(ibr.ne.l) then 
        nc = 0do 200 i = 1, maxbod 
        if(npts(i).eq.0) go to 200
          if(abs(rhomag(i,itype)) . ge. 1.e-10) thennc = nc + 1if(iamp.ne.l) then 
               if(xx(nc).lt.rrmin(i,itype)) xx(nc) = rmin(i,itype)if(xx(nc).gt.rmmax(i,itype)) xx(nc) = rmmax(i,itype)endif<sup>.</sup>
            do 220 j = 1, mcalc(maxcal,j) = calc(maxcal,j) + calc(i,j) * xx(nc)continue 
          endif 
200 continue 
      else 
        do 300 i = 1, 2 
          if(ib(i).ne.O) then 
            x(np(i), ib(i)) = xx(1)z(np(i),ib(i)) = abs(xx(2))\texttt{ianom}(\texttt{ib}(i)) = 0endif 
300 continue 
        do 400 i = 3, 4
          if(ib(i).ne.0) thenx(np(i), ib(i)) = xx(3)z(np(i), ib(i)) = abs(xx(4))\texttt{innom}(ib(i)) = 0endif
400 continue 
        do 500 ibod = 1, maxbod 
        if(npts(ibod).eq.0) go to 500if(npts(ibod), gt.0) thenif(ianom(ibod).ge.0) then
               if(itype.eq.2) call mag(ibod)
              if(itype.eq.1) call gravc(ibold)\texttt{innom}(\texttt{ibod}) = -1endif
            nf = nfield(itype)
```

```
do 520 i = 1, nf
                 calc(maxcal, i) = calc(maxcal, i) + calc(ibod, i)520
              continue
            endif
 500
         continue
       endif
       do 600 i = 1, m
          f(i) = obs(itype, i) - calc(maxcal, i) + offset(itype)600
       continue
       return
       end_{d}SUBROUTINE AMOVE (X1, X2, X3, X4, NPC)
\mathsf Cc purpose : To set up varaibles and arrays for subroutine "DFS001"
            so that points can be moved automatically to achieve a best
\mathbb Cfit of the calculated anomaly with the observed anomaly.
\bar{C}\mathsf{C}- first independent variable, "x" for point #1
c parameters : xl
                                                   \ddagger \ddagger"z"+ +\pmb{\ast}\pmb{\ast}x2- second
                                                                            #1\rm ^c\pmb{\mathfrak{h}}\hat{\mathbf{r}}\int_{1}^{\pi} x^{n}<br>\int_{2}^{\pi} z^{n}\bar{\tau} \bar{\tau}\, \bar{\,}- third
                                                                             #2x3\mathsf{C}\ast\ast\pmb{\mathcal{H}}\qquad \qquad \bullet \bullet\pmb{\ast}\pmb{\ast}- fourth
                                                                            #2\mathsf{C}x4- number of independent variables, 2 for 1 point
\ddot{c}npc\mathbf{C}$include:'magrav.cmn'
       data esc/100./, iwrite/0/, maxit/1/
       do 100 i = 1, maxbod
         xx(i) = 0.100
       continue
       xx(1) = x1xx(2) = x2xx(3) = x3xx(4) = x4ibr = 1if(nfield(itype).eq.0) then
         write(*,*)'ERROR, no observed data defined!'
         call sound(15,6000)
         return
       endif
       nl = 0n2 = 0do 200 i = 1, 4
         ib(i) = 0np(i) = 0200continue
       do 300 number = 1, 2call check(number,xx(1),xx(2), ibod, npt, iret)
         if(iret.eq.0) then
            ib(number) = ibodnp(number) = nptnl = 1
```

```
endif 
        if(npc.ne.2) thencall check (number, xx(3),xx(4), ibod, npt,iret)if(iret.eq.0) then
             ib(number + 2) = ibodnp(number + 2) = nptn2 = 1 
           endif 
        endif 
300 continue 
      ntot = n1 + n2if(ntot.eq.0) return
      n3 = n \cdot t \cdot x 2
      do 400 i = 1, n3 
        e(i) = .0014 00 continue 
      ierr = 0call dfs00l(nfield(itype),n3,f,xx,e,esc,iwrite,maxit,w,ierr)
      if(ierr.ne.0) return
      xposf = xpos(nfield(itype),itype)if(xx(1).gt,xpsf) xx(1) = xposfif(xx(1).It.0.)xx(1) = 0.if(xx(2).It.0.)xx(2) = 0.if(xx(2).gt,zmax)xx(2) = zmaxif(n3.ne.2) then
        if(xx(3),gt,xpsf) xx(3) = xposfif(xx(3).It.0.) xx(3) = 0.if(xx(4).It.0.) xx(4) = 0.if(xx(4).gt,zmax) xx(4) = zmaxendif 
      k = -2do 500 i = 1, 2 
        i1 = i + i - 1i2 = i1 + 1k = k + 2do 520 j = 1, 21 = k + jib1 = ib(1)np1 = np(1)if(ibl.ne.0) then
             x(np1, ib1) = xx(ii)z(np1, ib1) = xx(12)\texttt{ianom}(\texttt{ibl}) = 0if(np1, eq.1) thenx(\text{npts}(\text{ibl}),\text{ibl}) = x(1,\text{ibl})z(npts(ibl),ibl) = z(l,ibl)endif
             call plbod(ibl,-1)endif 
520 continue<br>500 continue
      continue
      k a lk = 1
      call planom(0,-1)r e turn 
      end
```

```
\mathcal{C}c MAGRAV2 SUBROUTINE BLOCK : MS4
c Edited : June 10, 1986 ; J. Broome
\mathcal{C}snofloatcalls
SUBROUTINE PLOBS
c Purpose : To plot observed data on the screen
\sim$include:'magrav.cmn'
\epsiloncall inidis (1,-1)call setcol (12)
\mathbb{C}if (idiff.eq.1) return
      do 100 ipt=1, nfield(itype)
      w(ipt) = obs(itype,ipt) + offset(itype)100
\mathbf Ccall movabs (xpos(1,itype), w(1))call polyla(xpos(l, itype), w(l), nfield(itype))
\simreturn
      end
\mathcal{C}SUBROUTINE PLBOD (IBOD, ICLR)
\mathbf Cc Purpose : To plot bodies on the screen
\mathbf Cc parameters : ibod - body number to be plotted
                      "0" to plot all bodies
\mathbf Ciclr - clear window to specified colour (0-255)\mathbf{C}"-1" if window is not to be cleared
\mathsf{C}\mathcal{C}$include:'magrav.cmn'
\simif(mode.eq.l.and.zmax.lt.0) then
        write(*, *)'Profile length = ', xlen(itype),' km.'
        write(*, '(\mathbf{a}\backslash)') Enter depth of cross-section plot(km): '
10
        call sound(20, 200)read(*,*,err=10) zmax
        zup1 = 0.0zlp1 = zmaxendif
      call inidis (2, iclr)
      ist = ibodiend = ibodif(ibod.eq.0) then
        ist = 1iend = maxbod
      endif
\mathbf Cdo 100 kbod = ist, iend
      if(npts(kbod).eq.0) go to 100
```

```
67
```

```
call movabs (x(1, kbod), z(1, kbod))call polyfa(x(l,kbod),z(l,kbod),npts(kbod),kbod)
        do 110 ipt = 1, npts(kbod)
          call setcol(255)
          call ptabs(x(ipt,kbod),z(ipt,kbod))110
        continue
100
      continue
\mathbf{C}return
      end
\mathsf C\mathbb{C}SUBROUTINE PLANOM (JBOD, ICLR)
\mathbb{C}c Purpose : To plot the calculated anomaly for body "ibod"
\mathbb{C}c parameters : jbod - body number to be plotted("0" for all)
                iclr - colour to clear background to (0-255)\mathbf C\mathbf C"-1" if window is not to be cleared
\sim$include:'magrav.cmn'
\mathbf Cif (kalk.eq.1) call calcan
      ibod = jbodif (jbod.eq.0) ibod = maxcal
      call inidis (1, iclr)
\mathcal{C}c plot zero line
\mathbf Cif (idiff.gt.0) then
        dum = difmax(itype) * diffmin(itype)else
        dum = anomax(itype) * anomin(itype)endif
\mathsf{C}if(dum.lt.0) thencall setcol (127)
        call movabs (xlpl, 0)
        call lnabs (xupl, 0)
      endif
Ċ
c plot calculated anomaly
\mathbf Cdmin = 999999.dmax = -9999999.do 100 ipt=1, nfield(itype)
      if(idiff.gt.0) then
        w(ipt) = calc(ibod,ipt) - obs(itype,ipt) - offset(itype)dmin = aminl(dmin, w(ipt))dmax = amax1(dmax, w(ipt))else
        w(ipt) = calc(ibod,ipt)endif
100
      continue
```

```
c 
      if( idiff.eq.l) then 
        ddif = (dmax-dmin) *0.10diffmin(itype) = dimin - ddiffdiffmax(itype) = dmax + ddiffcall inidis (1, -1)call setcol (13) 
      else 
        call setcol(ibod) 
      end if 
                                                \overline{d}c 
      call movabs (xpos(1,itype),w(1))call polyla (xpos(l,itype),w(l),nfield(itype))
      return 
      end 
c 
c ********************************************************** 
c 
      SUBROUTINE INIDIS (IWIN,ICLR) 
c 
c Purpose : To set the current viewport and world coordinates 
c 
c Parameters: iwin - "l" for anom./obse. window
c "2" for body window 
c iclr - "-1" don't clear window<br>c 10-255" set window to sp
                      "0-255" set window to specified colour
\mathcal{C}$include: 'magrav.cmn' 
c 
c Set anomaly / observed window 
c 
      if ( iwin.eq.l) then 
        call setvie ( 0.0, 0.0, 1.0, .400, -1, iclr) 
c 
        if ( idiff.gt.0) then 
          plmin = difmin(itype)plmax = difmax(itype) 
        else 
           plmin = anomin(itype)plmax = anomax(itype)endif 
c 
        call setwor (xlpl, plmin, xupl, plmax)
      end if 
c 
c Set body window 
c 
      if ( iwin.eq.2) then 
        call setvie ( 0.0, .400, 1.0, 1.0, -1, iclr)
c 
        call setwor (x1p1, z1p1, xup1, zup1)xdis = (xupl-xlpl)/l25.0zdis = (z1p1-zup1)/70.0x1 = x1p1 + xdisz1 = z1p1 - zdis
```

```
x2 = x1 + xdis
        z2 = z1 - zdis
        call setcol (254)
        call box (x1, z1, x2, z2)endif
      return
      end
\simSUBROUTINE CURPOS (IRL)
\mathbb Cc Purpose : Plots cursor on screen and returns world
             coordinates of the cursor when the button is pushed
\sim\simc parameters : irl - set to "l" for rubberband line
\mathcal{C}^{\bullet}$include:'magrav.cmn'
\simdx = (xup1-x1p1)/10000.0dz = (zup1-z1p1)/7000.0cursx = dx * 100.0cursz = dz * (-150.0)call inithe (cursz, cursx, 255)
\mathbf C10<sup>°</sup>call digit
      if(jz,gt.3000,and,jz,lt.10000) then
        xc = jx*dx + x1p1zc = (jz-3000)*dz + zlplif(irl.eq.1) then
          call setcol (128)
          call rlnabs (xc, zc)
        else
          call movhca (xc, zc)endif
        if (jf.ne.4) go to 10
        call sound (10, 70)return
      else
        go to 10
      endif
      end
\mathcal{C}SUBROUTINE DIGIT
\mathbf Cc purpose : To call assembly language subroutine "digpos"
            to read the digitizer cursor position and button204i
\mathbf{C}\mathsf{C}status from the serial port.
\mathbb{C}\mathcal{C}$include:'magrav.cmn'
\mathcal{C}call readlo (jx, jz, jf)
      if(jf.gt.127) jf = jf-128jz = 10000 - jz
```
 $\overline{A}$ 

```
c 
c 
      return 
      end 
c ***************************************************************** 
c 
      SUBROUTINE GRAP 
c 
c Purpose : 
To interpret digitizer pad commands and branch to 
c 
             the desired action 
c 
$include: 'magrav.cmn' 
\mathcal{C}c 
c 
c 
      character*30 pdriv,ans 
      xlp1 = xpos(1,itype)xup1 = xpos(nfield(itype), itype)zlp1 = zmaxzup1 = 0mode = 1call sav 
      call setloc (1,1)call inqerr(ifun,kerr) 
      if(kerr.ne.0) then
        write(*,*)'ERROR, digitizer not initialized' 
        write (*, *)' run "init.bat" before MAGRAV2."call sound(l5,6000) 
        return 
      endif 
      call setlat (4)
      go to 31000 
5 call sav<br>10 call sou
      call sound (10,1000)
      write (*, '('a/)')' Select option on digitizer pad ...'
20 call digit 
      if(jf.ne.4) go to 20
      call sound ( 10,70 ) 
      izcom = jz / 1000 + 1ixcom = jx/1000 + 1if( izcom.gt.3 ) go to 90000 
      if( ixcom.gt.10 ) go to 90000 
c 
      go to ( 10000,20000,30000 ) izcom 
c 
c bottom row of commands
c 
10000 go to ( lOl00,10200,10300,10400,10500,10600,10700,10800, 
     +10900,11000 ) ixcom 
c 
c Type body 
c - - - - - -10100 write(*, '(a)')' Select point in body to type.'
      call idbody(ibod,npt)
```

```
if(ibod.gt.0) call typbod(ibod)
      go to 10 
c 
c Type parameters 
c ---------------
10200 call typar 
      go to 10 
c 
c Type observed 
c -------------
10300 call typobs 
      go to 10 
c 
c Type anomaly 
c ------------
10400 write(*, '(/a)')' Enter body whose anomaly is to be printed' 
       write(*, '\langle a \rangle')' \langle "0" for combined anomaly)
      read ( *,*,err=99000) ibod 
      if( ibod.ne.O) then 
         if( npts(ibod).eq.O) then 
           write(*,*)'ERROR,body' ,ibod,' NOT defined' 
           call sound(l5,6000) 
           go to lO 
         endif 
                                                              \mathbf{r}endif 
       call typano(ibod) 
       go to 10 
c 
c Set mode to magnetics 
c ---------------------
10500 if(itype.ne.2) then 
         call rean 
         itype = 2kalk = 1
         write(*,*)'You are now in MAGNETICS mode.' 
         go to 31000 
       else 
         write(*,*)'You are already in MAGNETICS mode.' 
         call sound(l5,6000) 
         go to 10 
       endif 
c 
c Set mode to gravity 
c -------------------
10600 if( itype.ne.l) then 
                                                   \circcall rean 
         itype = 1kalk = 1
         write(*, *)'You are now in GRAVITY mode.'
         go to 31000 
       else 
         write (*, *)'You are already in GRAVITY mode.'
        call sound ( l5,6000 ) 
         go to 10 
       end if
```

```
c 
c Diff plot on / off 
c -----------------
10700 idiff = -idiff
c 
      if( idiff.gt.O) then 
        write ( *,*)'Difference mode now ON.' 
        call planom (0,0)else 
        write ( *,*)'Difference mode now OFF.' 
        call planom (0,0)call plobs 
      endif 
      go to 10 
c Recalculate offset and plot observed 
c -10800 write(*,*)'Old offset = ',offset(itype)
       sum = 0do 10810 ipt=l, nfield(itype) 
        sum = sum + calc(maxcal,ipt) - obs(itype,ipt)10810 continue 
c 
      offset(itype) = sum/nfield(itype) 
      write (*, *)' New offset = ', offset(itype)if (idiff.lt.0) thencall plobs 
      else 
        call planom (0,-1)endif 
      go to 10 
c Set Zoom 
c --------
10900 if (mode.eq.2) then
        write (*, *)' You must be in draw mode to "SET ZOOM"'
        write(x, x)' Call option "DRAW"'
        call sound(l5,6000) 
        go to 10 
      endif 
      call inidis(2,-l) 
      write (*, *)'Enter L.L. zoom corner, then U.R.'
      call curpos(O) 
      call delay(10)call delhcu 
      x11 = xcz11 = zcdx = (xup1-x1p1)/10000.0dz = (zup1-z1pl)/(7000.0dz5 = -50 * dz10910 call digit 
      if( jz.gt.3000.and.jz.lt.10000) then 
        xur = jx*dx + xlp1zur = (jz-3000)*dz + zlplif( xur.le.xll.or.zur.ge.zll ) go to 10910 
        if(xur.gt.xupl) xur=xupl
        call setcol(128)
```

```
if(zur.lt.dz5) zur = zuplcall rbox(xll,zll,xur,zur)
         if (jf.ne.4) then
c 
           go to 10910 
         else 
           call sound (10,70)
           skxmin = x11skxmax = xur 
           skzmin = zur 
           skzmax = z11call delbox 
           go to 20900 
         endif 
      else 
         e·o to 10910 
      endif 
c Manual scale set 
c ----------------
11000 call mscale 
      mode = 1go to 20900 
c 
c Middle row of commands 
\mathcal{C}^*20000 goto ( 20100,20200,20300,20400,20500,20600,20700,20800,20900, 
     +21000) ixcom 
c 
c Delete body 
c -----------
20100 write(*, *)' Select a point in the body to delete'
      call idbody (ibod, npt)
       if( ibod.gt.O) then 
         npts(ibod) = 0kalk = 1
         nbods = nbods - 1write ( *,* ) 'Body',ibod,' deleted' 
         call plbod (0,127)
\Gammacall planom( 0,-1)go to 5 
       else 
         go to 10 
       endif
c Plot selected anomaly 
c----------------------
20200 write (*, *)' Select a unique point in the body whose anomaly'
      write (*, *) you wish to see'
       call idbody (ibod, npt)
       if(ibod,gt.0) call planom(ibod,-1)go to 10 
\mathcal{C}^{\bullet}20300 go to 90000
c 
c Delete point
```

```
c - - - - - - - -20400 write(*,'('a)')' Select the point to be deleted'
20410 call idbody ( ibod,npt) 
\mathbb{C}if( ibod.lt.0 ) then 
        write (*, *)'WARNING, no body points deleted.'
        go to 10 
      endif 
      call delete ( ibod,npt,iret) 
      if( iret.eq.-1) then 
        call plbod(ibod,-1) 
        kount = kount + 1write ( *,* ) 'Point',npt,' deleted from body' ,ibod 
        if(npts(ibod).It.3) thenwrite(*, *)' Body', ibod,' deleted(less than 3 points)'npts(ibod) = 0endif 
        go to 5 
      else 
        write ( *,* ) 'Point found in body',ibod,' NOT deleted.' 
      go to 10 
      endif 
c Insert point 
c ----------
20500 write(*,*)'Select point on one side of new point,'
      write (*, *)' then select the new point position,
      write (*, *)' then select the other adjacent point.'
      call idbody(ibod,npt) 
      if( ibod.lt.O) go to 10 
      x \circ ne = xczone = zccall sound(l0,1000 ) 
      call curpos (0)
      call delay(10)
      xnew = xcznew = zccall idbody(ibod,npt) 
      if(ibod.1t.0) go to 10xtwo = xcztwo = zccall check(1,xnew,znew,idupbd,iduppt,iret)
      call delhcu 
      nchange = 0kount = 0
20510 numb = 0 
20511 numb = numb + 1
      call check (numb, xone, zone, ibod, npt, iret)
      if ( iret ) 20560,20520,20560 
20520 num2 = 020522 num2 = num2 + 120530 call check(num2,xtwo,ztwo,ibod2,npt2,iret ) 
      if ( iret ) 20511,20540,20511 
20540 if(npt2.ne. (npt + 1)) go to 20522
      if (ibod.ne.ibod2) then
        write (*, *)'ERROR, 2 points entered from different bodies'
```

```
c 
        call sound (15,6000)
         go to 10 
      endif 
      call insert (xnew, znew, ibod, npt, iret)
      if ( iret.eq.-1) then 
         call setcol ( 255) 
        call plbod (ibod, -1)write (*, *)'Point inserted in body', ibod
        nchang = nchang + lelse 
        write ( *,*)'Point not inserted' 
        call sound (15,6000)
      endif 
20560 if (kount.eq.0) then
        kount = lsaver = xone 
        xone = xtwoxtwo = saver 
        saver = zone 
        zone = ztwo 
        ztwo = savergo to 20510 
      endif 
      if(nchang.eq.0) then
         write(*,*)'ERROR, point not inserted' 
         call sound (15,6000)
c 
         go to 10 
      endif
      go to 5 
c Print screen 
c -------------
20600 pdriv = '"halo.prn"'
c call setprn (pdriv) 
c call chkerr 
c call gprint<br>c call chkerr
      c call chkerr 
      go to 10 
c 
20700 go to 90000 
c 
c Optimize c ontrast and calculate and plot anomaly 
c -------------------------------------------------
c --------------<br>20800 call ampl
      go to 10 
c 
c Sketch mode ( draw area specified by zoom coordinated ) 
c-------------
20900 if(mode.ne.2) then
         if( skxmin.eq. skxmax) then
           write (*, ' (/a/)')' Zoom not specified, call option "ZOOM"'
           go to 10 
         endif
         mode = 2
```

```
x1p1 = skxminxup1 = skxmaxzlp1 = skzmaxzup1 = skzmincall planom (0,0) 
         call plobs
         call plbod (0,127)
      else 
         write (*, '(a/)')' You are already in "SKETCH" mode'
         call sound(15,6000)endif 
         go to 10 
c 
c Auto scaling 
c------------
21000 call ascale 
c 
      call planom (0,0)if(idiff.lt.0) call plobs
      go to 10 
c top row of commands 
c 
30000 goto ( 30100,30200,30300,30400,30500,30600,30700,30800,30900, 
     +31000) ixcom 
c 
c Enter body 
c - - - - - - -30100 call inidis (2,-1)call setcol ( 255) 
      do 30105 ibod = 1 , maxbod 
         if(npts(ibod).eq.O) go to 30108 
30105 continue 
      write (*, *) 'ERROR, the maximum number of bodies already'<br>write (*, *) 'exists (10), delete a body to continue.
                       exists (10), delete a body to continue.'
      call sound(15,6000)go to 10 
c 
30108 write(*,*)'Enter body points, in clockwise order,' 
      write (*, *)' closing the body to finish.'
      irl = 0c 
30110 call curpos ( irl ) 
      numb = 1call delay(10)30120 c all check ( numb,xc,zc,idupbd,iduppt,iret ) 
       if (iret.eq.0.and.npts(ibod).gt.1) then
         if( idupbd.eq.ibod.and.iduppt.eq.l ) go to 30180 
         numb = numb + 1go to 30120 
      endif 
      irl = 1if (npts(ibod).ge.maxnpt) then
         write(*, *)' Max. no. of points entered, body closed.'ca ll sound ( l5,6000 ) 
         go to 30180
```

```
c 
      endif 
      npts(ibod) = npts(ibod) + 1if(npts(ibod).eq.l) then
        call movabs(xc,zc)
        call delhcu 
      else 
        call delln 
        call setcol (255)
        call lnabs (xc,zc)
      e ndif 
      x(npts(ibod), ibod) = xc
      z(npts(ibod), ibod) = zc
      go to 30110
30180 npts(ibod) = npts(ibod) + 1
      c all delln 
c 
      call setcol ( 255) 
      call lnabs (xc,zc)
      x(npts(ibod),ibod) = x(1,ibod)z(\text{npts}(\text{ibod}),\text{ibod}) = z(1,\text{ibod})call plbod (ibod,-1) 
      nbods = nbods + 1
      write(*, *)' Body', ibod,' created with', npts(ibod),' points.'write (*, *)'Call option "EPAR" to define contrast for body'
      kalk = 1
      \texttt{iamond}(i\texttt{b}\texttt{o}\texttt{d}) = 0go to 5
c Move body 
c ---------
30200 write(*, *) Select a point in the body to be moved and '
      write(x, x)' move it to its new location.'
      call idbody(ibod,npt) 
      x \circ 1d = xczold = zccall movabs (xold, zold)
      call curpos (1)
      c all delln 
      call check(1,xc,zc,ibod2,npt2,iret)
      dx = xold - xcdz = zold - zcdo 30250 ipt = 1, npts(ibod)
         x(ipt,ibod) = x(ipt,ibod) - dxz(jpt,ibod) = z(jpt,ibod) - dz30250 continue
c 
      call plbod (0,127)ianom(ibod) = 0kalk = 1
      go to 5c Change parameters
c ----------------
30300 write(*, '(a)')' Select a point in the body whose parameters'
      write(*, *)' are to be changed'
       call idbody (ibod, npt)
```

```
c 
       if(ibod.gt.0) then
         call param (ibod)
         go to 5 
       else 
         go to 10 
       endif 
c Automatic point movement 
c------------------------
30400 write(*,*)'Select point to be moved automatically'
       call idbody(ibod, npt)
       if(ibod.gt.O) then 
         write (*, *)' Processing ...'
         call \text{amove}( \text{xc}, \text{zc}, 0.0, 0.0, 2)go to 5 
c 
       else 
         go to 10 
       endif 
c Manual point movement 
c----------------------
30500 write(*,*)'Select point to be moved, then new position.' 
       call idbody(ibod,npt) 
       if( ibod.gt.O) then 
         call movabs (xc,zc)call curpos(l) 
         call check(l,xc,zc,ibod2,npt2,iret) 
         x(npt, ibod) = xcz(npt, ibod) = zcif(npt.eq.l) then 
           x(npts(ibod),ibod) = xcz(\text{npts}(\text{ibod}),\text{ibod}) = zcendif 
c 
         ca ll delln 
         call plbod( <math>ibod, -1</math>)kalk = 1
         \texttt{innom}(\texttt{ibod}) = 0go to 5 
       else 
         go to 10 
       endif 
c Re c o ver 
C ---------
30600 call reco
       go to 31000 
c 
cReturn to text mode 
c ------------------
30700 return 
c 
cCalculate anomaly with existing contrast and plot
c --------------------------------------------------
30800 call planom (0, -1)go to 10
```

```
c 
c Draw mode (full view)
c ---------------------
30900 if(mode.ne.1) then
        mode = 1x1p1 = xpos(1.itvpe)xup1 = xpos(nfield(itype),itype)z1p1 = zmaxzup1 = 0call planom (0,0)call plobs 
         call plbod (0,127)else 
         write (*, '(/a/)')' You are in already in "DRAW" mode'
         call sound(l5,6000 ) 
      endif 
      go to 10 
c 
c Redraw entire display 
c ---------------------
3 1000 call planom(0,0) 
      if(idiff.lt.O) call plobs 
      call plbod (0,127)
      go to 10 
c 
c------------------------------------------------------------- c
90000 write(*, *)'Command not recognized, try again;'
      go to 10 
c 
99000 write(*,*)'Input ERROR '' 
      go to 10 
c 
      end 
c 
c ************************************************************** 
\mathbf{C}SUBROUTINE CHKERR 
c 
c purpose : To check "halo" error status and print out 
c the function producing the error and the error 
             type.
\mathbf{C}c parameters : ifun - "halo" function where error occurred<br>c ierr - error type(see "halo" manual)
                ierr - error type (see "halo" manual)c 
       call ingerr (ifun, ierr)
       if(ierr.ne.0) then
         write(*, *)<sup>'</sup>ERROR: ', ierr, ', in "Halo" function : ', ifun
         call sound ( l5,6000) 
       e nd if 
 \simreturn 
       end 
c 
c
```

```
80
```

```
SUBROUTINE DELAY(N)
\mathbb{C}c Purpose : to add a delay to the program to eliminate
     duplicate point entry from the graphics pad
\mathbb C\mathbf{C}n100 = n*100do 10 j = 1, n100
        k = jcontinue
10
\mathbf Creturn
      end
\mathbb{C}\mathcal{C}SUBROUTINE IDBODY (IBOD, NPT)
\mathbf Cc purpose : To allow bodies to be identified using the cursor
\rm{C}on the digitizer pad.
\rm{C}c parameters : ibod - body number of point selected
                     "-1" if point not defined
\mathbb Cnpt - point number in body
\mathbf{C}\ddot{c}$include:'magrav.cmn'
\ddot{c}call sound(10, 1000)call inidis(2, -1)call curpos (0)call delay(10)
      call check(1, xc, zc, ibod, npt, iret)
      call delhcu
      if(iret.eq.-1) then
        write(*,*)'ERROR, point not found in any body'
        call sound (15,6000)
        ibod = -1endif
      return
      end
\mathcal{C}\mathbf CSUBROUTINE MSCALE
\mathbf Cc purpose : To allow manual setting of plot scaling parameters
\mathbf C$include:'magrav.cmn'
\mathbf Cwrite(*, *)'Current anomaly minimum :', anomin(itype)
      write(*, ' (a \rangle)')' Enter new anomaly minimum :
      call sound(20, 200)read(*,*, err=400) anomin(itype)
      write(*, *)'Current anomaly maximum :', anomax(itype)
      write(*, ' (a \rangle )')' Enter new anomaly minimum :
      call sound(20, 200)read(*,*,err=400) anomax(itype)
```
```
if( anomax ( itype).le.anomin(itype )) then 
          write (*,*) 'ERROR, apomaly min. is larger then max.'
          \begin{array}{c}\n \text{with } 0.76 \\
 \text{with } 0.6000 \\
 \text{with } 0.6000\n \end{array}return 
       end if 
       write (*, *)' Current crossection depth(km) : ',zlplwrite (*, '(a\)')' Enter new SKETCH crossection depth : '
       call sound(20,200)read(*,*,err=400) skzmax
       write (*, ' (a \backslash) ') ' Modify the X SKETCH limits (y/n) : '
       call sound(20,200)read(*,'(a), err=400) ans
        if(ans. eq.'y'.or.ans. eq.'Y') then
          \overline{write(\dot{x},1000)} skxmin, skxmax
1000 format(lh,'Current X min and max = ',2f9.2)
          write (*, ' (a \rangle)')' Enter new SKETCH X min.
          \c{call sound}(20,200)c<br>400
          read(*,*,err=400) skxmin
          write(*, ' (a \backslash) ') Enter new SKETCH X max. : '
          call sound(20,200) 
          read(*,*,err=400) skxmax
       endif
       return 
       write (*, *)'Input ERROR'
       call sound (15,6000)
       return 
       end
```

```
c 
c Magrav.cmn - Common block for program MAGRAV2 
c Edited May 10, 1986 , by J. Broome 
c 
c 
c 
       character*10 name, kommnt, ix
       integer*2 \mod (1525), modrec (4125)equivalence (name, \text{moddat}(1)), (name, \text{modrec}(1))common/prog/ iscope,model,iscr,itype,ibr,maxnpt,<br>+ maxbod,maxobs,maxcal,irecov(20),nback,ix(20),l
          + maxbod,maxobs,maxcal,irecov(20),nback,ix(20 ) ,lngix,nmod, 
      + idiff, mode, ntypes, xx(11), f(100), e(22), np(4), ib(4),
          jf, jx, jz, xc, zc, xupl, xlpl, zupl, zlpl,+ w(1275)common/mod/ name,bdip(10),nfield(2),anomax(2),anomin(2),<br>+ kommnt(8).zmax,space(2),xlen(2),kalk,xoffs(2),
          kommnt(8),zmax,space(2),xlen(2),kalk,xoffs(2),
      + xton, dec, dip, zcon(2), x(20, 10), z(2010), npts (10),
      + rmmin(l0,2),rhomag(l0,2),rmmax(l0,2),bdec(lO),bdy(lO ) ,
```

```
+ obs(2,100),ianom(10),skxmin,skxmax,skzmin,skzmax,<br>+ offset(2).nbods.difmin(2).difmax(2).xdis.zdis.
```
- $offset(2)$ ,nbods,difmin $( 2)$ ,difmax $( 2)$ ,xdis,zdis,
- + calc(ll,100),xpos(l00,2)

**APPENDIX D** 

-----------

 $\sim$ 

Compiling and linking procedure.

In order to generate an executable "magrav2.exe" file from the source code provided, you need the following software products:

- <sup>1</sup> ) A Microsoft FORTRAN 77 Compiler ( Version 3.20 or higher )
- 3) The Multi-Halo Graphics subroutine library with Microsoft FORTRAN support (Version 2.26 or higher)
- <sup>4</sup> ) MS-DOS ( PC-DOS ) operating system. ( Version 2.00 or higher )

The following steps will produce an executable MAGRAV2. The batch files provided are set up for a hard disc where all files are in the same directory.

<sup>1</sup> ) Compile the 5 FORTRAN source files :

a) magrav2.for b) msl.for c) ms2.for d) ms3.for e) ms4.for

The FORTRAN source code for magrav2 is divided into 5 files <sup>b</sup> eca use the Microsoft compiler is unable to compile all the code in one run. The batch file "mfcomp.bat" can be used to compile the source code files. The files "magrav.cmn" and compiler files "forl.exe" and "pas2.exe" must also be on the default drive. To compile "magrav2.for", enter : 'mfcomp magrav2 <cr>' When you have run "mfcomp.bat" on all of the source code files you will have 5 object files

> a) magrav2.obj b) msl.obj c)  $ms2.obj$ d) ms3.obj e)  $ms4.$ obj

2) Link the object files and libraries to produce "magrav2.exe"

The batch file "mlink.bat" provided to link all the files and libraries together is written for a hard disc drive where all the files are stored on the same drive. If you do not have a hard<br>disc, the libraries can be stored on different discs which are disc, the libraries can be stored on different discs which inserted in the drive when requested by the linker program. An alternative is to edit "mlink.bat" to indicate the correct locations of the files.

be in the same directory. The following files are used during linking and should all

a) magrav2.obj b) msl.obj c)  $ms2.obj$ d) ms3.obj e) ms4.obj f) magrav2.lib g) fortran. lib h) 8087.lib ( math.lib if no 8087) i) halodvxx.obj (Halo file) j) halof.lib (Halo file) k) link.exe To run the magrav2 linker simply type : 'mlink  $\langle cr \rangle'$ 

Alternate linking :

 $\sim$ 

 $\sim$ 

 $\mathcal{L}_{\mathcal{A}}$ 

b) If you want the program to run on computers both with and without 8087 math processor chips, record 4 of "mlink.bat" should read

LINK MAGRAV2+HALODVXX+MSl+MS2+MS3+MS4,MAGRAV2,NUL,FORTRAN+ MATH+MAGRAV2+HALOF

 $\sim$   $\sim$ 

 $\sim$ 

## **APPENDIX E**

Program modification notes :

Changing the program for use with different hardware should be relatively easy. Most changes will be necessary because different graphics boards and digitizers are being used. Halo<br>supplies device drivers for most popular graphics boards and supplies device drivers for most popular graphics boards digitizers which minimizes the modifications; however, some changes may be necessary due to the different capabilities of the equipment. Some of the possible trouble areas are outlined here but others probably exist that have not been considered.

1) Within subroutine GRINIT, the different colours are initialized using Halo subroutine "setcpa". The subroutine parameters are; colour index, red intensity, green intensity, and blue intensity. "Setcpa" is a board specific Halo \_function that is not used for boards with less than 256 simultaneously displayable colours. A different colour setting subroutine call may be required here.

The rubberband lines and boxes used for point movement and setting the zoom area depend upon "XOR"ing the lines and boxes onto the screen so that they can be non-destructively removed (See explanation in the Halo manual). The background colour for the body window is set to colour number 127 so that when rubberband lines are drawn in colour 128 the binary XOR of 127 and 128 results in 255 which is defined as white in GRINIT. This causes the rubberband lines and boxes to appear in white on the screen. If a board with different colour setting routines and palette size is used, the correct colour number relationship must be maintained to ensure that the rubberband function will work correctly.

2) The software supplied *is* designed for use with a Houston Instruments Hipad digitizer. Use of a different digitizer will probably require redesign of the digitizer control template. Subroutines DIGIT, CURPOS, and GRAP may require modification to maintain correct cursor position and program control as well. Program option control is achieved in subroutine GRAP by calculating variables "izcom" and "ixcom" which are used in computed "go to" statements to branch to different program options. Different digitizers may require different scaling factors for calculating "izcom" and "ixcom" form digitizer coordinates " $j x$ " and " $j z$ ".

 $3)$  If a mouse is to be used for positioning in mode 3 of operation, subroutine GRAP will need extensive modification to allow program control. Since mice are not absolute positioning devices program control must be obtained through the use of pop up menus.

4) The program is currently set up for a two monitor system. If you try to use it on a single monitor system, the text

intended to be written on the text monitor will scroll the graphic display off the screen. The program could be modified for graphic display off the screen. The program could be modified for<br>a single monitor system by making it redraw the graphic display after every text message.

 $\ddot{\phantom{a}}$ 

 $\sim 10^{-11}$ 

 $\sim$ 

## **APPENDIX F**

The profile file format : The profile file is an ASCII file formatted as follows :  $Record (1)$ - The number of reading on the profile(integer) Record (2) - The profile sample spacing in km (real) Record  $(3)$  to (number of readings on the profile + 2) - observed data values, entered 1 per line (real)

All data are free formatted; therefore, readings entered in integer form will automatically be converted to real.

## **APPENDIX G**

----------

Vertical gradient modelling subroutine MAG for converting MAGRAV2 for modelling vertical gradient data. To use add the code in CAPITALS to subroutine MAG.

```
c***************************~************************************* 
      SUBROUTINE MAG(IBOD)
c 
c: purpose : To calculate the vertical gradient anomaly for body "ibod" 
c 
c sources bio computer note 66-1-c april 1966 
c program mag written for pdp-11 by d.heffler;agc,bio 19 
c cdc3150 fortran program mag2new, agc, bio, 197...
c 
c modified for 2.5 dimensional bodies by Franca Lindia 
c using equations published by Shuey and Pasquale ( l973 ) 
c in the journal "Geophysics". 
C' 
c Modified by John Broome June,1986 to calculate vertical 
    gradient anomalies(MODIFICATIONS IN CAPITAL LETTERS). The
c vertical gradient anomaly is given in gammas / metre. 
c 
$include: 'magrav.cmn' 
c 
      complex zi,zil,zi2,yi,fnl,fn2,fn,yrlc,qpx,qpz,qxsm,qzsm,czero
      complex rsum,x2lzi 
      write(*,*) 'Calculating mag. an. for body', ibod 
      nf = nfield(itype)if( rhomag(ibod,2).eq.O. ) return 
      cdipd = degcos(dip)sdipd = degsin(dip)sdd = degcos(xton-dec)cdip = degcos(bdip(ibod)) 
      sdip = degsin(bdip(ibod))
      sd = degcos(xton-bdec(ibod))<br>cdy = degcos(90.-(xton-bdec(ib
             degcos(90.-(xton-bdec(ibod)))sdt = degsin(xton-dec)cdipsd = cdip*sd 
      cdpcdy = cdip * cdyrhood = rhomag(ibod, 2) * 2.0y = bdy(ibod)ysq = y**2yd = 1.0 / ysqyi = cmp1x(0.,yd)npt = npts(ibod)czero = cmp1x(0.,0.)c check each field point 
c 
      NPASS = 0c
```

```
do 3100 k = 1, nf
c 
C ADD l METRE TO Z CONSTANT FOR SECOND PASS 
        NPass = NPass + 1c 
        IF(NPASS.EQ.2) ZCON(2) = ZCON(2) + .001qxsm = czero
        qzsm = czero 
        rsum = czero 
        x1 = x(1,ibod) - xpos(k,itype)z1 = z(1, ibod) + zcon(2)if( zl.le . O. ) goto 9999 
        r1 = sqrt( x1**2 + z1**2 + ysq )z i l = \text{cm}p l x (0., z1)do 3000 j = 2, npt
          x2 = x(j, ibod) - xpos(k,itype)z2 = z(j, ibod) + zcon(2)if( z2.le.O. ) goto 9999 
c if 2 points the same check the point after 
           if(x1.eq.x2.and.z1.eq.z2) goto 3000
          z21 = z2 - z1x21 = x2 - x1zi = \text{cmplx}(0., z21)x21zi = x21 + ziz_i2 = \text{cmplx}(0.,z2)r2 = sqrt(x2**2 + z2**2 + ysq)fnl = x21zi/(x1+zi1) * (1.0 + r1/y)+ + yi* (x1*z21 - z1*x21)
           fn2 = x2lzi / (x2+zi2) * (1.0 + r2/y)+ yix(x2*z21 - z2*x21)c top and bottom of log >0. since "zcon" not = 0
3 000 
           if( fnl.eq.czero) goto 9999 
           if( fn2.eq.czero) goto 9999 
           fn = fn2/fn1yrlc = clog(fn)qpx = zi / x2lzi * yrlcqpz = -x21/x21zi * yrlc
           qxsm = qxsm + qpxqzsm = qzsm + qpzr \sin \theta = r \sin \theta + yr \cos \thetax1 = x2z1 = z2z il = z i2
           rl = r2continue
        qtot = real(qxsm)p \times tot = \text{aimag}(q \times sm)pztot = aimag(qzsm)rytot = \text{aimag}(rsum)h = cdipsd*pxtot + sdip*qtot
        v = \text{clipsd*qtot - sdip*pztot}
```

```
2
```

```
hy = cdpcdy*rytot 
         calc(ibold, k) = (v*sdipd + (h*sdd - hy*sdt)*cdipd) * rhobodc 
C IF NPASS = 1, THEN CALCULATE THE ANOMALY 1 M HIGHER 
C IF NPASS = 2, THEN CALCULATE THE DIFFERENCE BETWEEN THE TWO<br>C VALUES SEPARATED BY 1 METER FOR THE VERTICAL GRADIENT
C VALUES SEPARATED BY 1 METER FOR THE VERTICAL GRADIENT 
         IN GAMMAS/METRE
c 
c 
         IF ( NPASS.EQ.l ) THEN 
           CALTMP = CALC (IBOD, K)GO TO 3150 
         ELSE 
           CALC(IBOD, K) = CALTMP - CALC(IBOD, K)ZCON (2) = ZCON (2) - 0.001NPASS = 0END IF 
31 00 continue 
       \texttt{innom}(\texttt{ibod}) = -1return 
c error 
9999 continue 
      write(*, * ) 'Body :', ibod, ' Point :', k
       write(x, *') ' Cannot be calculated with present algorithm'
       write(x, x) ' Value out of range '
       write(x, x) ' Anomaly set to zero'
      write(*, * ) ' Use "GRAV" or "MAGN" command'<br>+ * to set a larger Z constant'
                     ' to set a larger Z constant'
       do 10000 k = 1, nf
        calc(ibod, k) = 0.010000 continue 
       ianom(ibod) = 0return 
       end
```
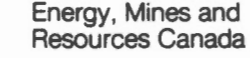

Energie, Mines et Ressources Canada

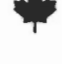